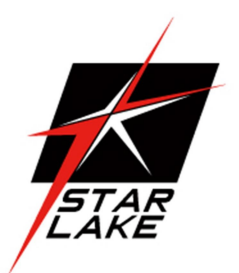

# OXY5363A

## 3.5" SBC with Intel® Tiger Lake-UP3 SoC

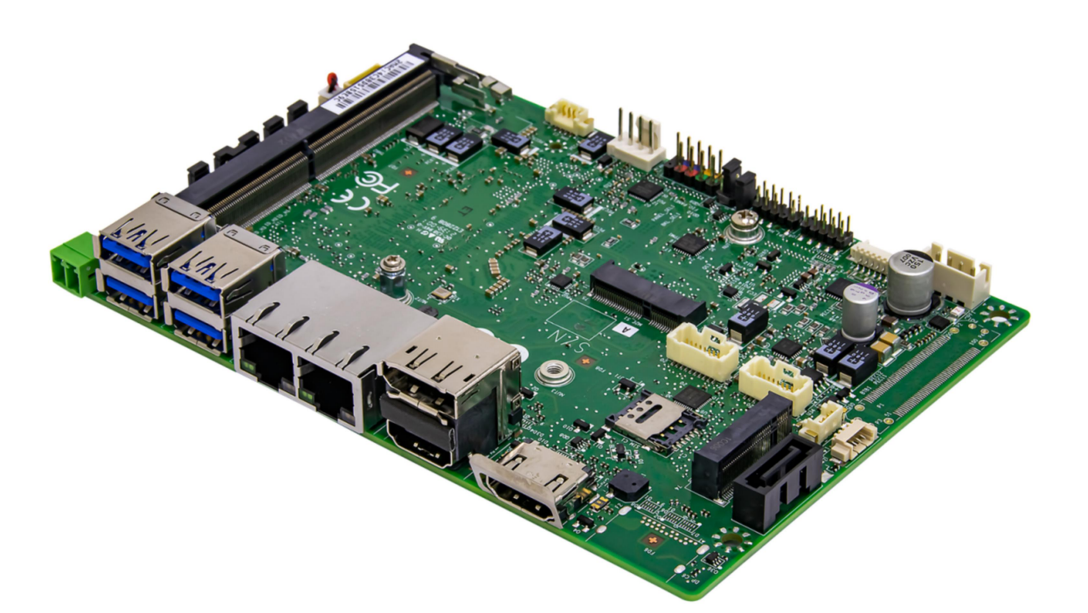

User's Manual Revision Date: December 24 , 2021

## Safety Information

#### Electrical safety

- To prevent electrical shock hazard, disconnect the power cable from the electrical outlet before relocating the system.
- When adding or removing devices to or from the system, ensure that the power cables for the devices are unplugged before the signal cables are connected. If possible, disconnect all power cables from the existing system before you add a device.
- Before connecting or removing signal cables from the motherboard, ensure that all power cables are unplugged.
- Seek professional assistance before using an adapter or extension cord. These devices could interrupt the grounding circuit.
- Make sure that your power supply is set to the correct voltage in your area.
- If you are not sure about the voltage of the electrical outlet you are using, contact your local power company.
- If the power supply is broken, do not try to fix it by yourself. Contact a qualified service technician or your local distributor.

#### Operation safety

- Before installing the motherboard and adding devices on it, carefully read all the manuals that came with the package.
- Before using the product, make sure all cables are correctly connected and the power cables are not damaged. If you detect any damage, contact your dealer immediately.
- To avoid short circuits, keep paper clips, screws, and staples away from connectors, slots, sockets and circuitry.
- Avoid dust, humidity, and temperature extremes. Do not place the product in any area where it may become wet.
- Place the product on a stable surface.
- If you encounter any technical problems with the product, contact your local distributor

#### **Statement**

- All rights reserved. No part of this publication may be reproduced in any form or by any means, without prior written permission from the publisher.
- All trademarks are the properties of the respective owners.
- All product specifications are subject to change without prior notice

#### Revision History

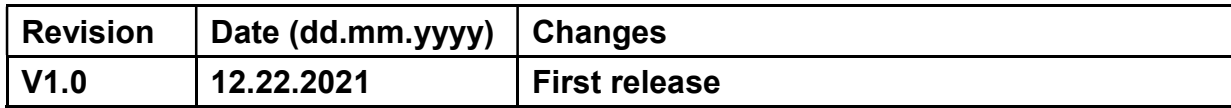

#### Packing list

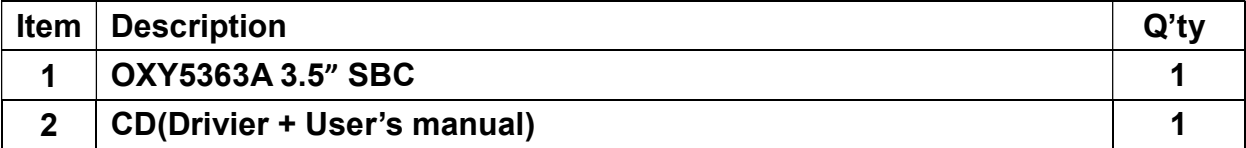

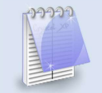

If any of the above items is damaged or missing, please contact your local distributor.

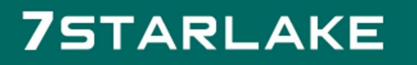

Revision Date: December 24, 2021

### **Table of Contents**

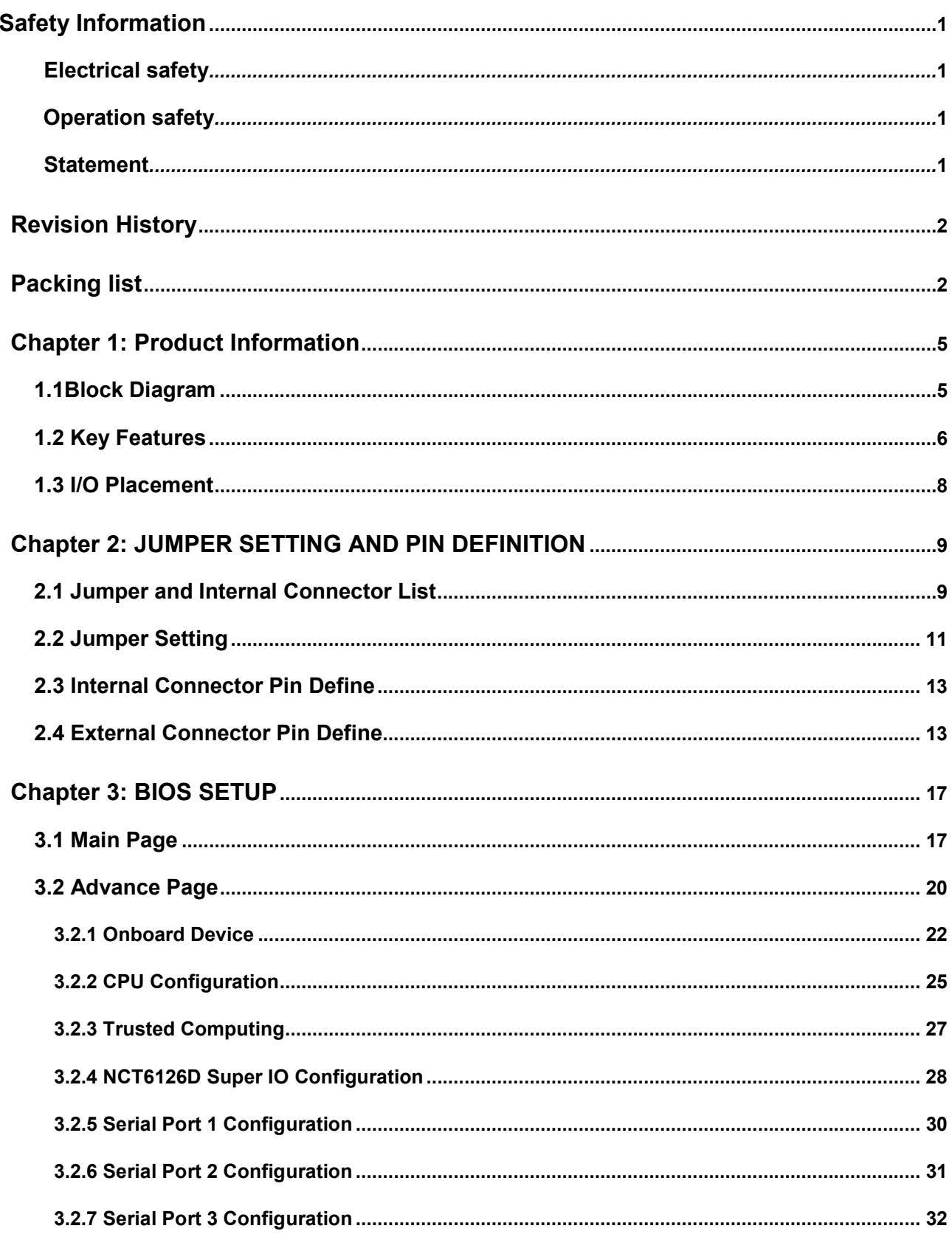

Revision Date: December 24, 2021

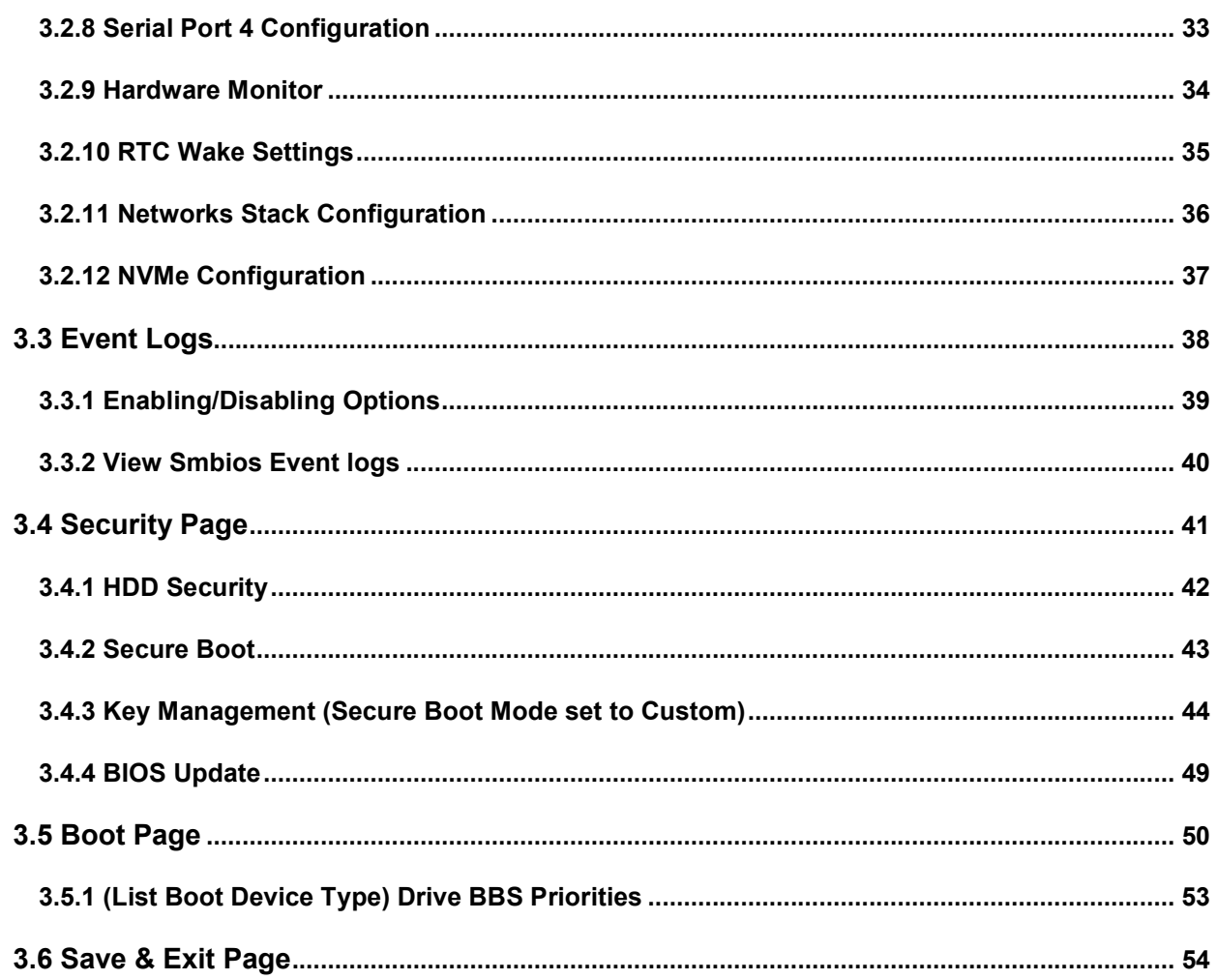

Revision Date: December 24, 2021

## Chapter 1: Product Information

#### 1.1 Block Diagram

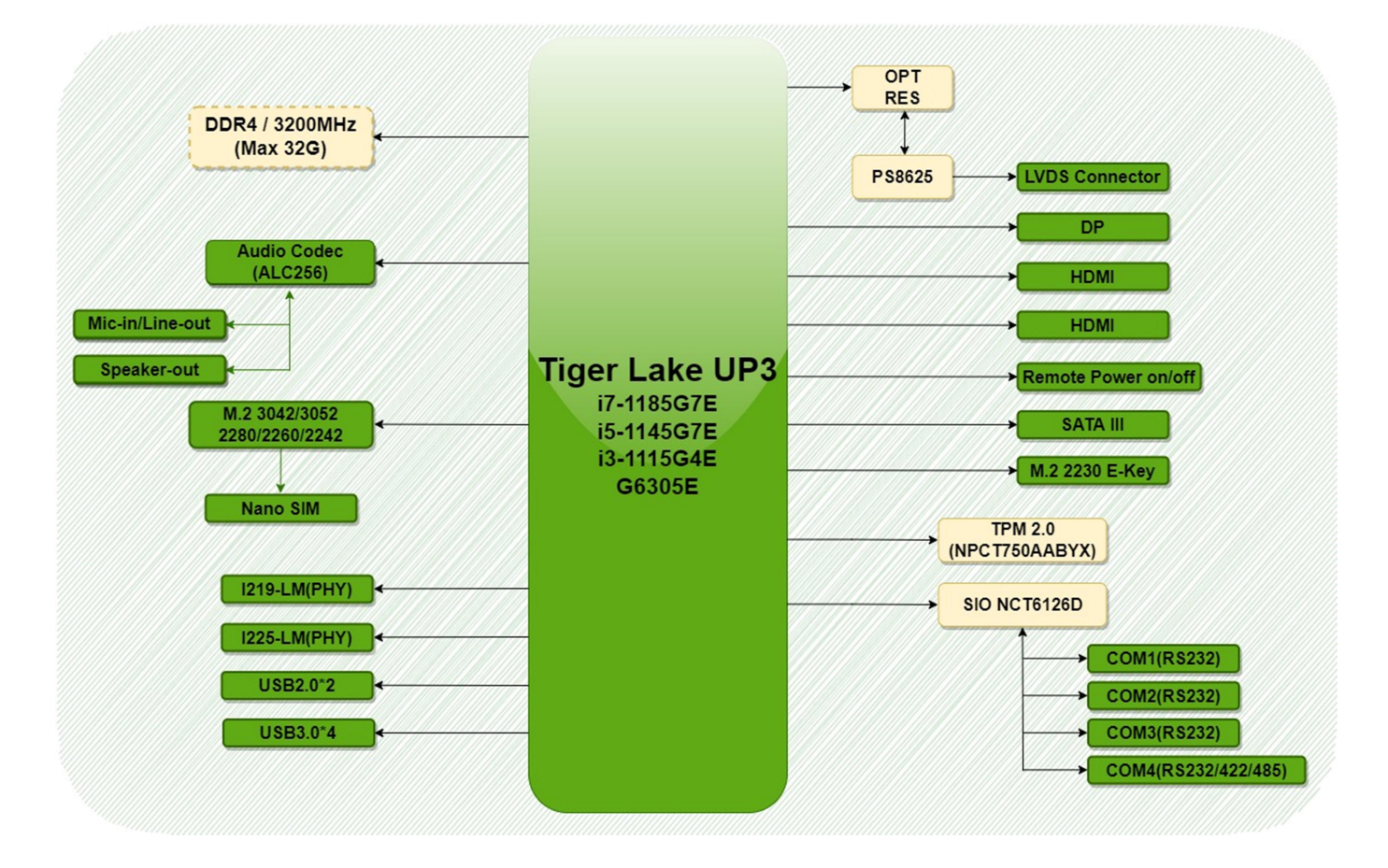

Revision Date: December 24, 2021

#### 1.2 Key Features

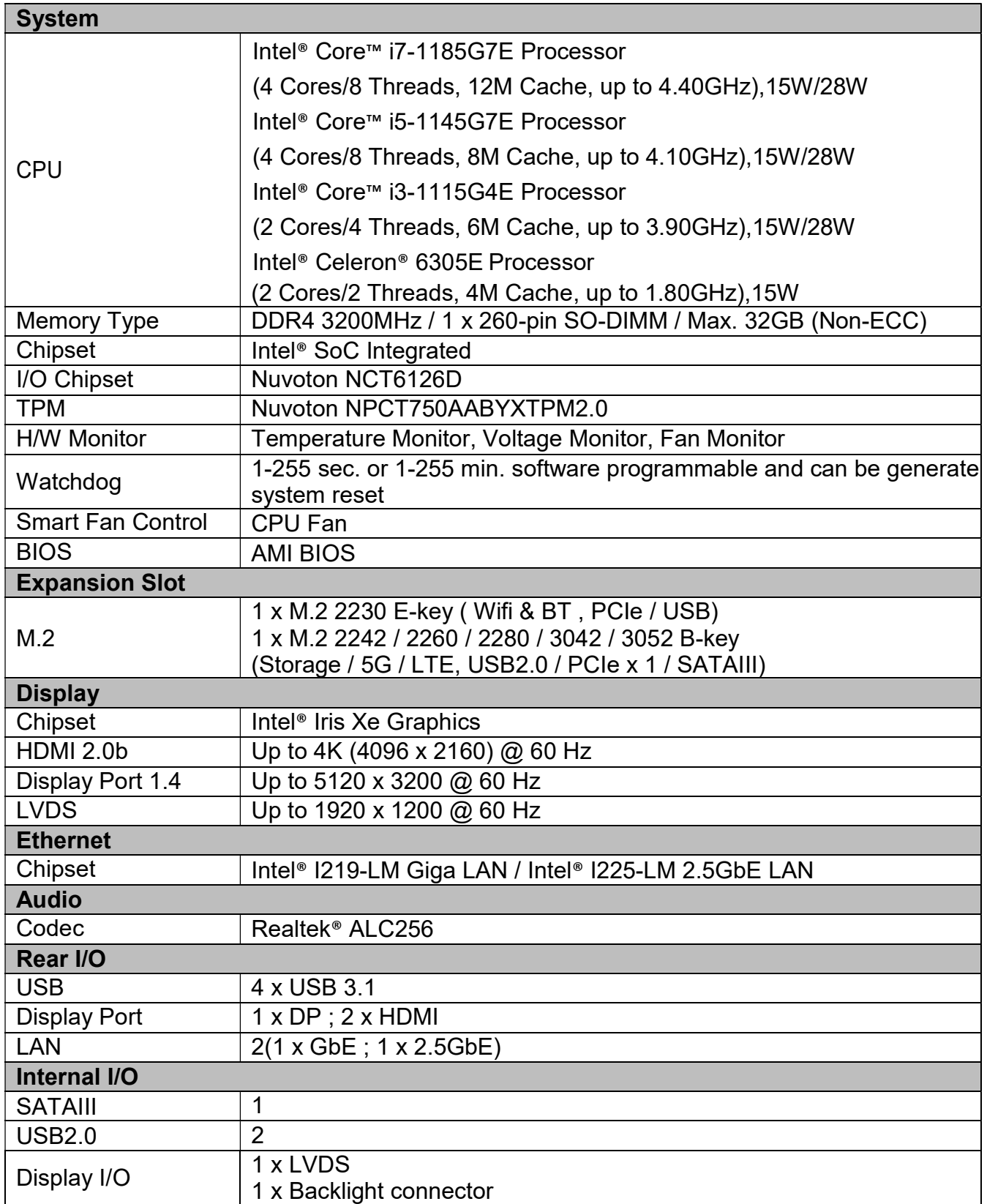

Revision Date: December 24, 2021

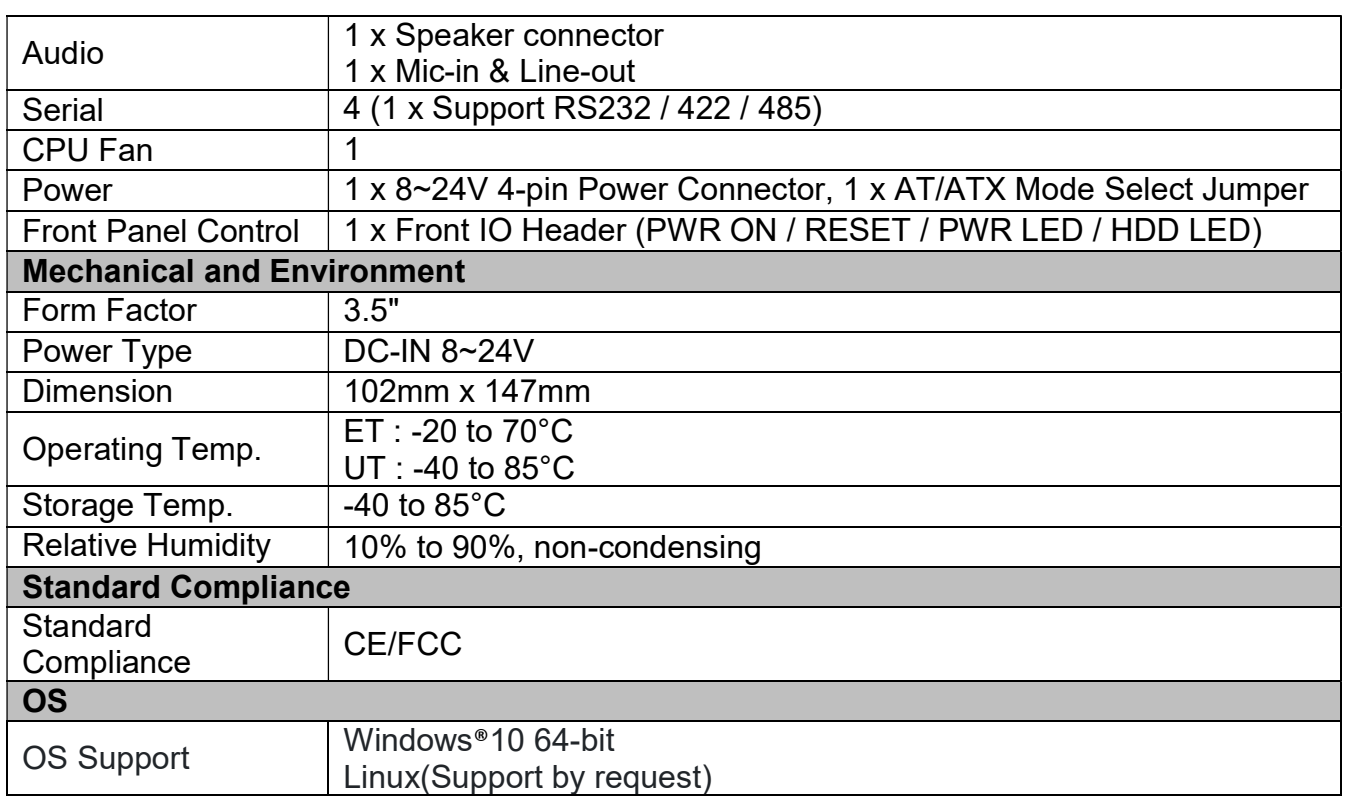

\*All specifications and photos are subject to change without notice.

#### **75TARLAKE**

Revision Date: December 24, 2021

#### 1.3 I/O Placement

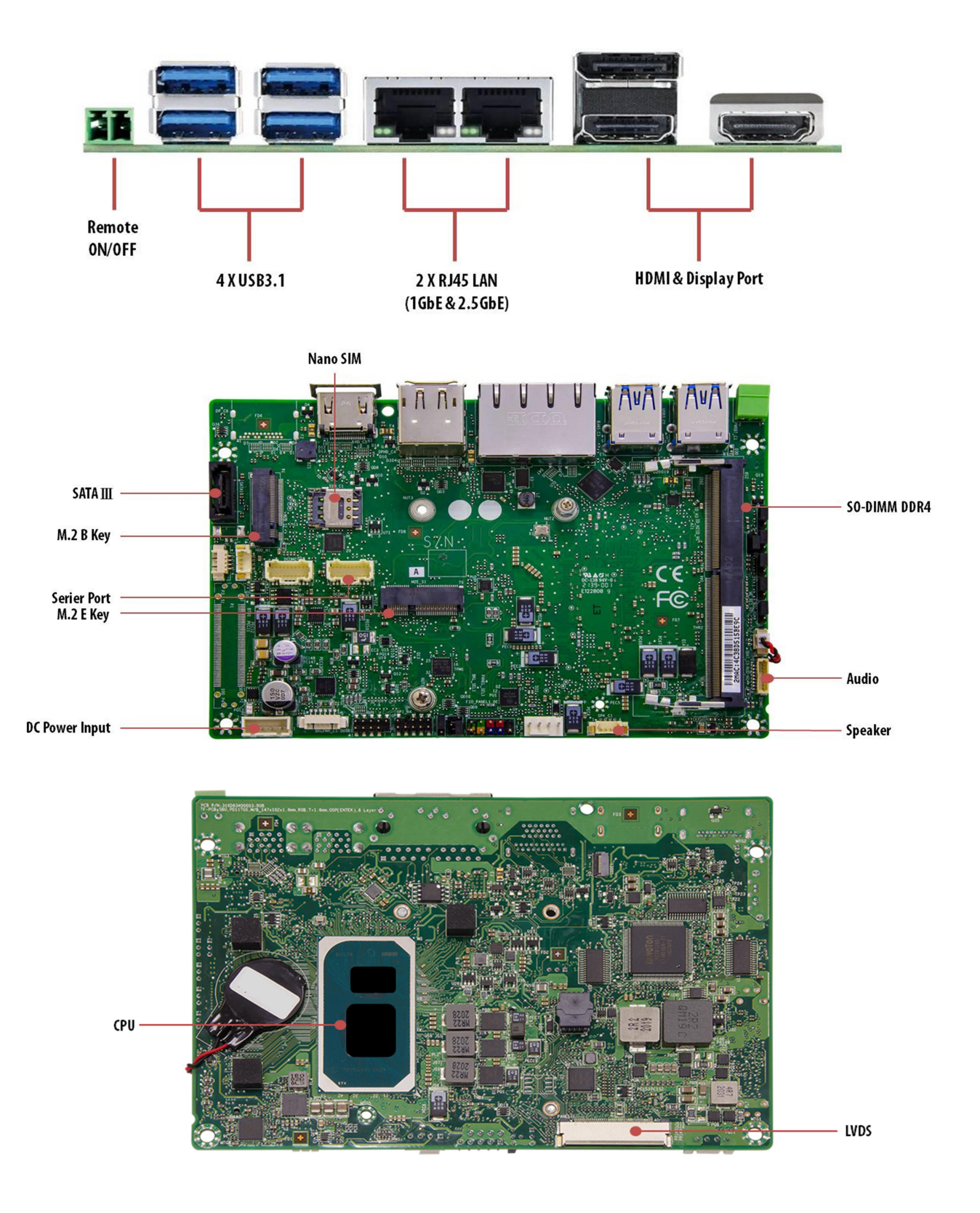

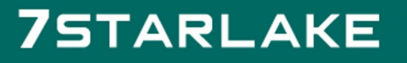

## Chapter 2: JUMPER SETTING AND PIN DEFINITION

#### 2.1 Jumper and Internal Connector List

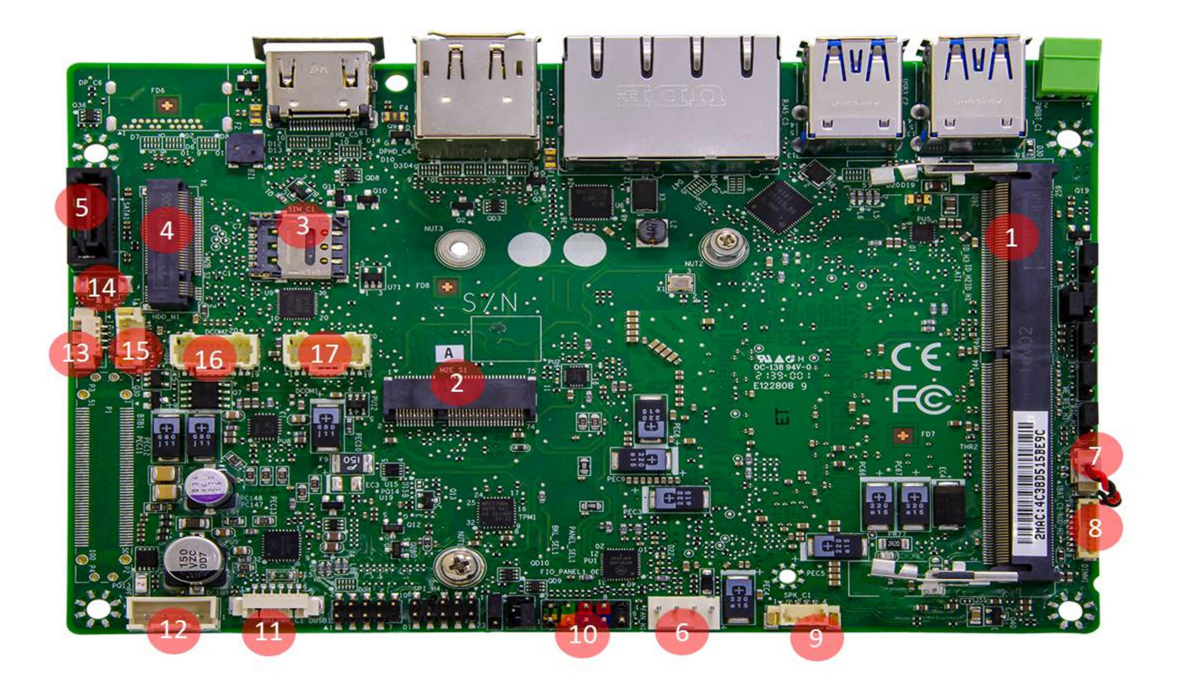

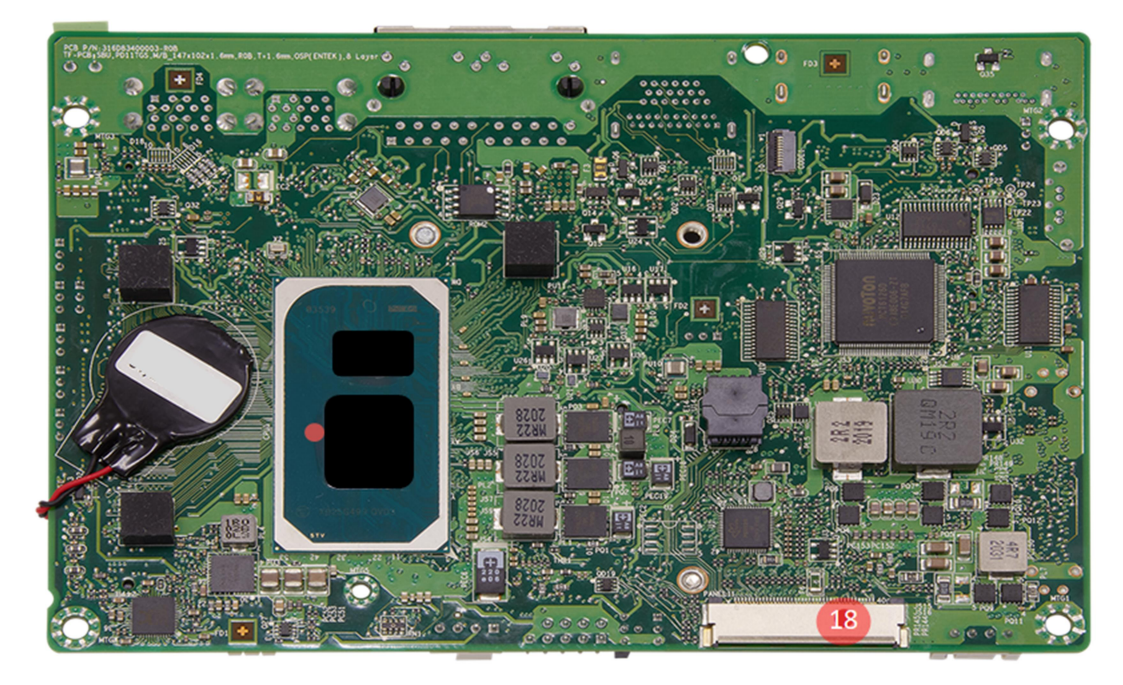

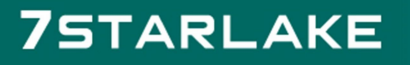

Revision Date: December 24, 2021

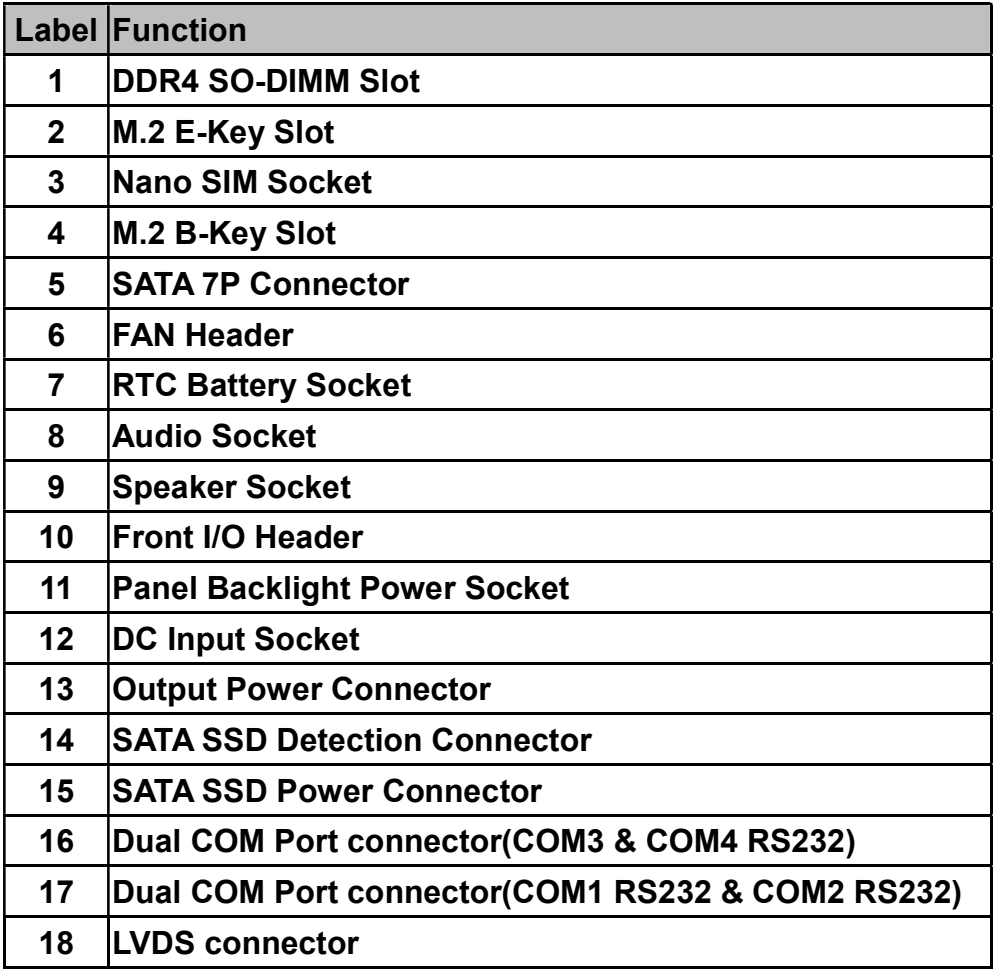

#### **75TARLAKE**

an Tim

Revision Date: December 24, 2021

#### 2.2 Jumper Setting

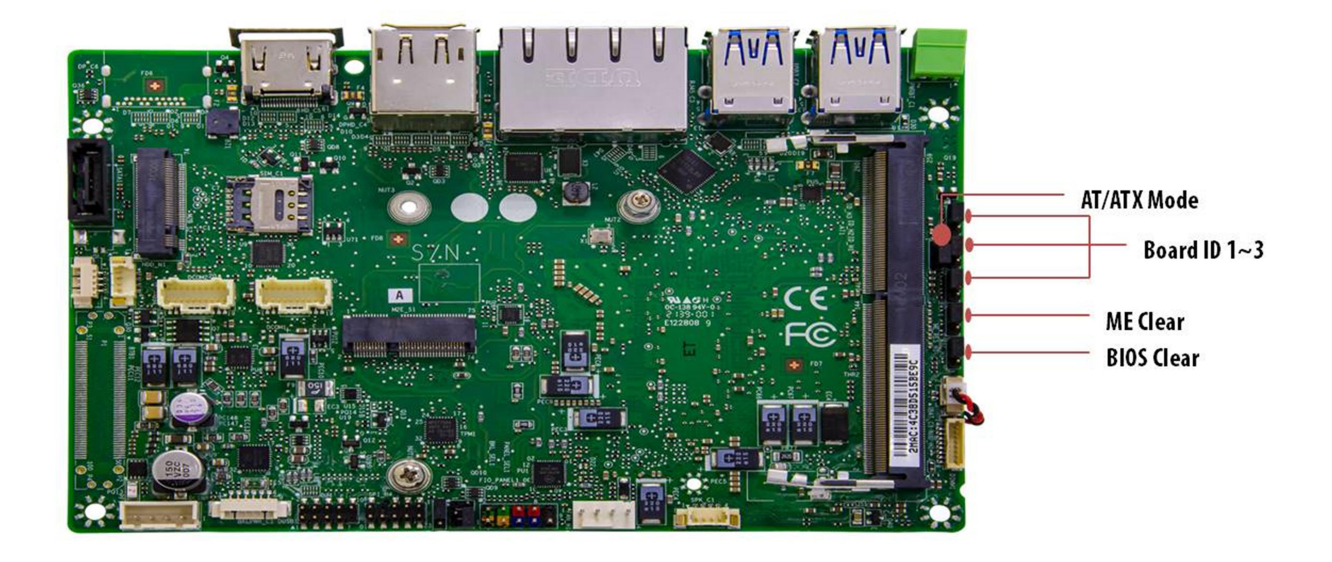

#### AT/ATX Mode

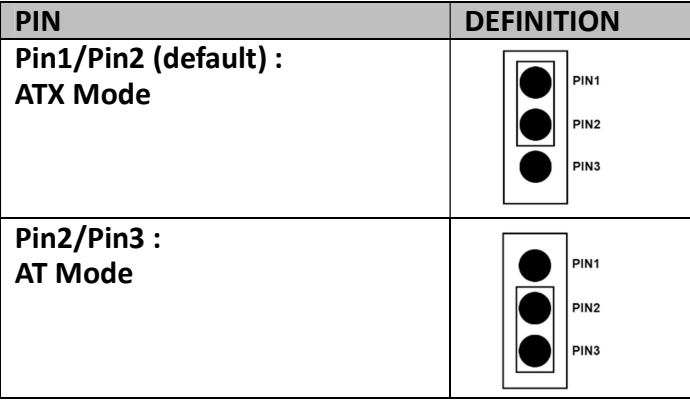

#### BIOS Clear

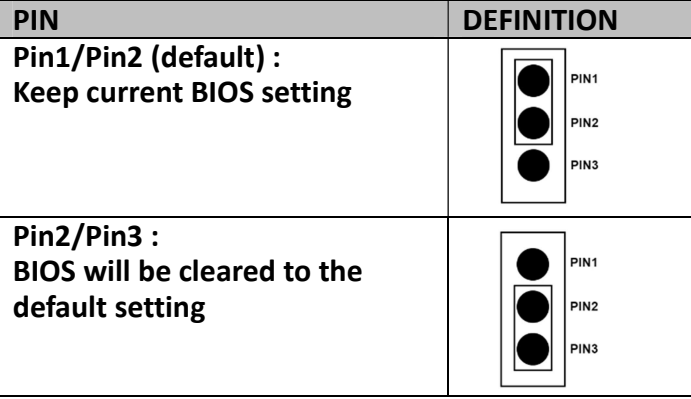

Revision Date: December 24, 2021

#### ME Clear

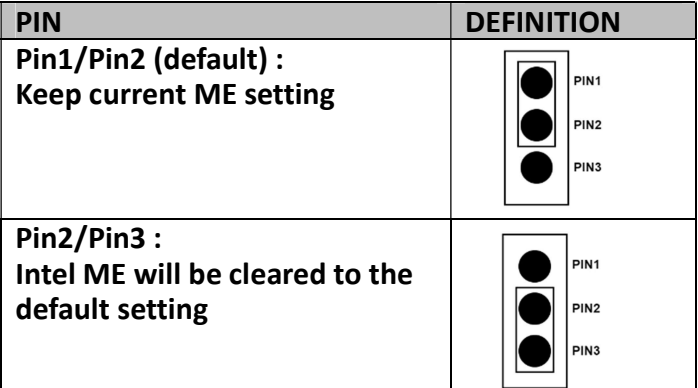

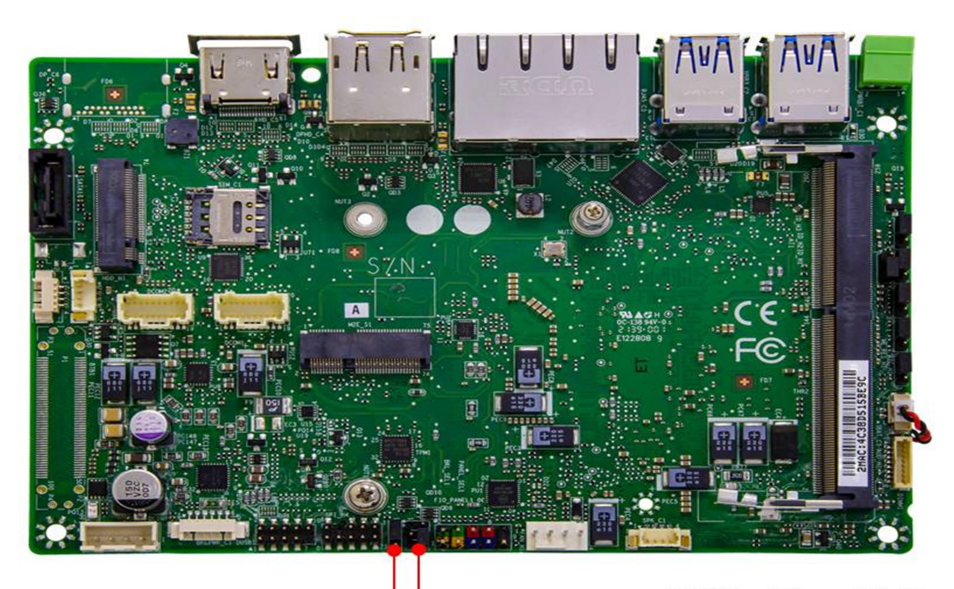

**LVDS Backlight Power Selection**  $(PIN 1~PIN3)$ 

**LVDS Panel Power Selection**  $(PIN1~\sim~PIN6)$ 

#### LVDS Backlight Power Selection Header

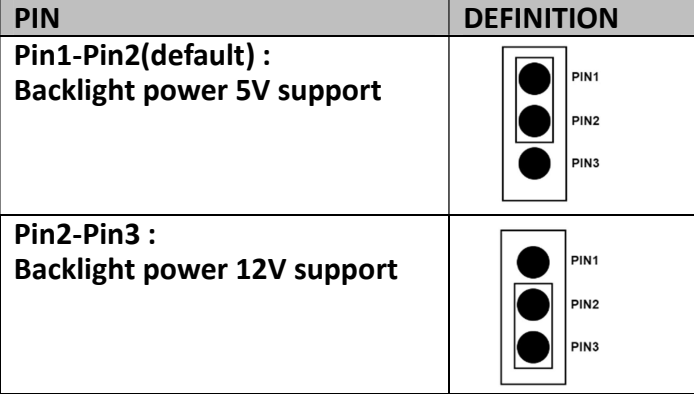

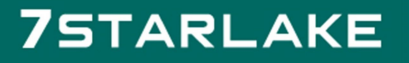

#### LVDS Panel Power Selection Header

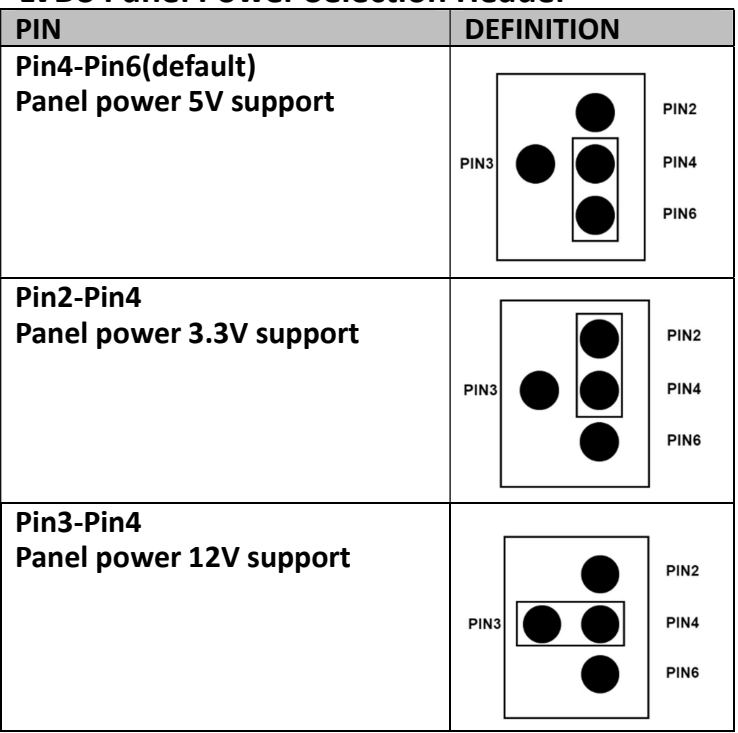

#### 2.3 Internal Connector Pin Define

#### RTC Battery Socket

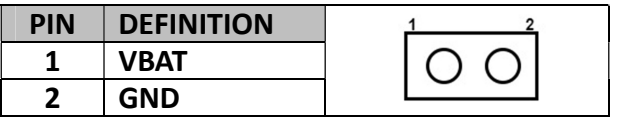

#### Audio Socket

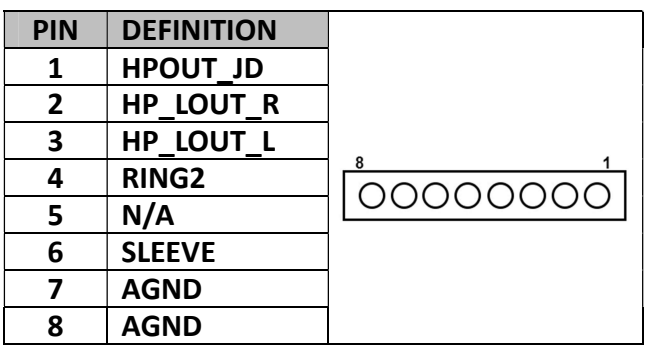

#### peaker Socket

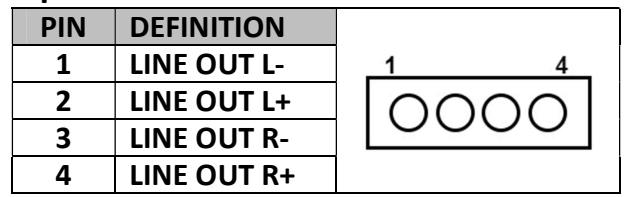

#### **75TARLAKE**

Revision Date: December 24, 2021

#### Front I/O Header

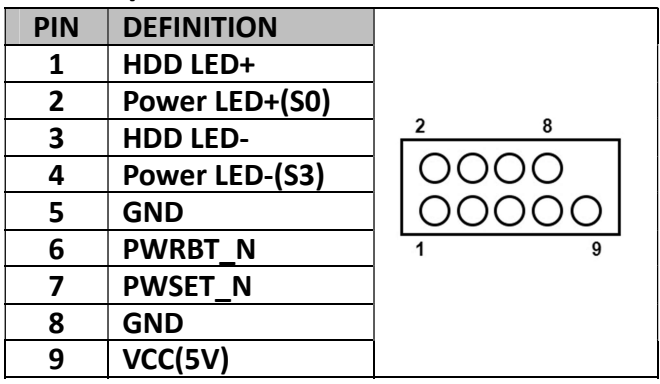

#### Panel Backlight Power Socket (Support 5V)

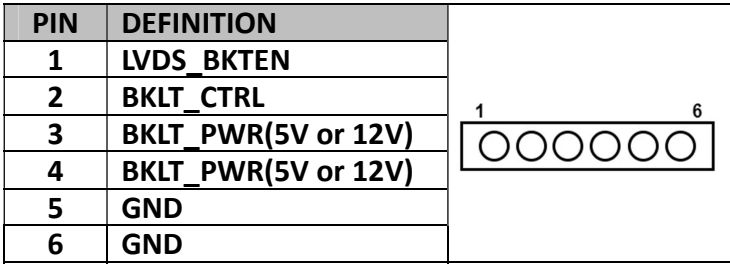

#### DC Input Socket

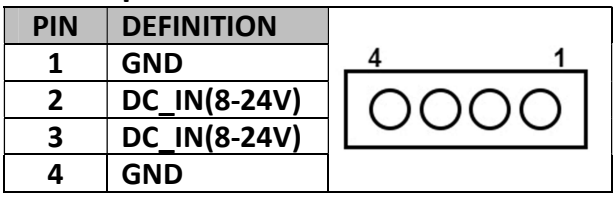

#### Output Power Connector

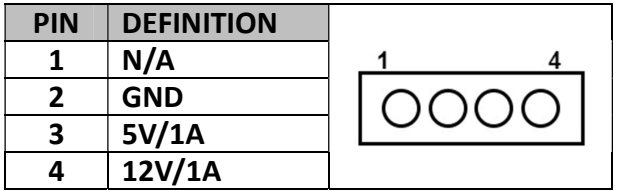

#### SATA SSD Power Connector

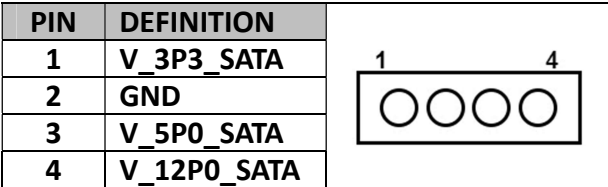

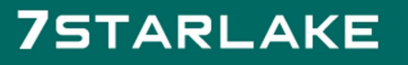

#### Dual COM Port Connector DCOM1

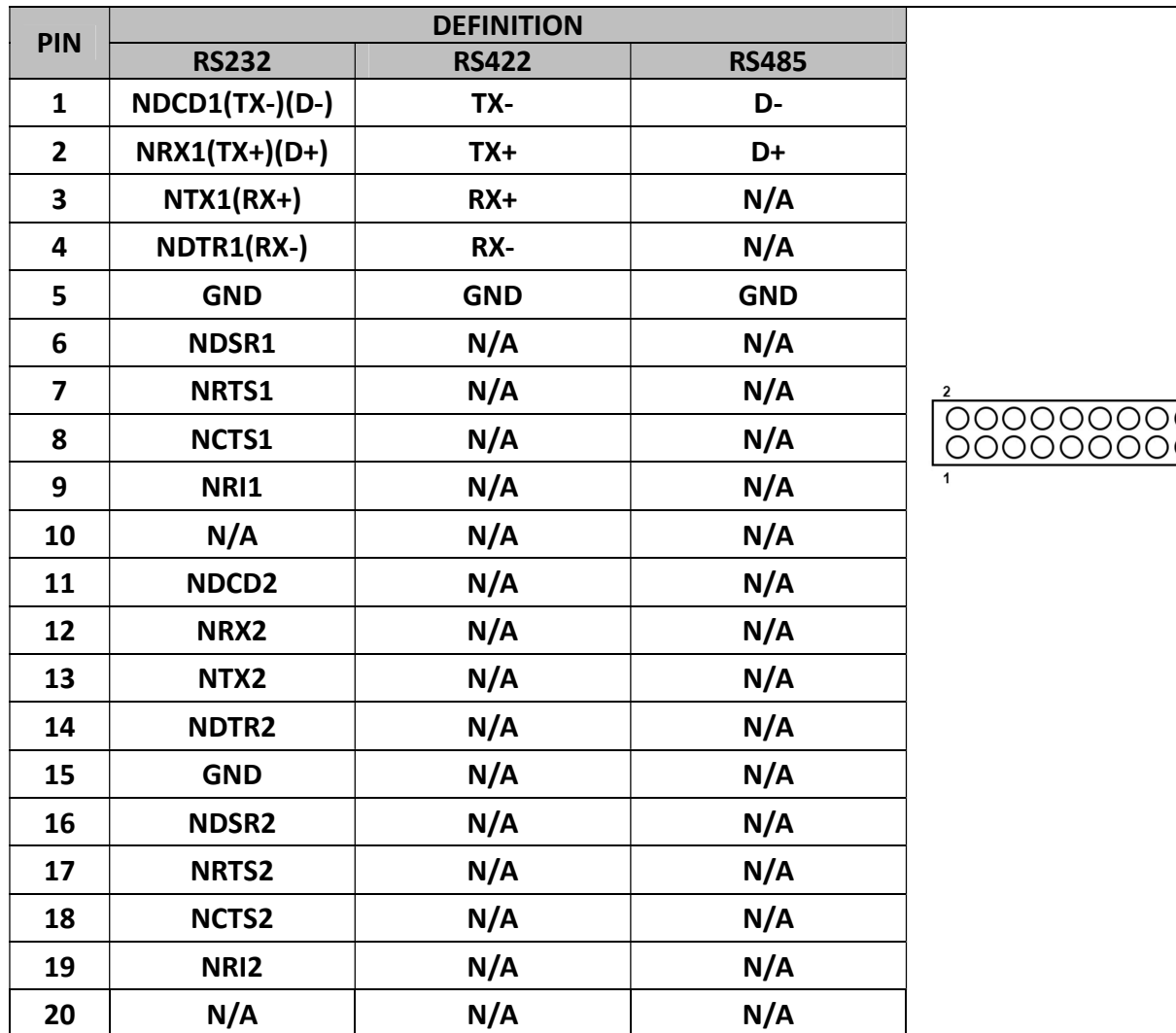

#### **75TARLAKE**

20 30<br>20

Revision Date: December 24, 2021

#### Dual COM Port Connector DCOM2

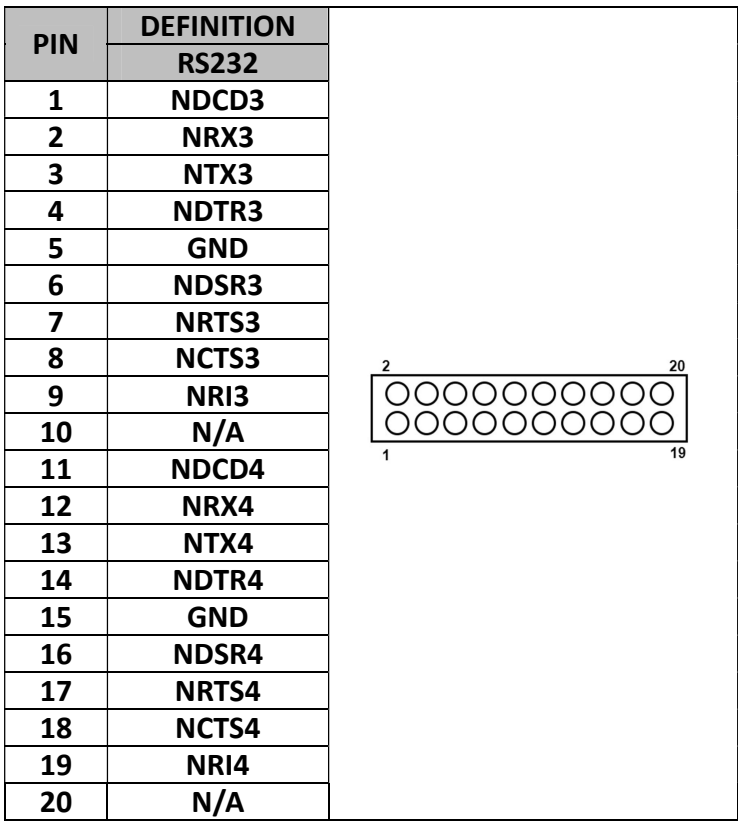

#### 2.4 External Connector Pin Define

#### Dual COM Port Connector DCOM2

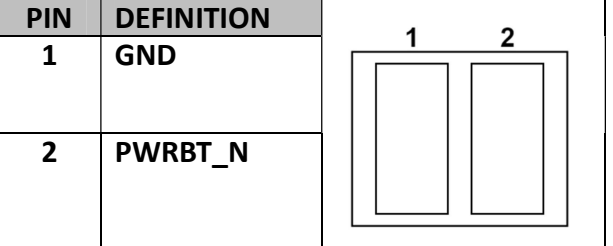

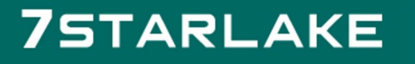

## Chapter 3: BIOS SETUP

This chapter provides information about how to set up BIOS and use BIOS menu items to adjust basic function settings.

#### 3.1 Main Page

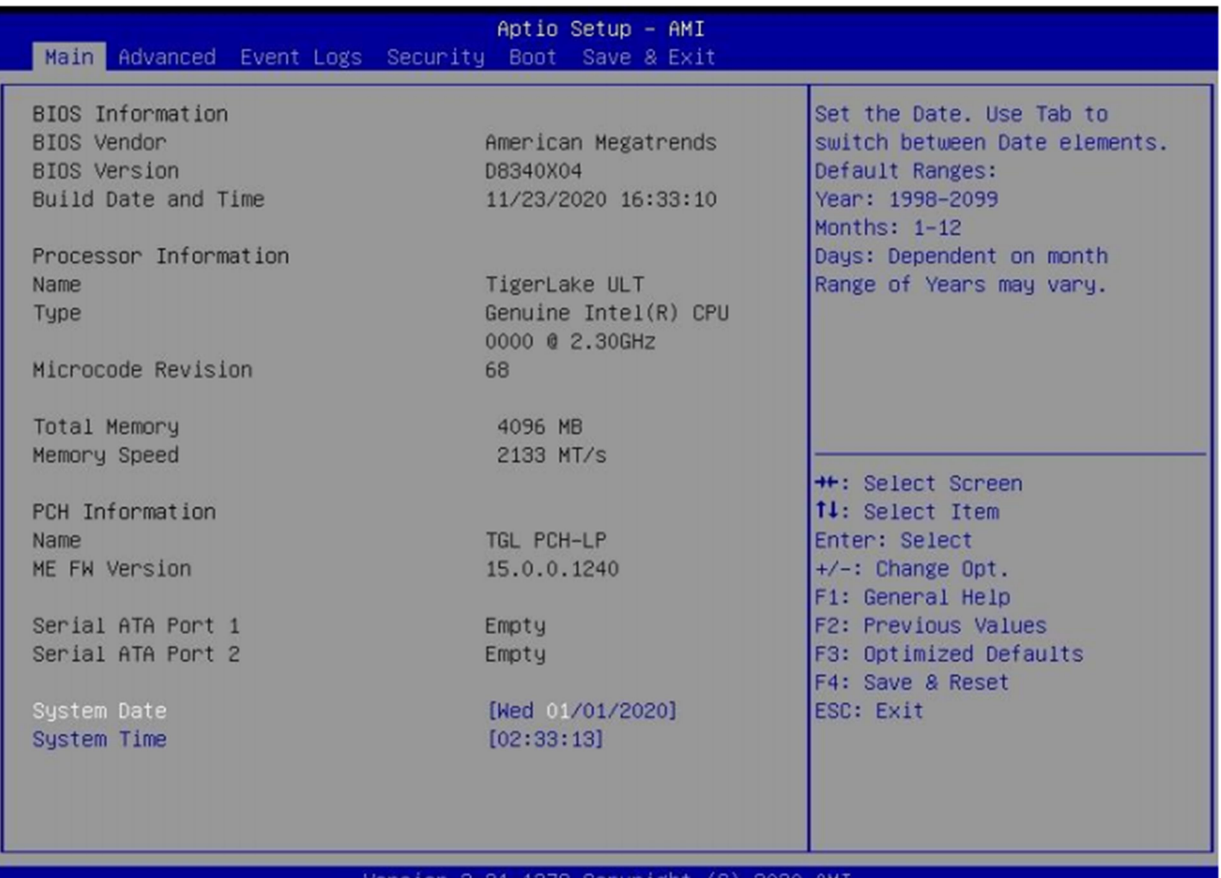

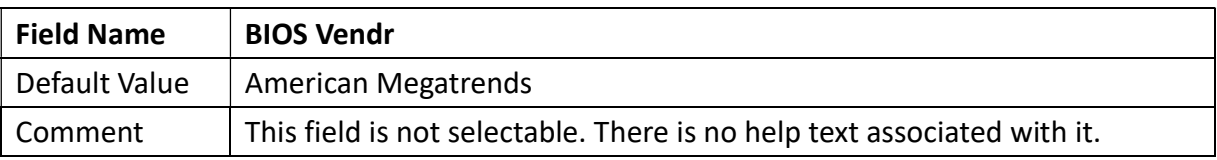

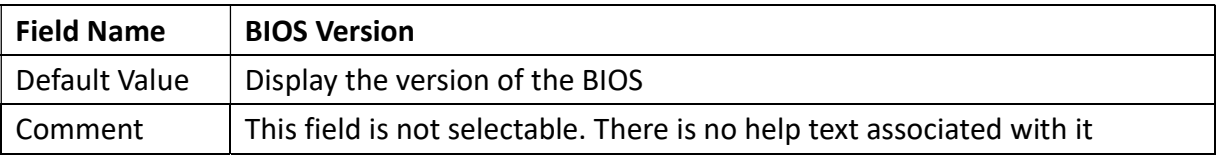

Revision Date: December 24, 2021

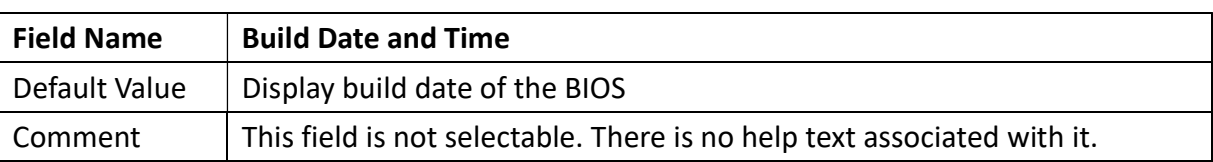

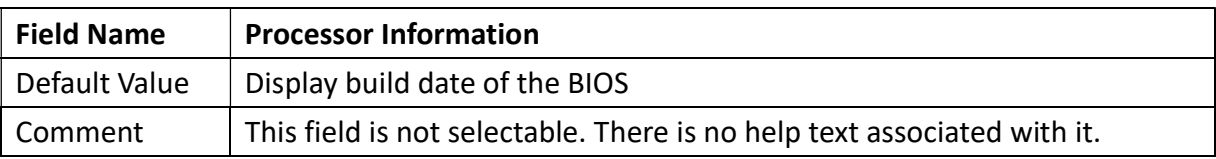

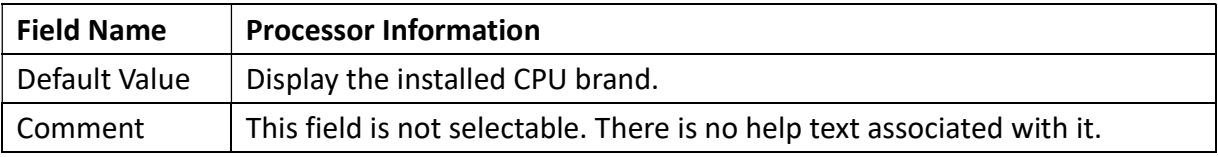

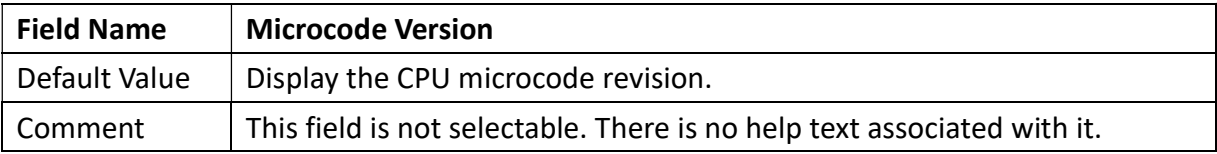

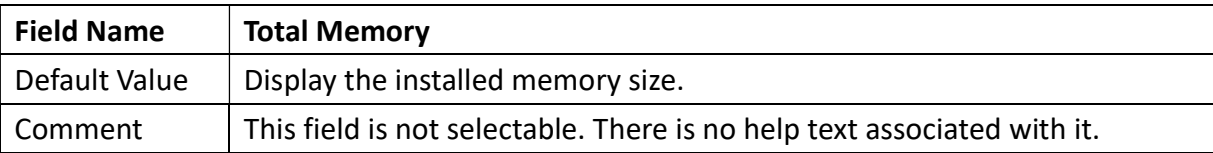

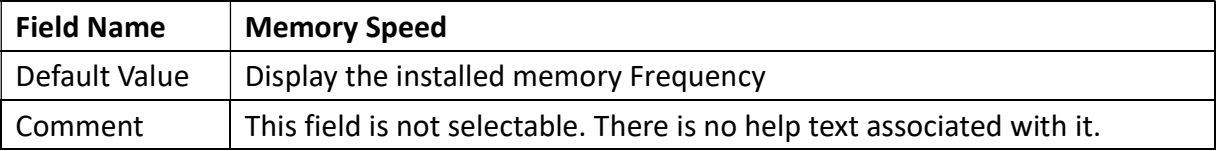

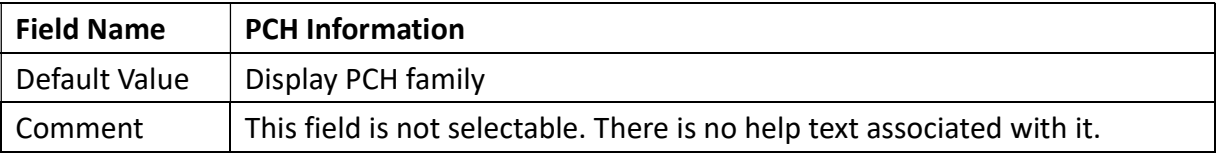

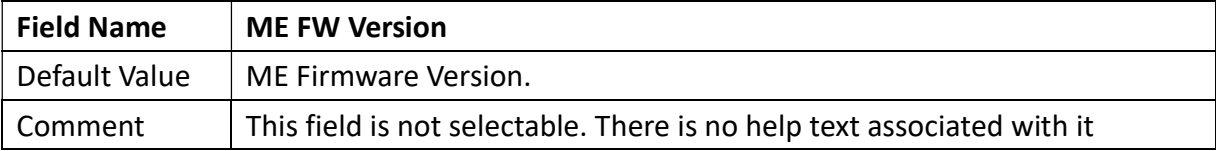

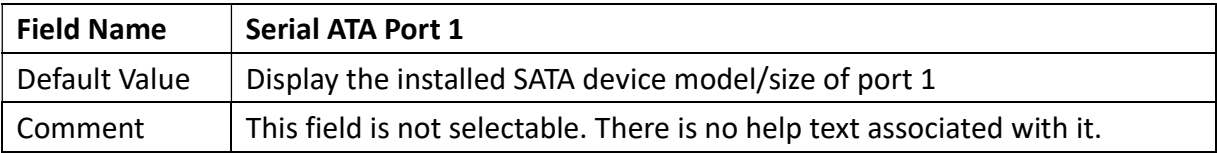

an Tin

Revision Date: December 24, 2021

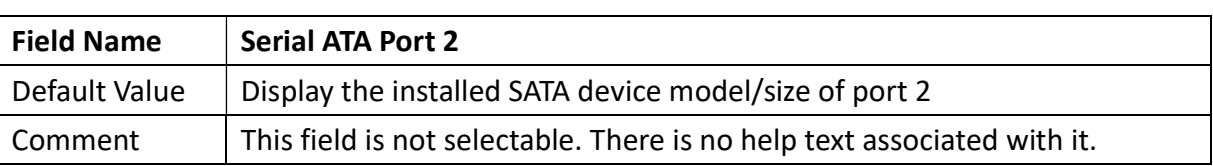

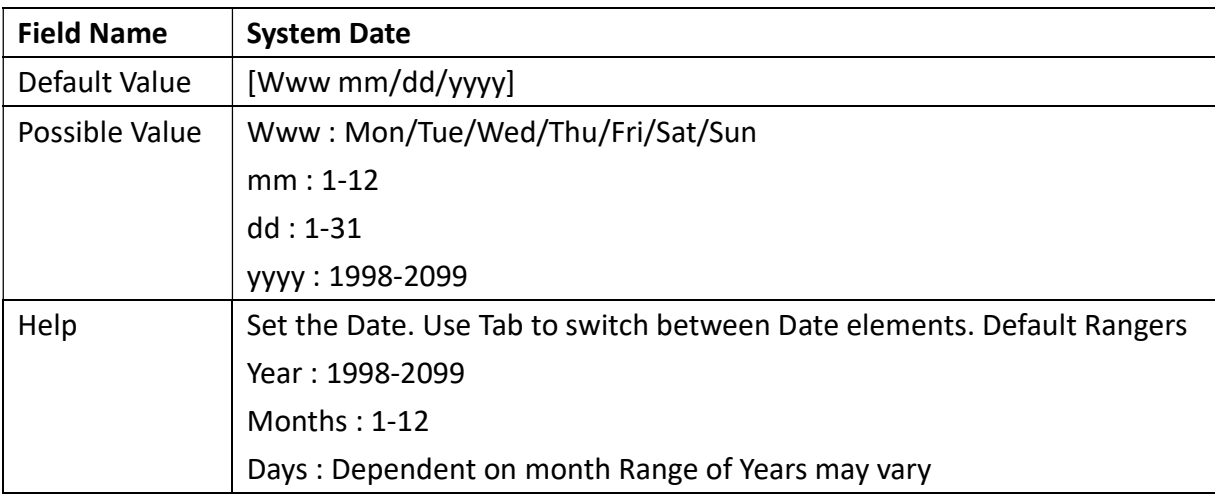

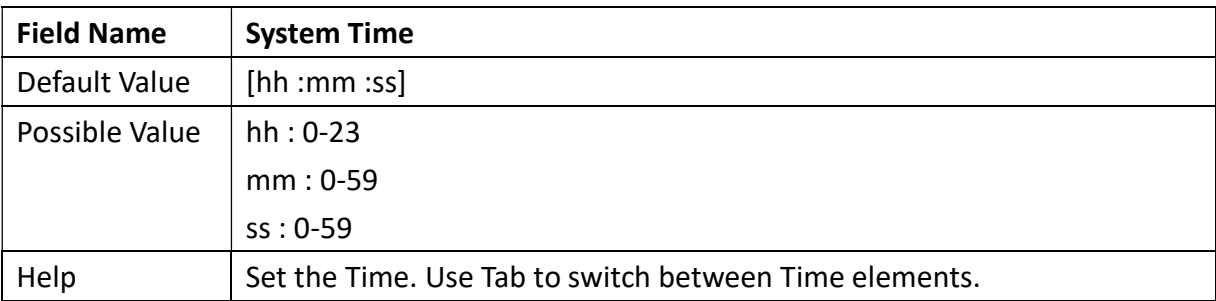

Revision Date: December 24, 2021

#### 3.2 Advanced Page

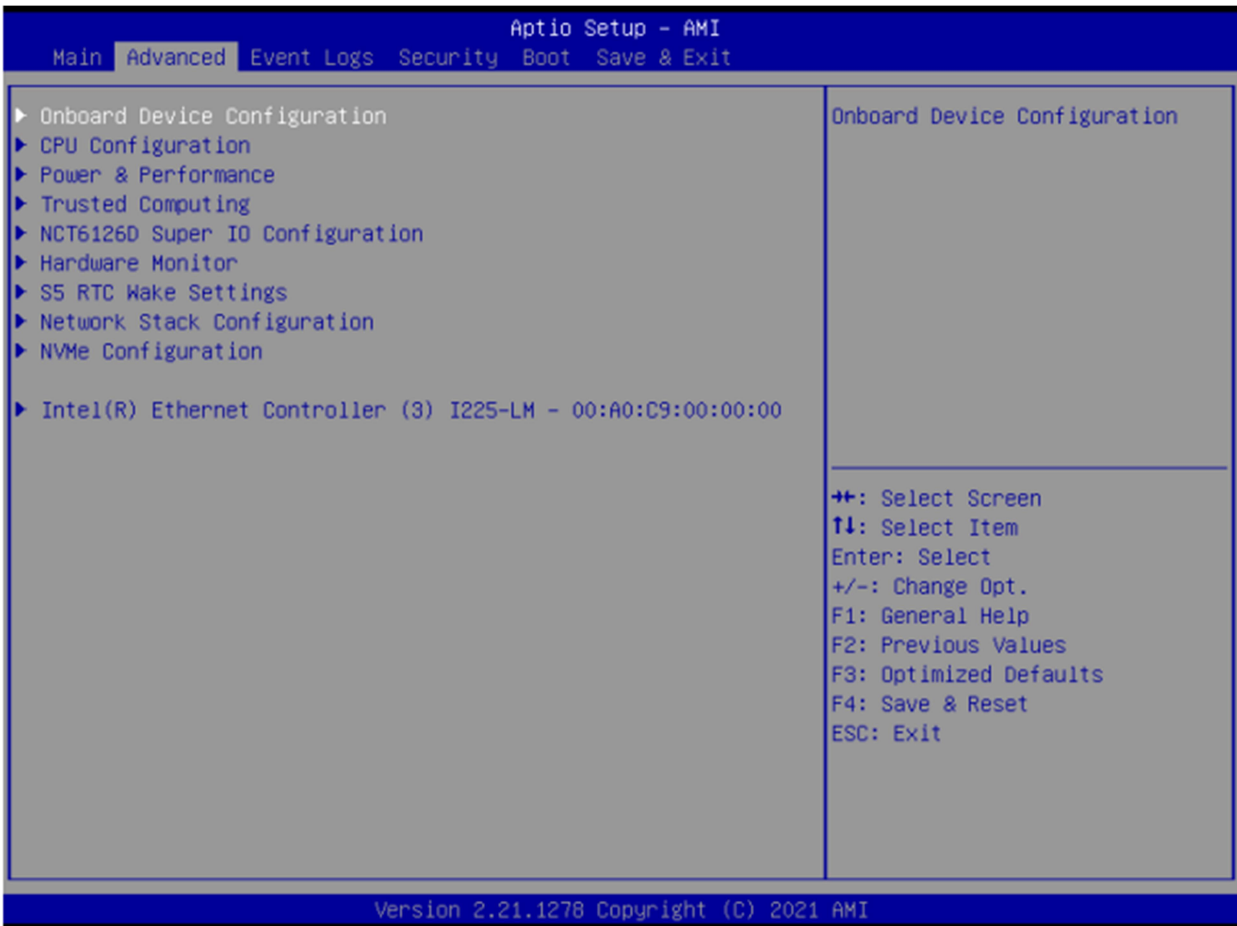

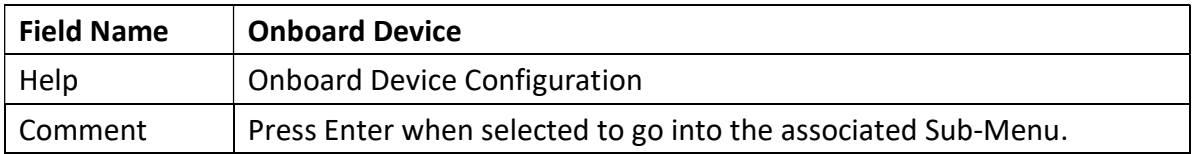

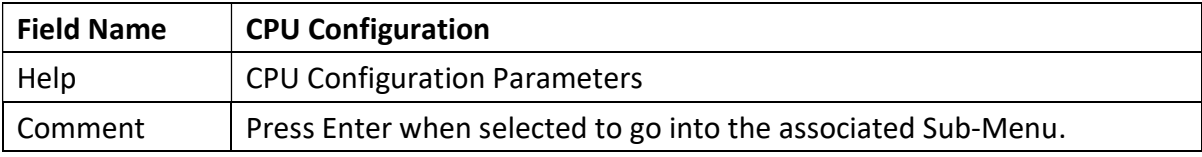

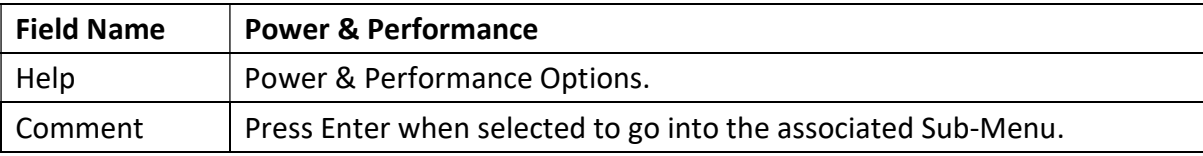

Revision Date: December 24, 2021

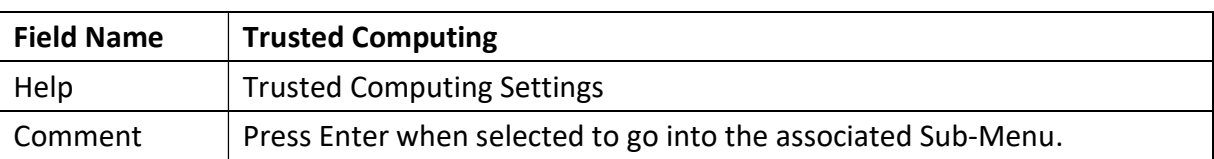

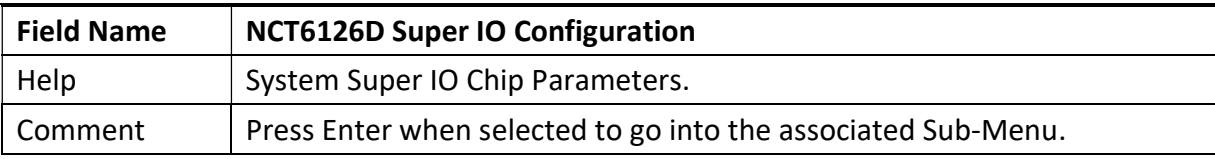

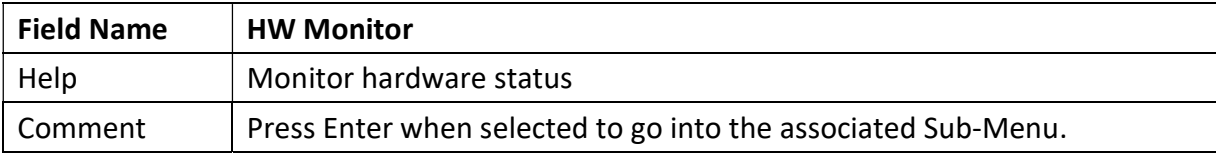

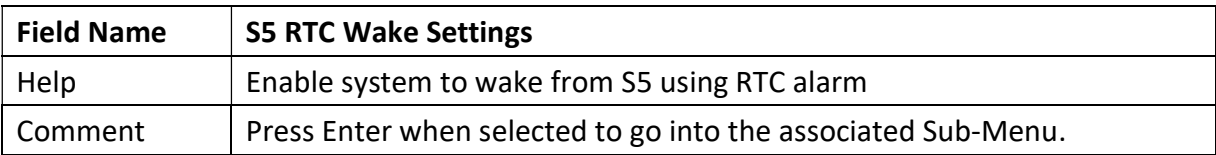

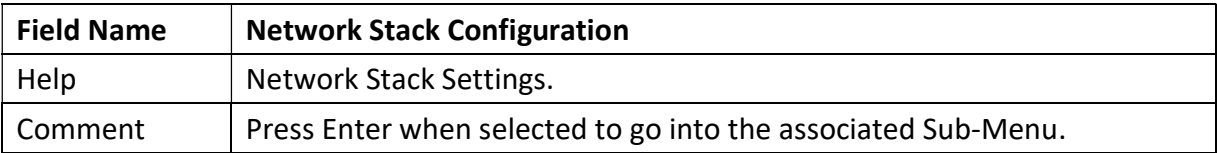

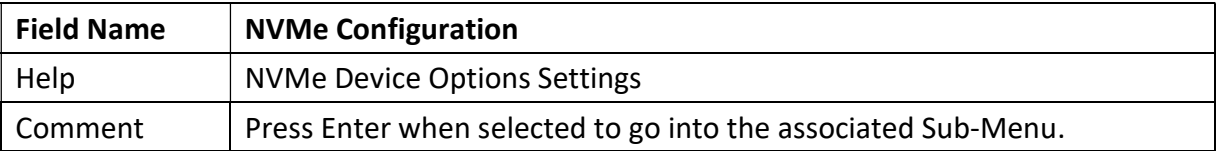

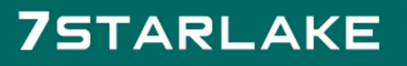

Revision Date: December 24, 2021

#### 3.2.1 Onboard Device

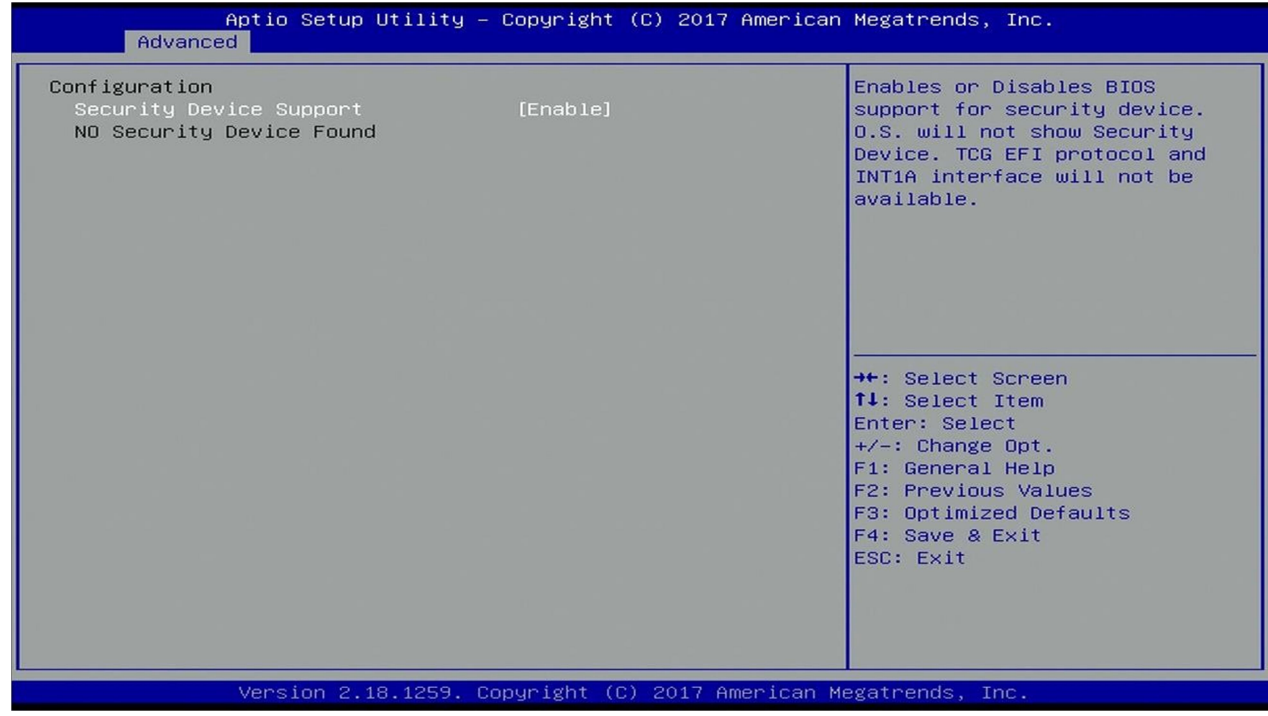

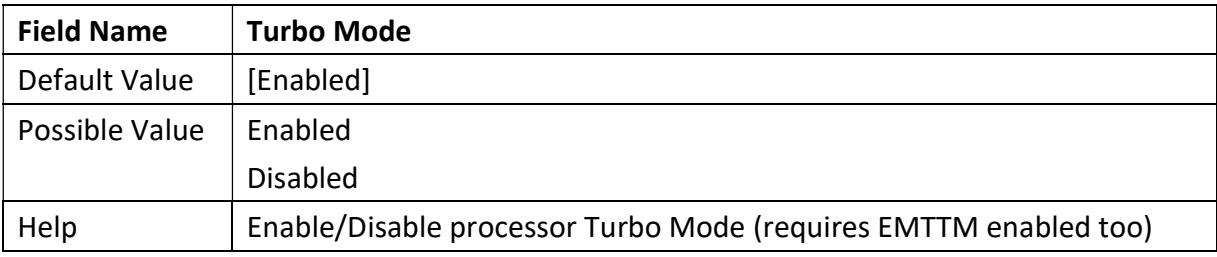

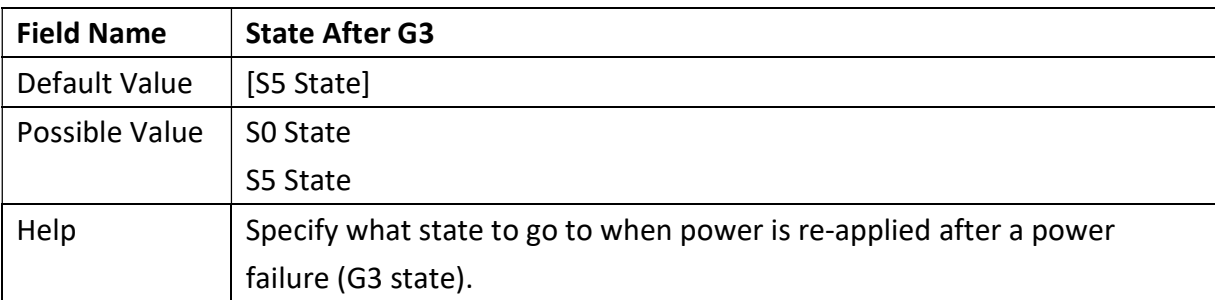

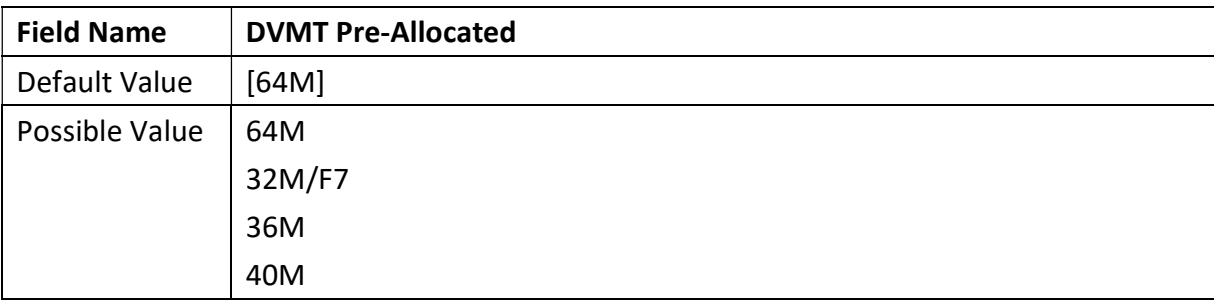

Revision Date: December 24, 2021

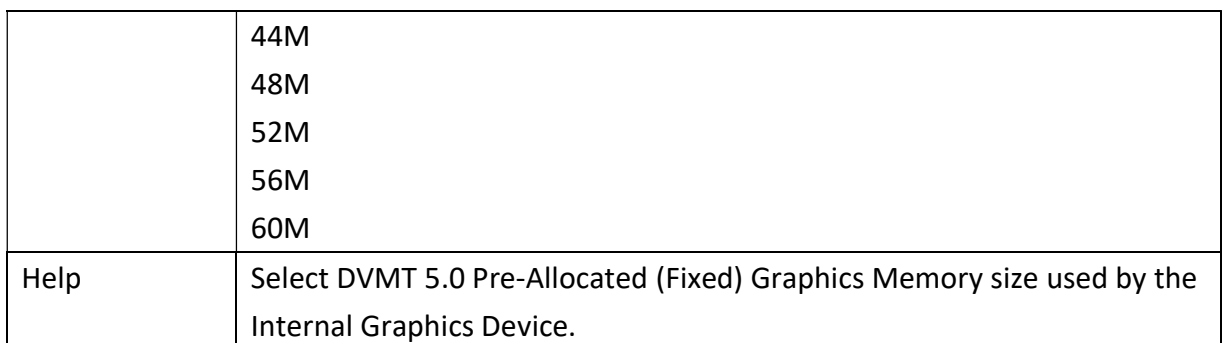

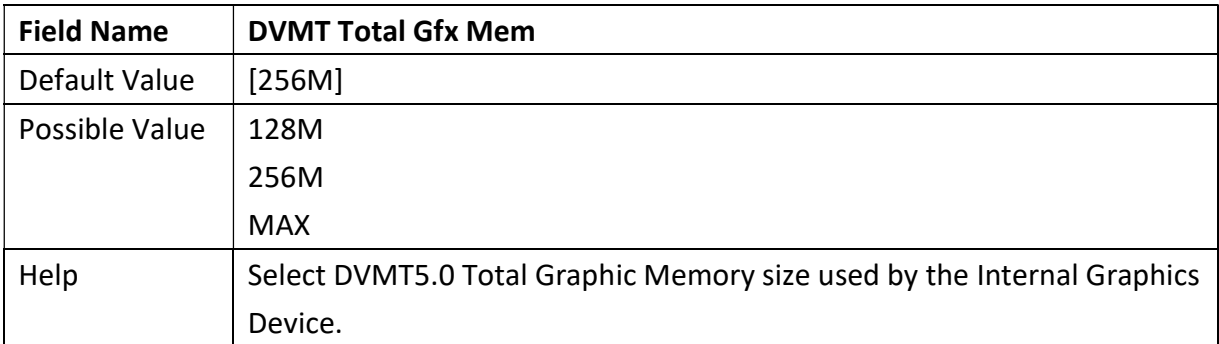

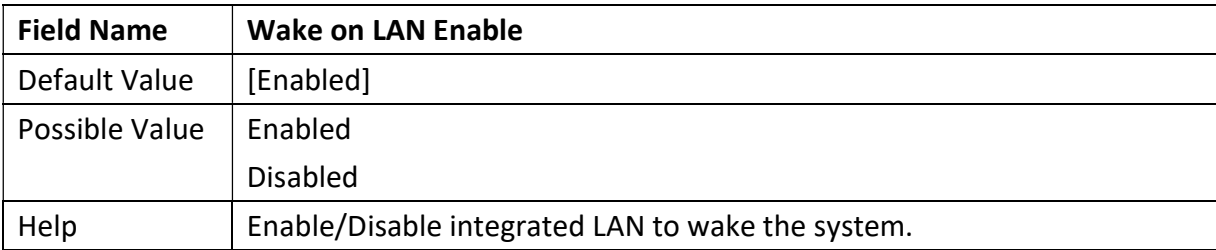

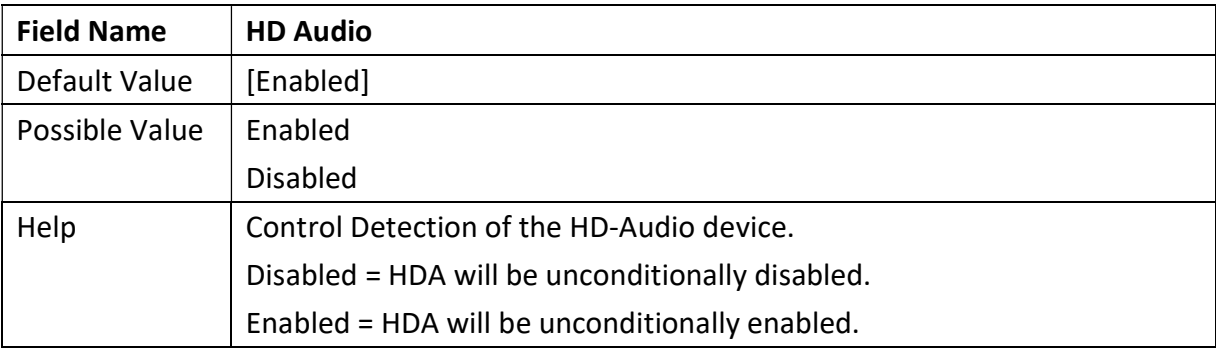

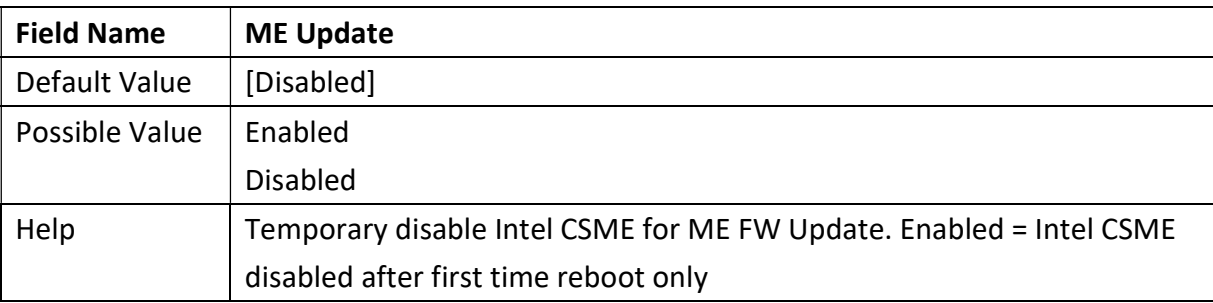

Revision Date: December 24, 2021

#### Note: Visible in LVDS SKU.

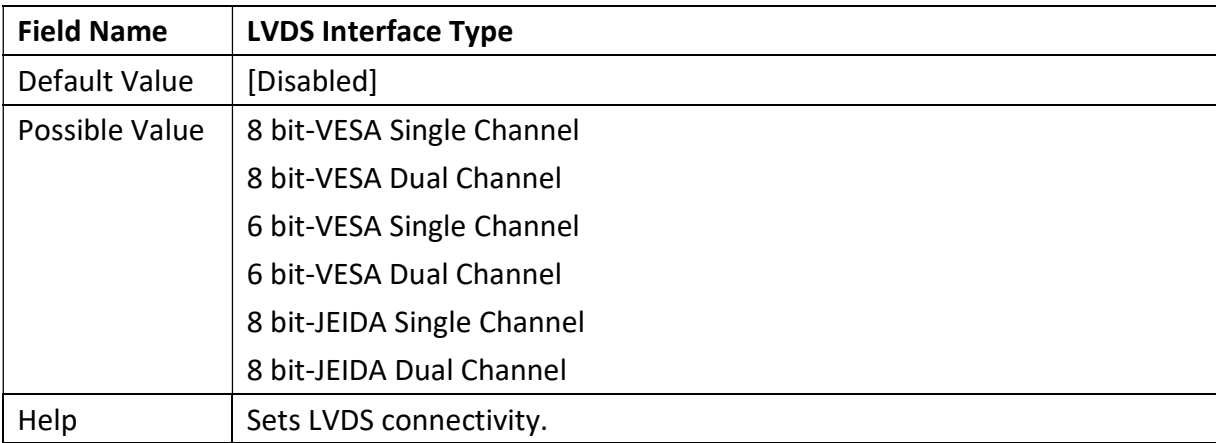

#### Note: Visible when LVDS Interface Type not set to disable

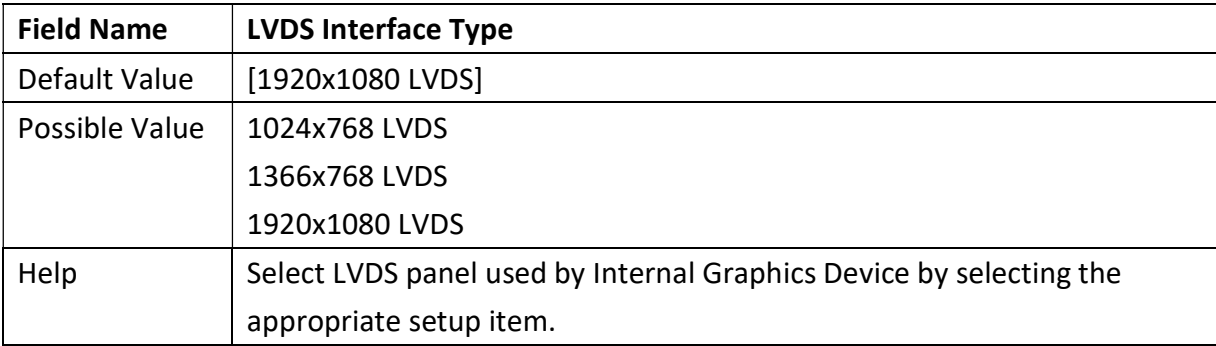

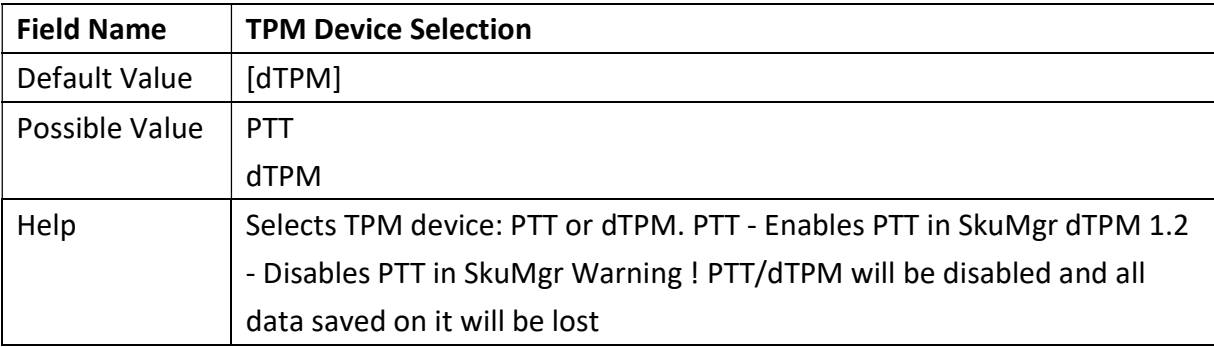

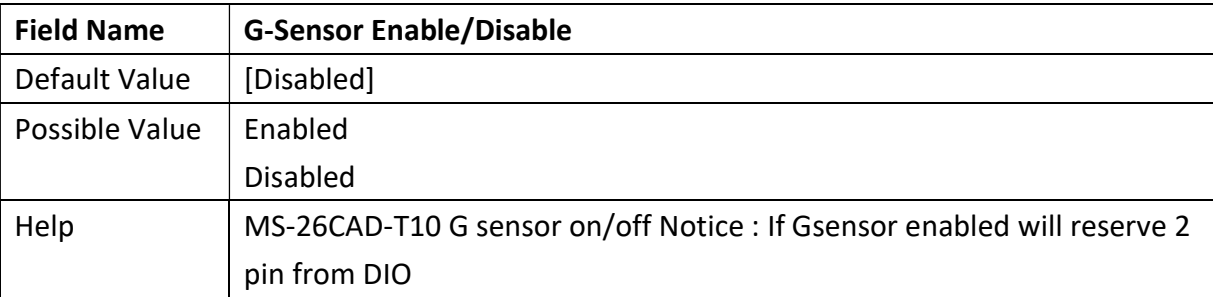

Revision Date: December 24, 2021

#### 3.2.2 CPU Configuration

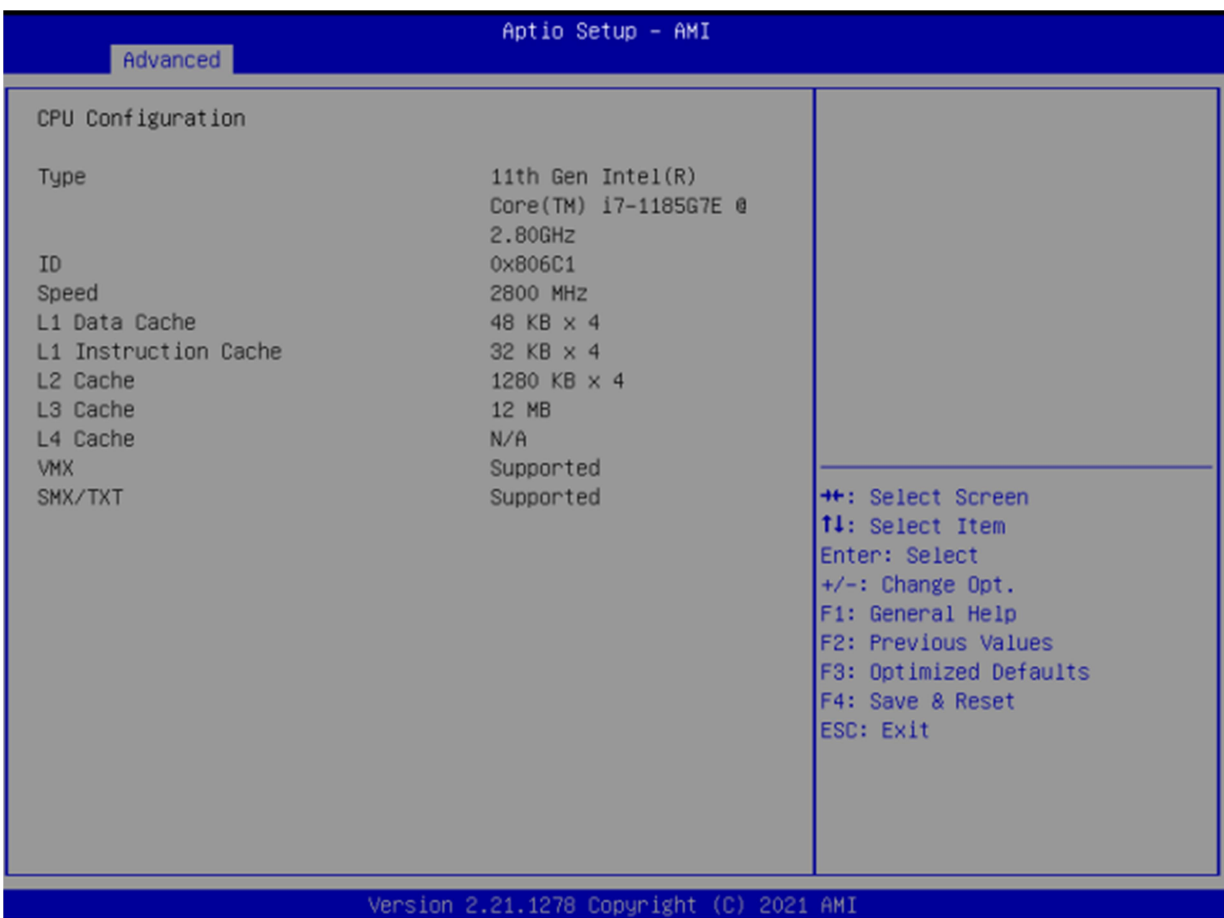

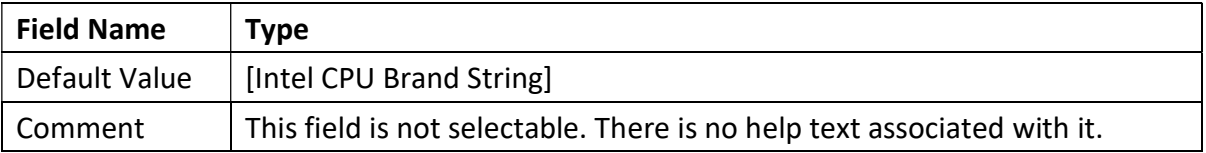

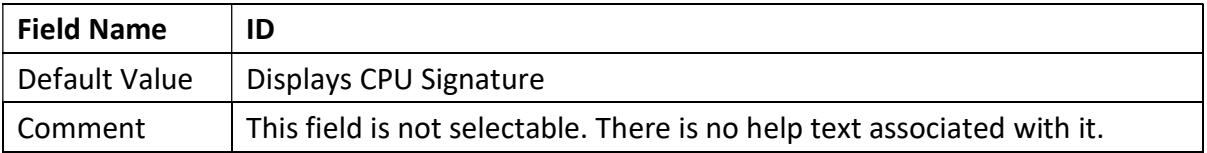

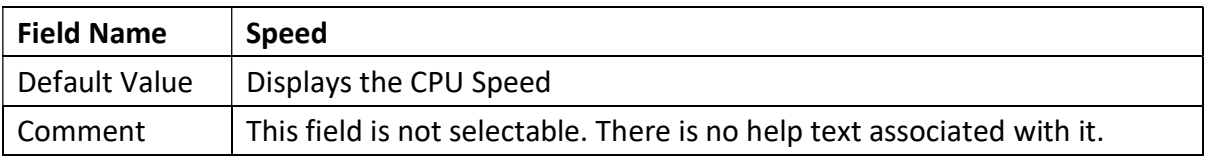

Revision Date: December 24, 2021

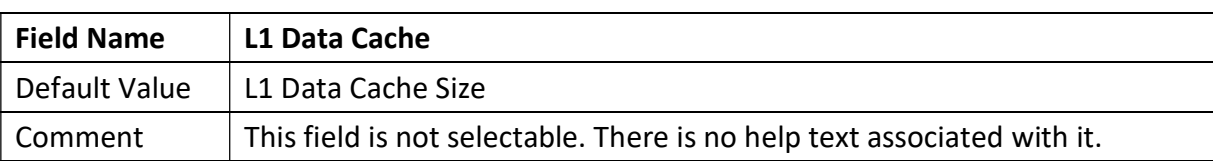

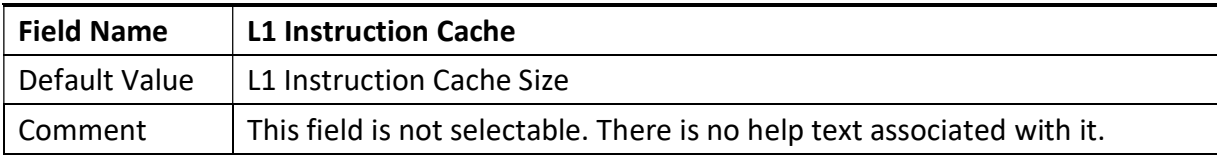

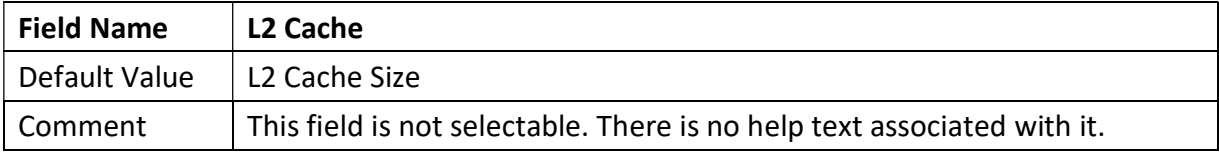

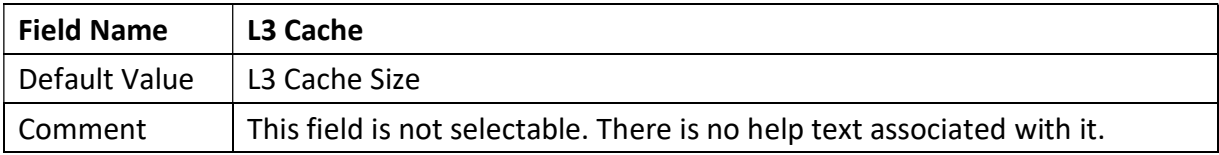

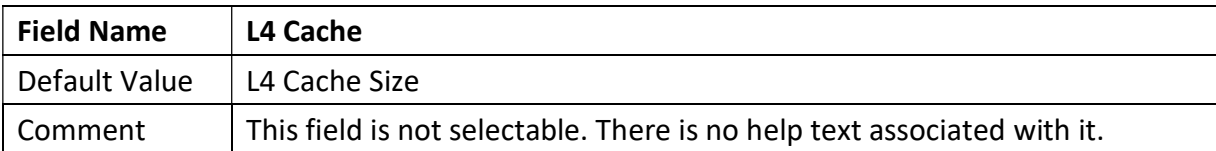

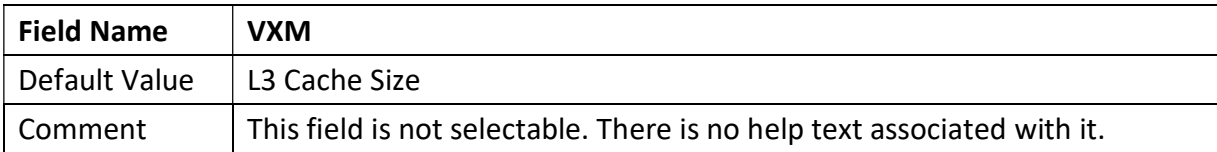

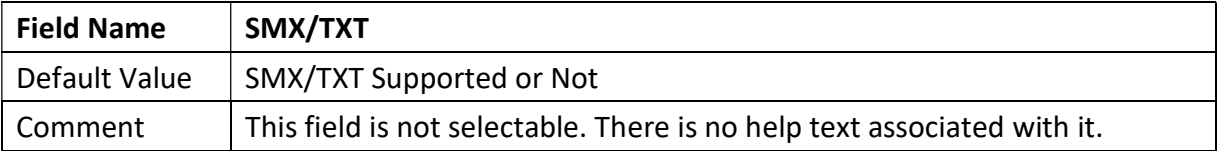

## 3.2.3 Trusted Computing

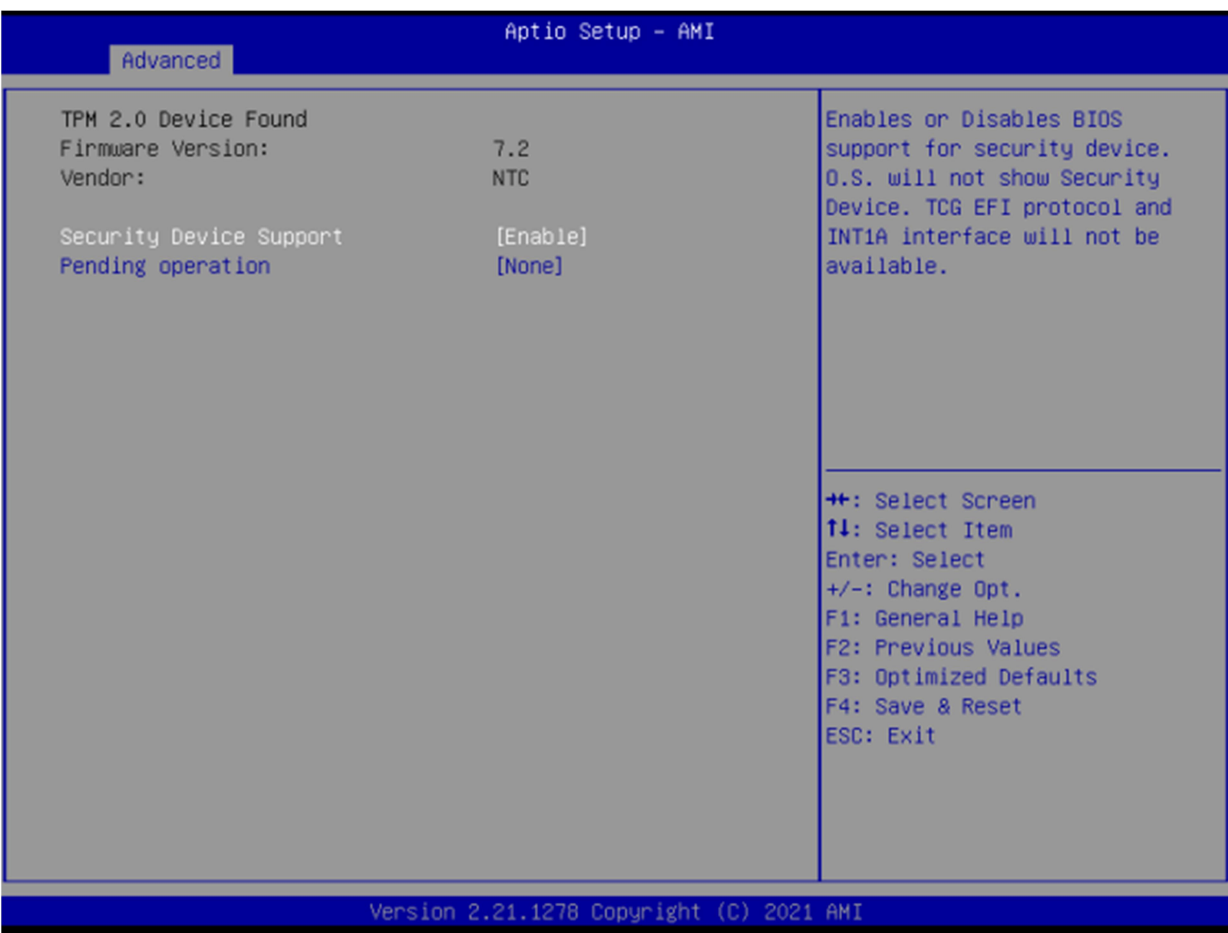

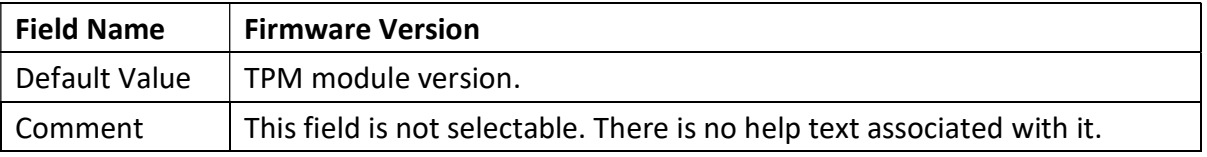

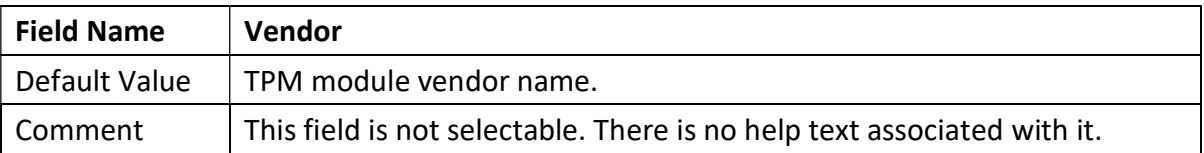

Revision Date: December 24, 2021

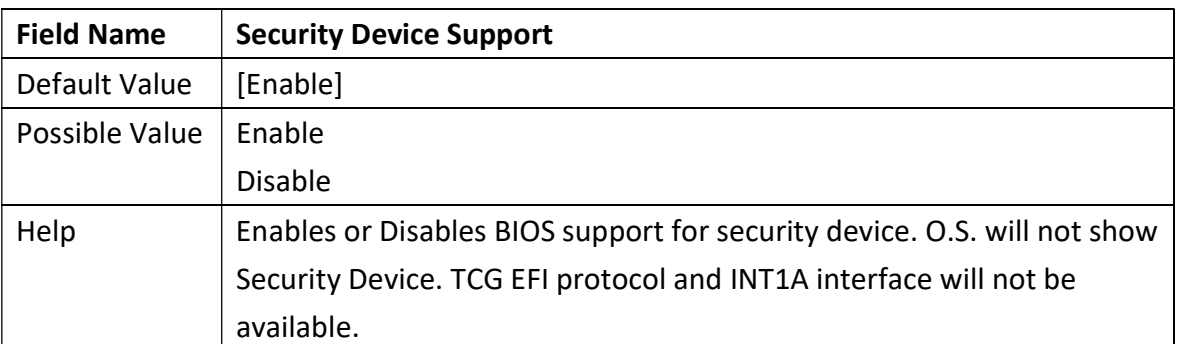

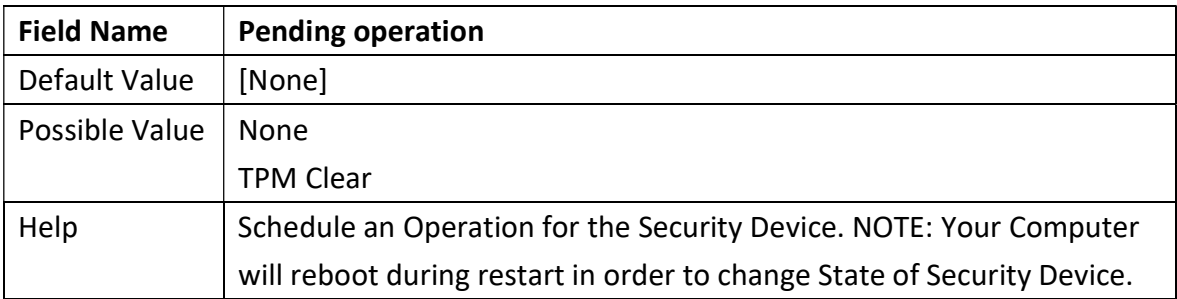

#### 3.2.4 NCT6126D Super IO Configuration

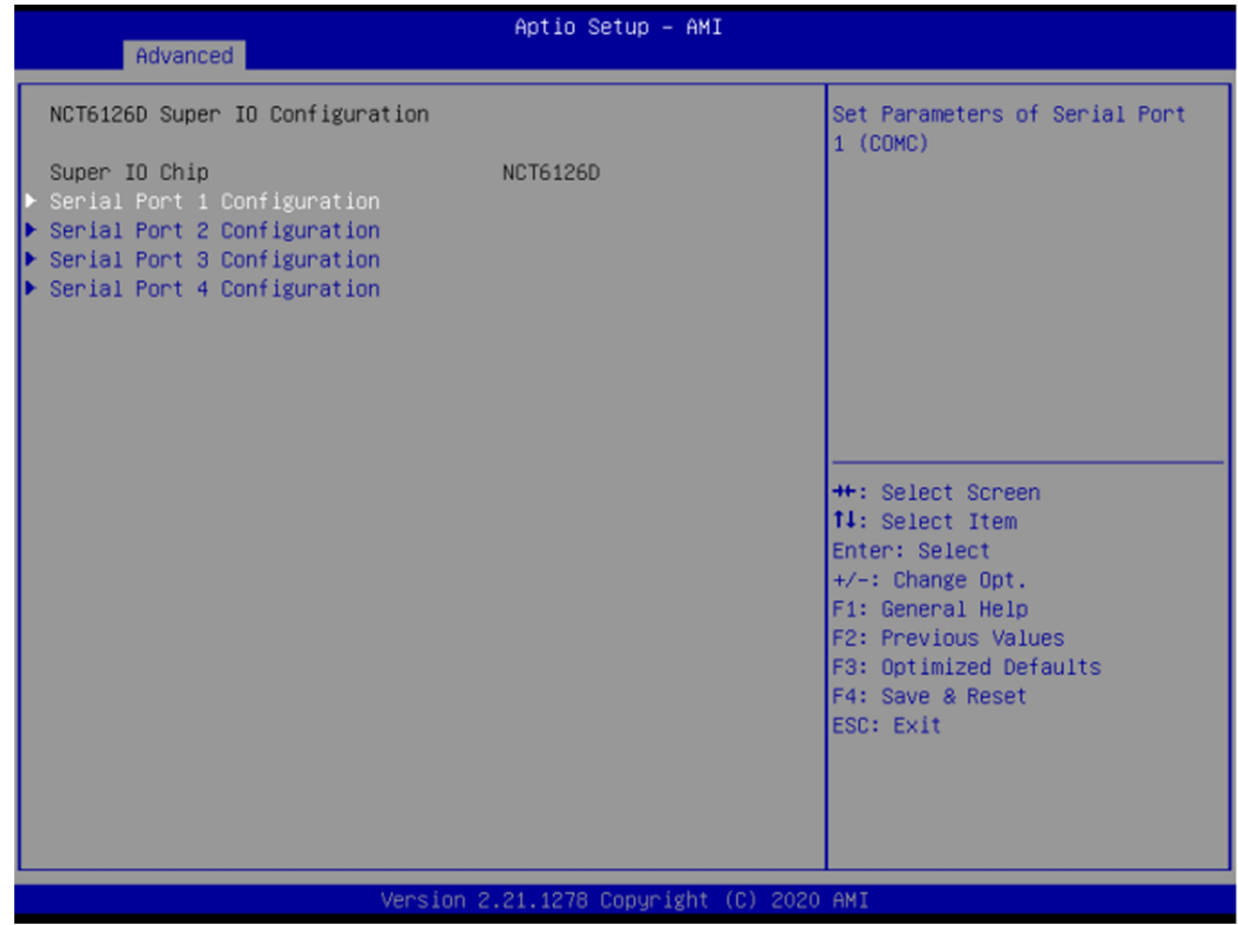

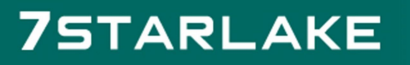

Revision Date: December 24, 2021

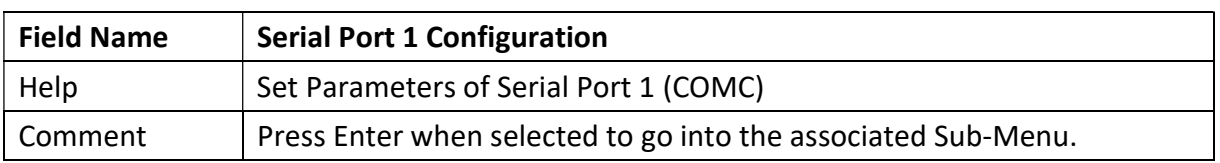

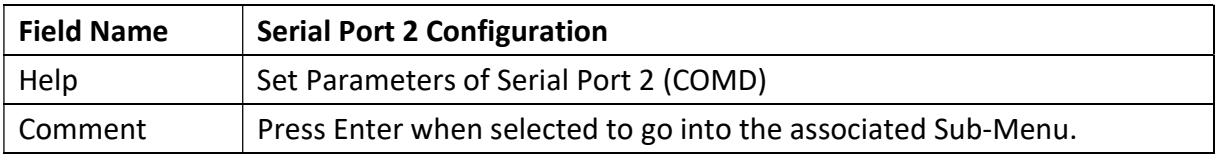

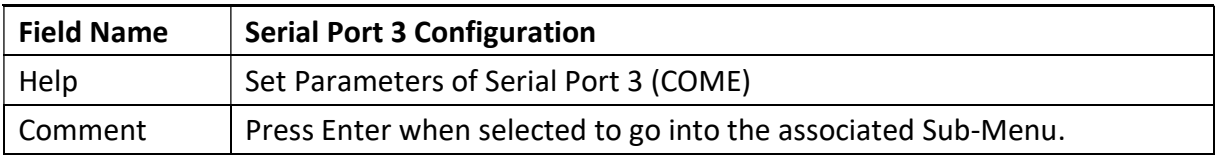

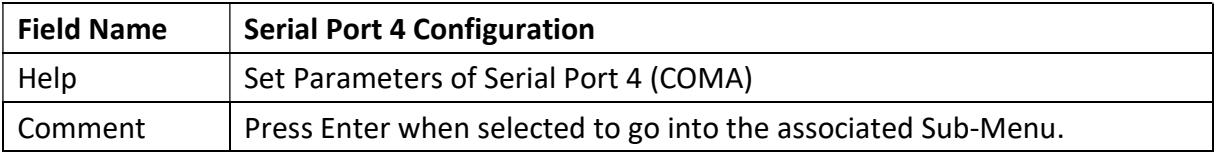

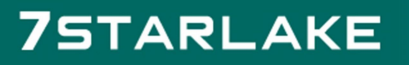

## 3.2.5 Serial Port 1 Configuration

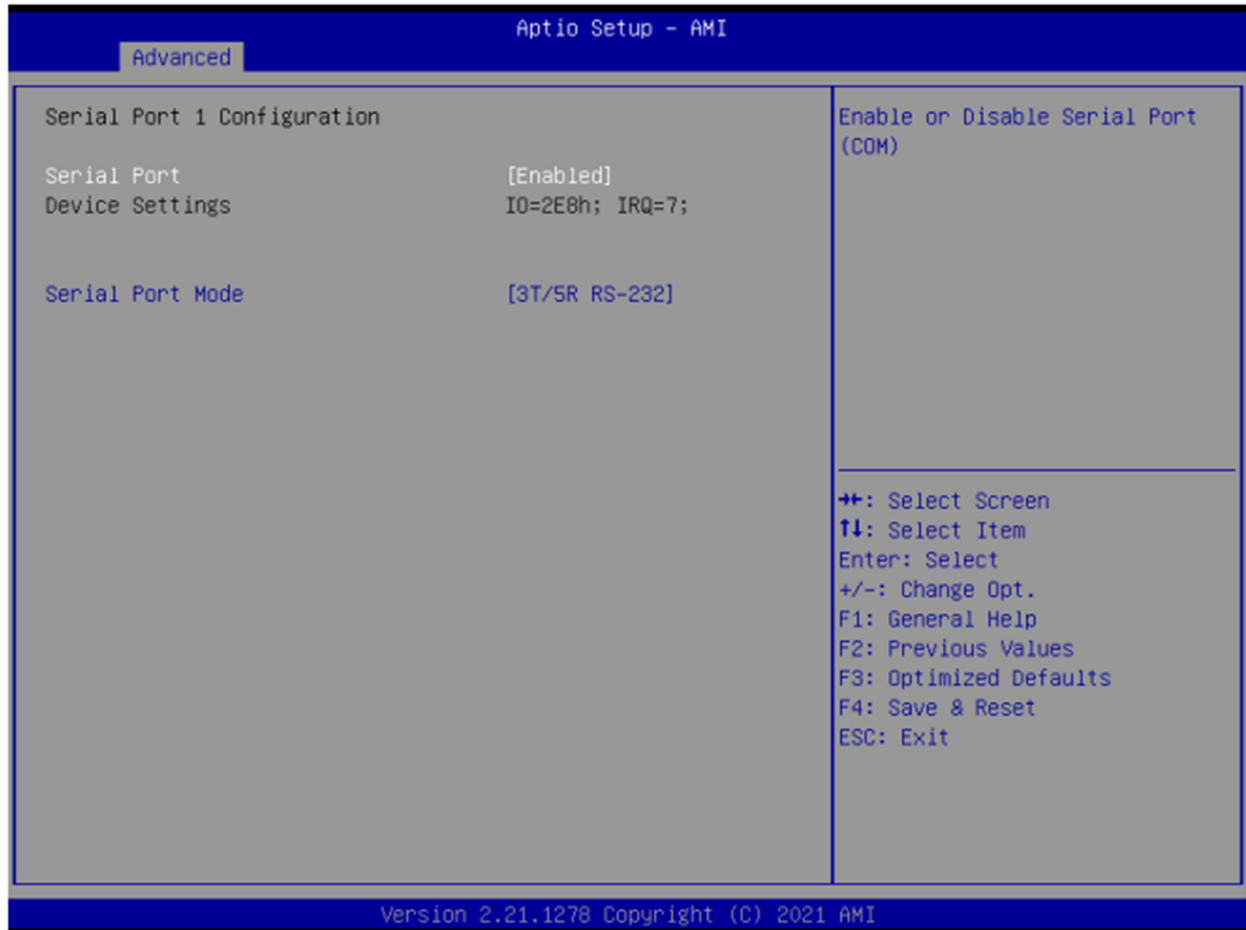

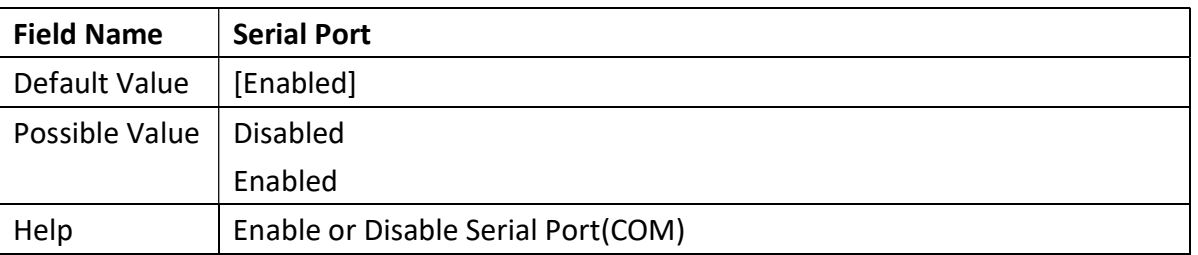

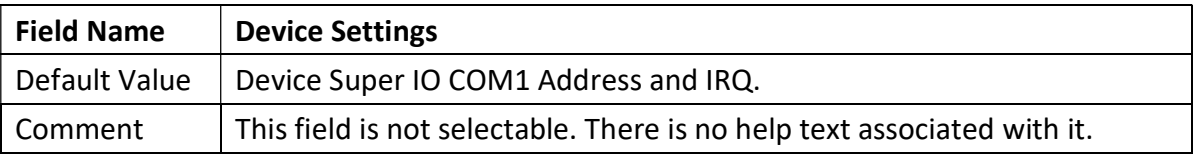

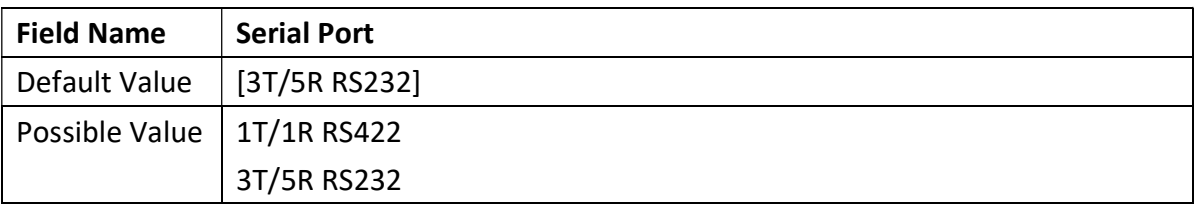

Revision Date: December 24, 2021

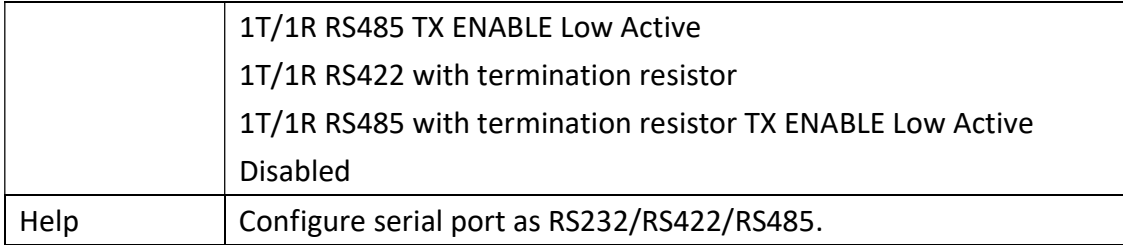

#### 3.2.6 Serial Port 2 Configuration

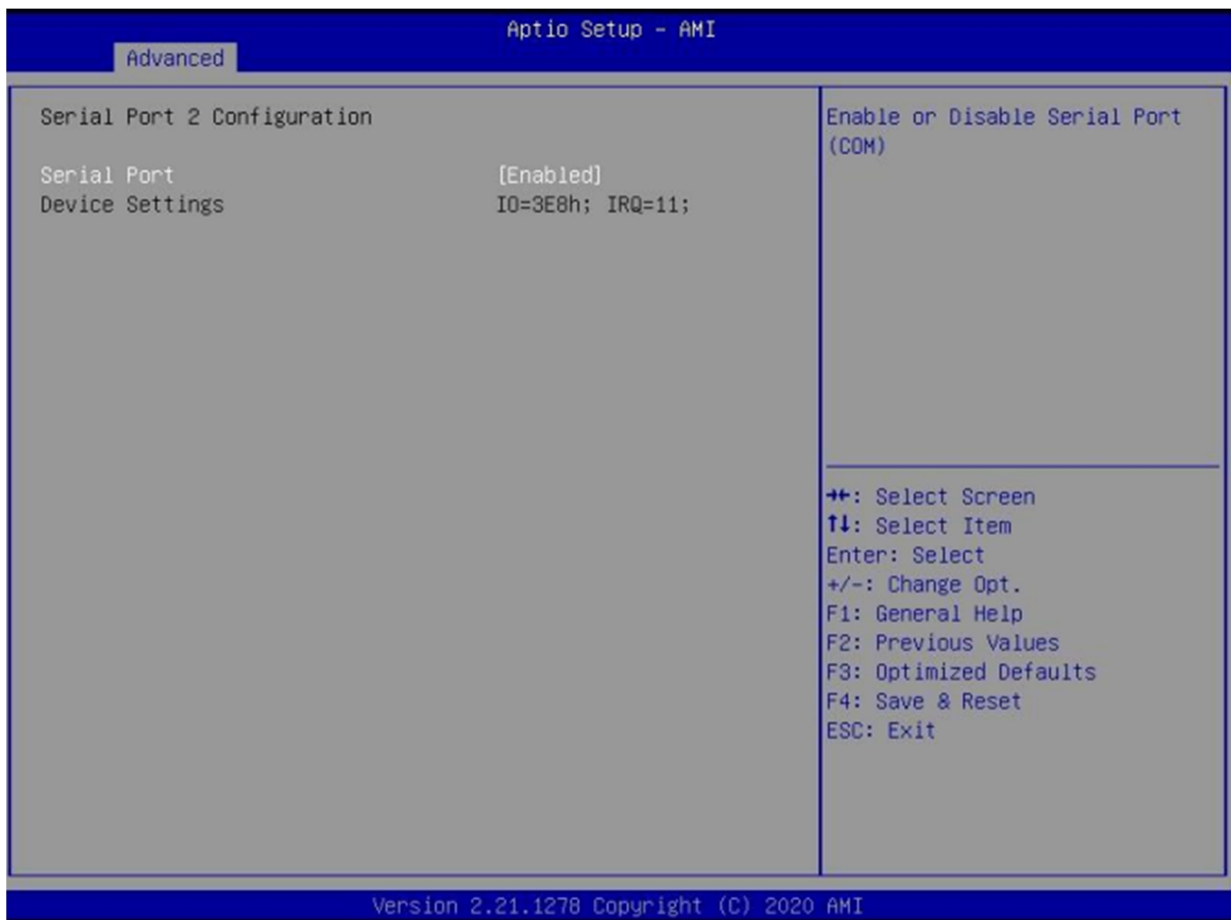

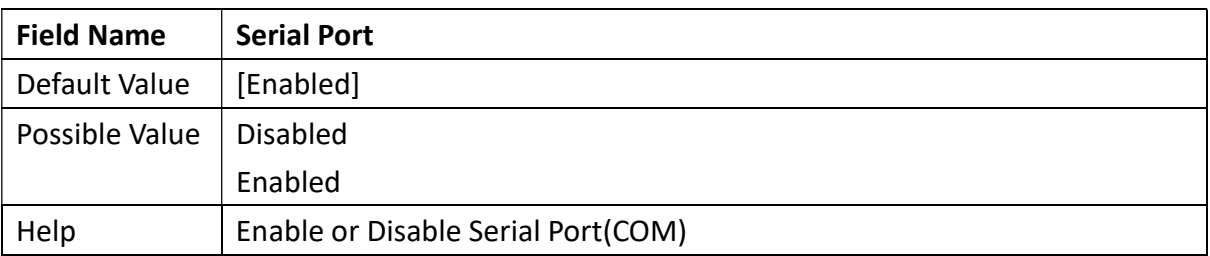

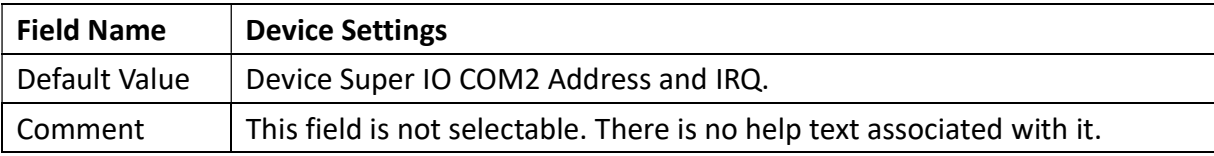

## 3.2.7 Serial Port 3 Configuration

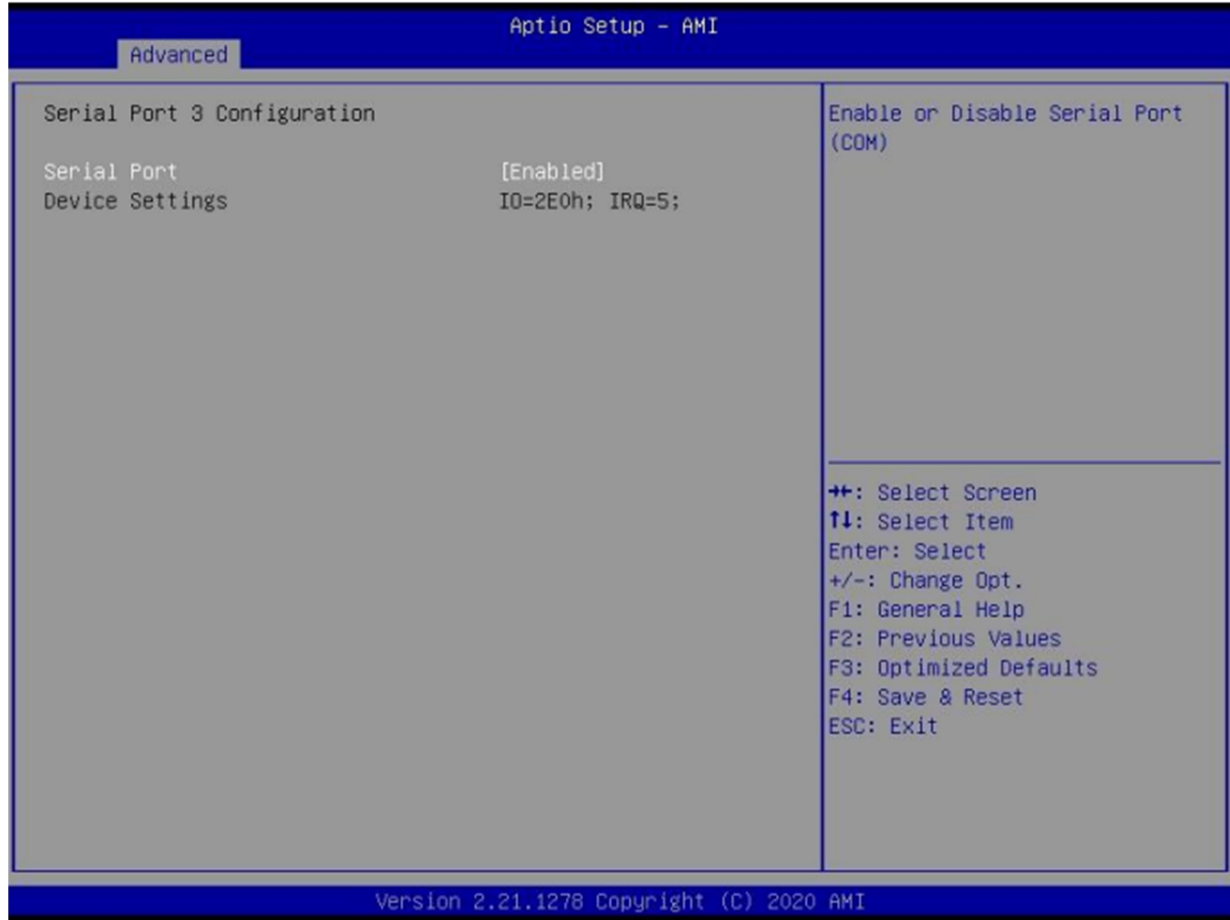

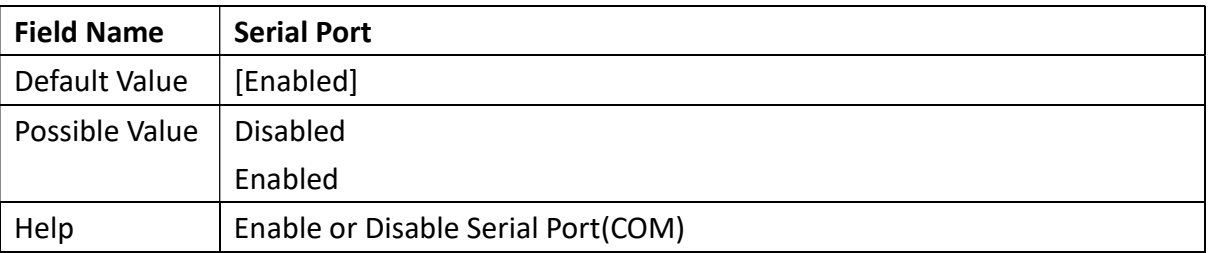

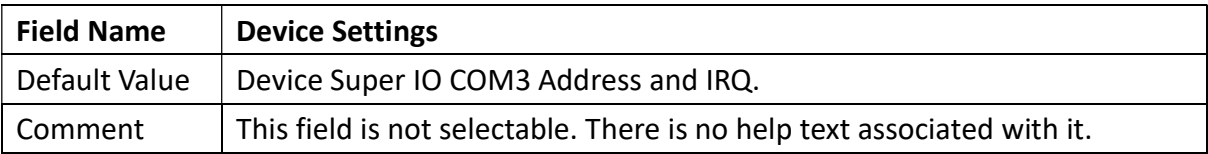

## 3.2.8 Serial Port 4 Configuration

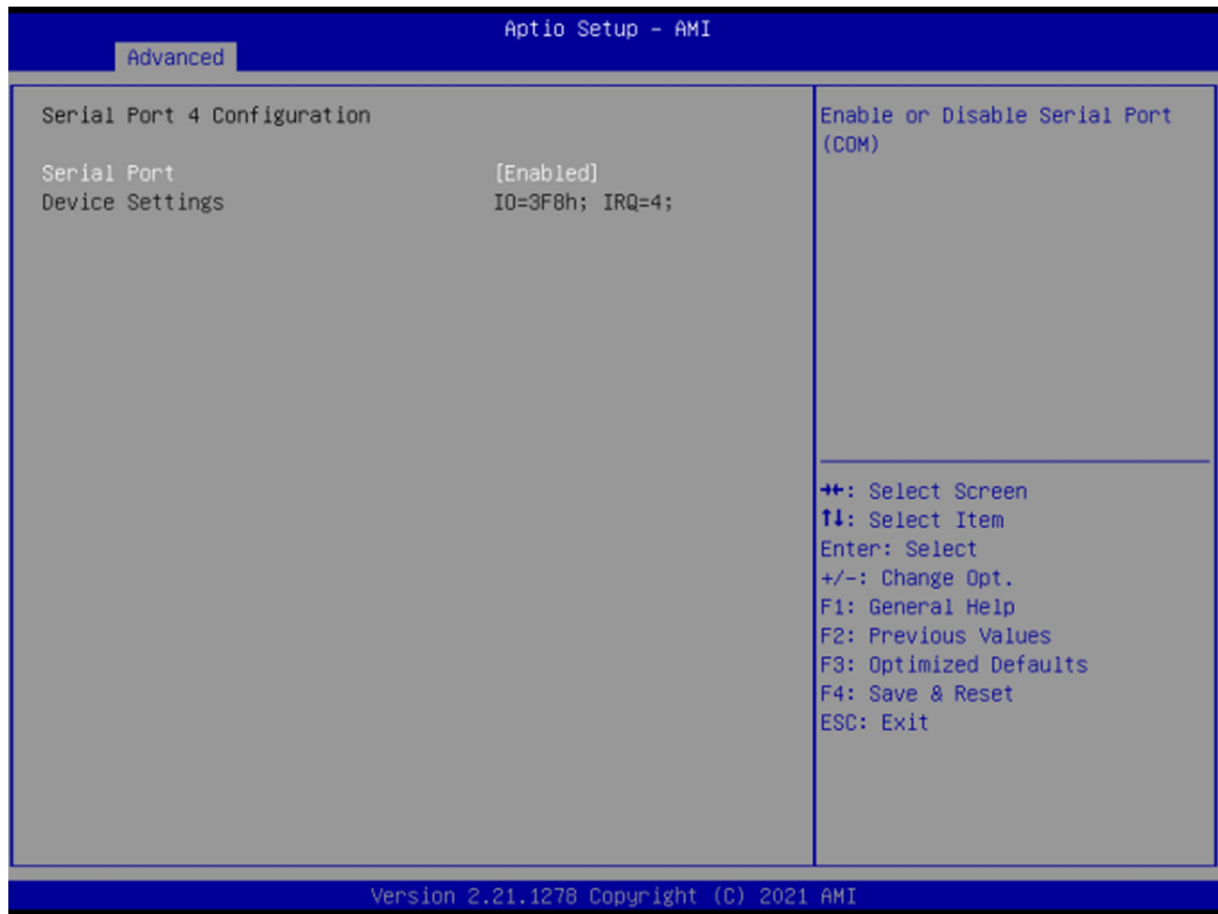

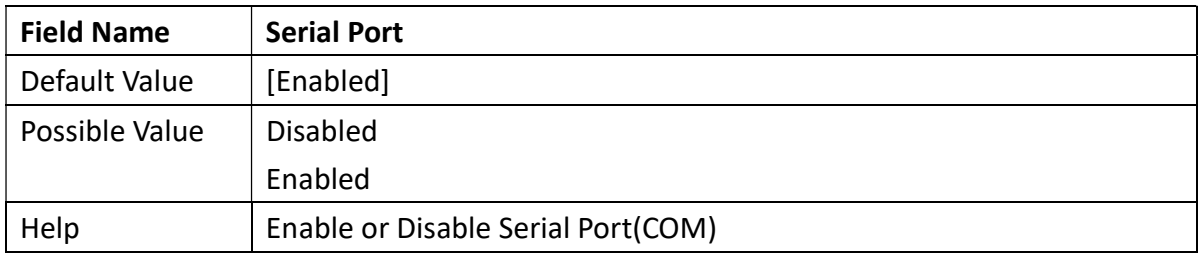

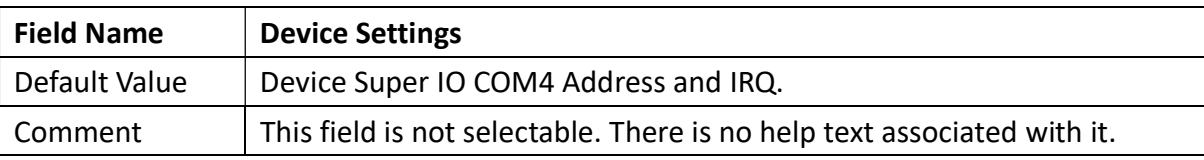

#### 3.2.9 Hardware Monitor

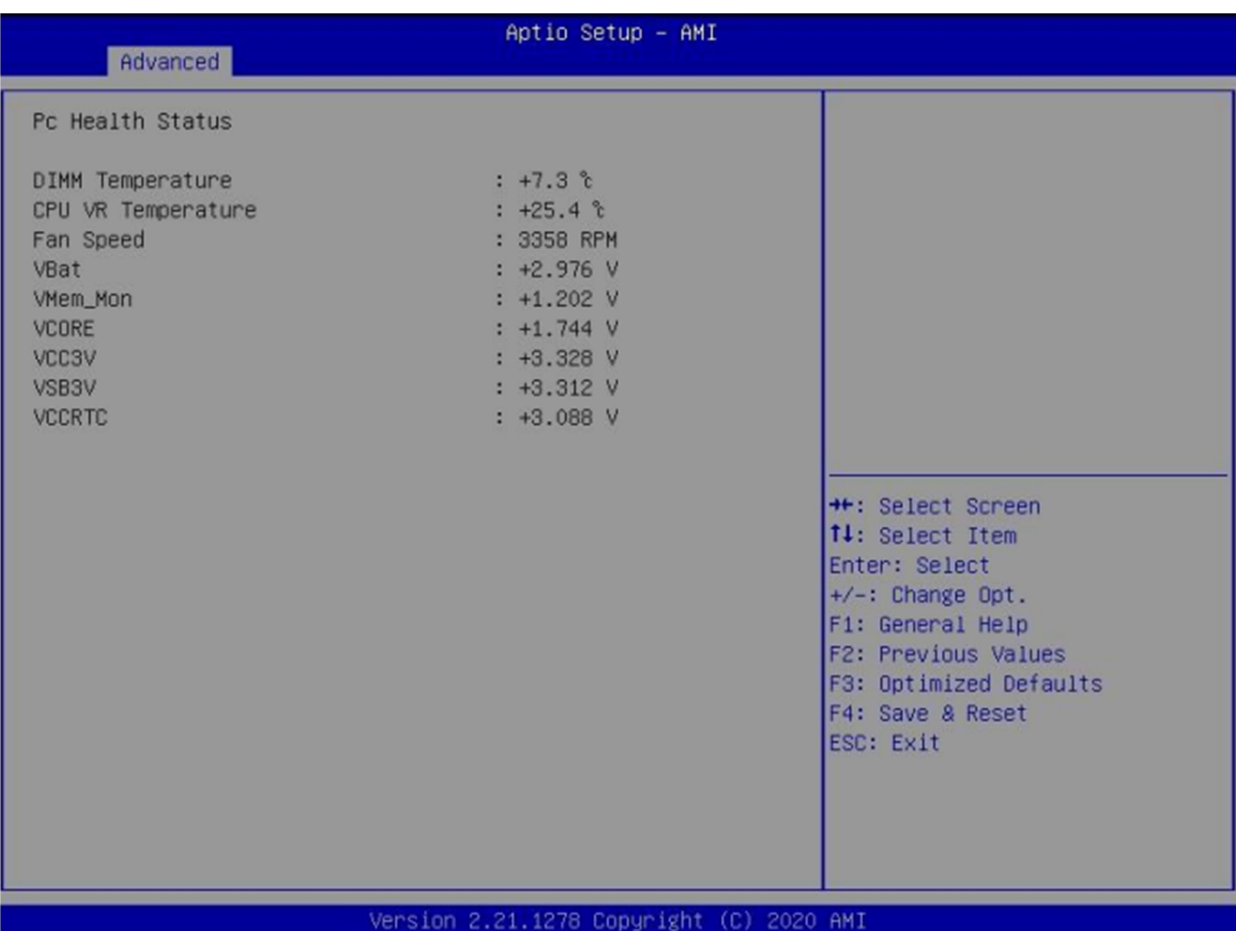

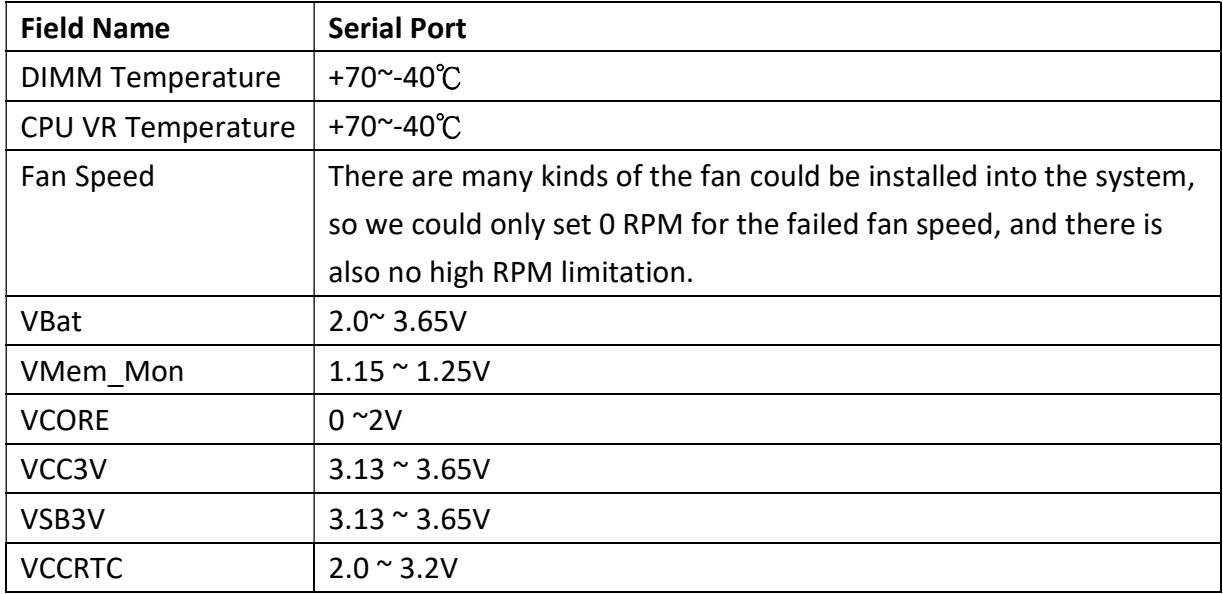

Revision Date: December 24, 2021

#### 3.2.10 RTC Wake Settings

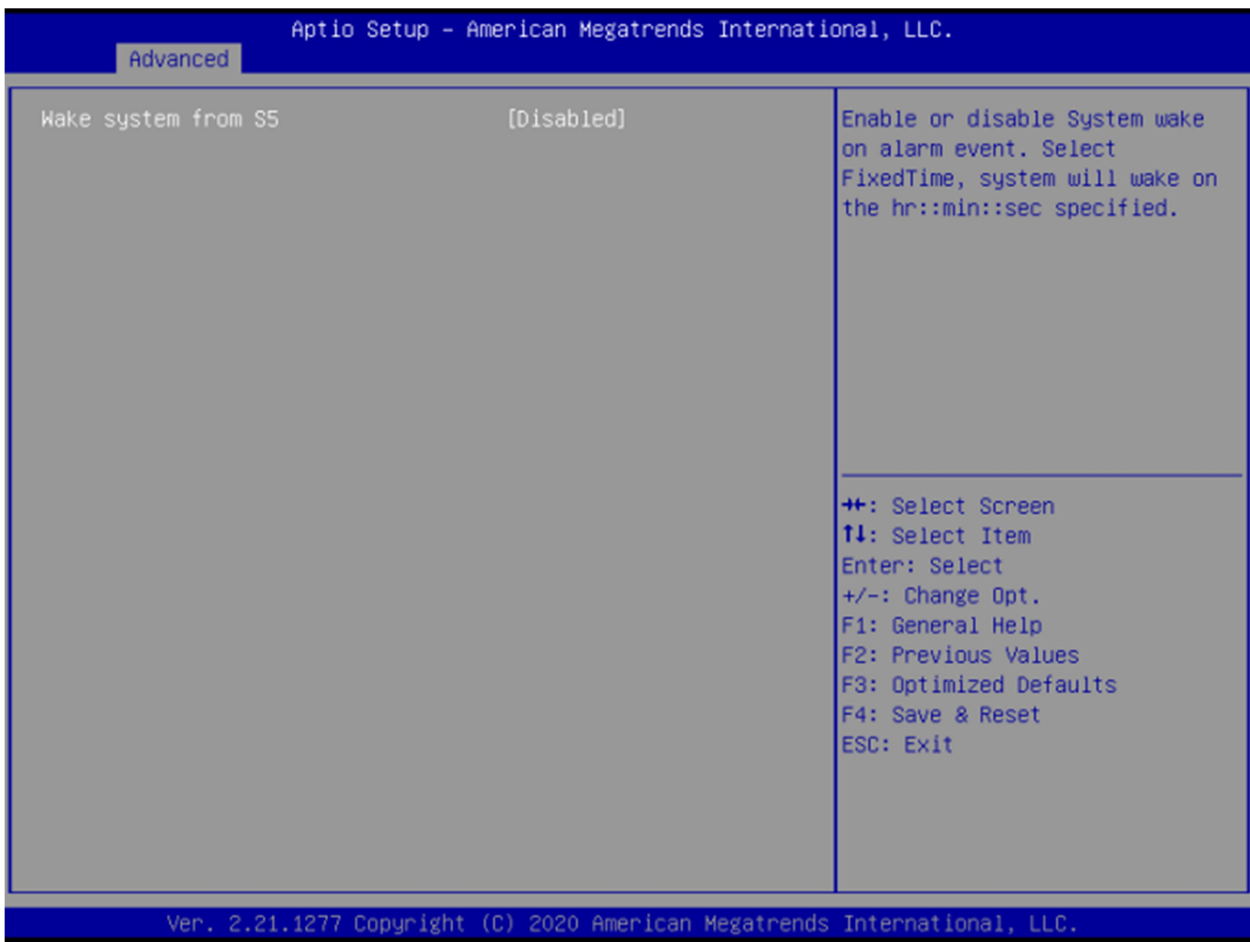

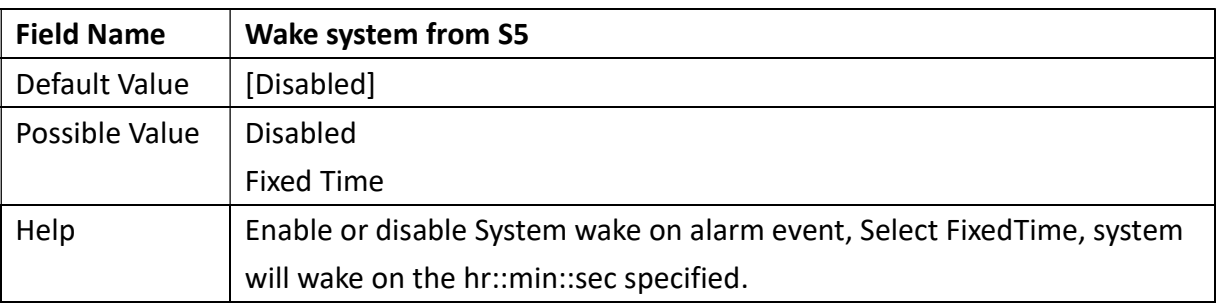

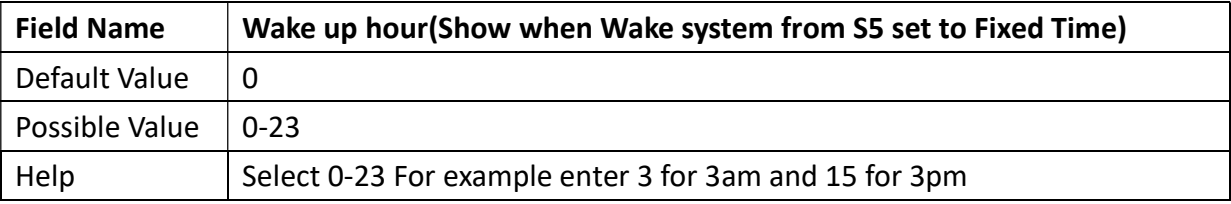

Revision Date: December 24, 2021

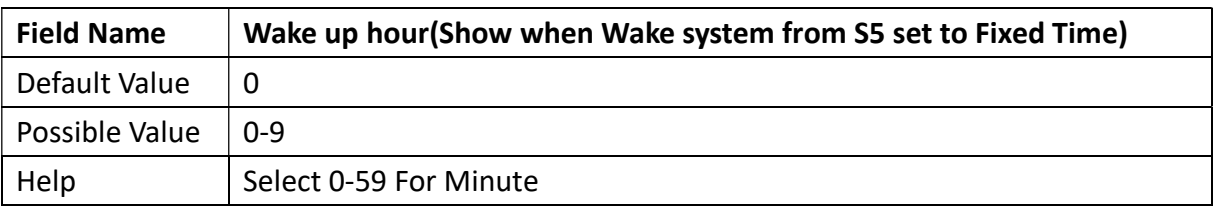

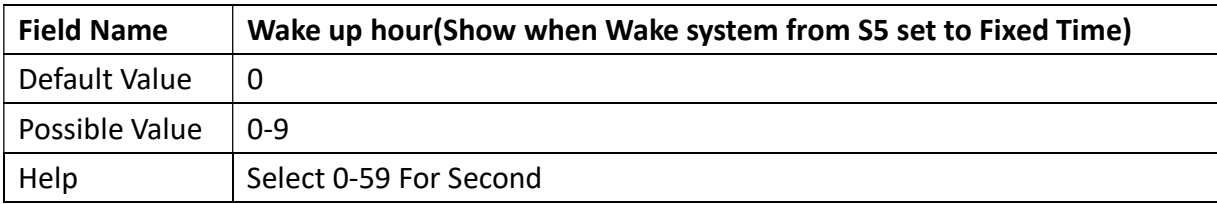

#### 3.2.11 Networks Stack Configuration

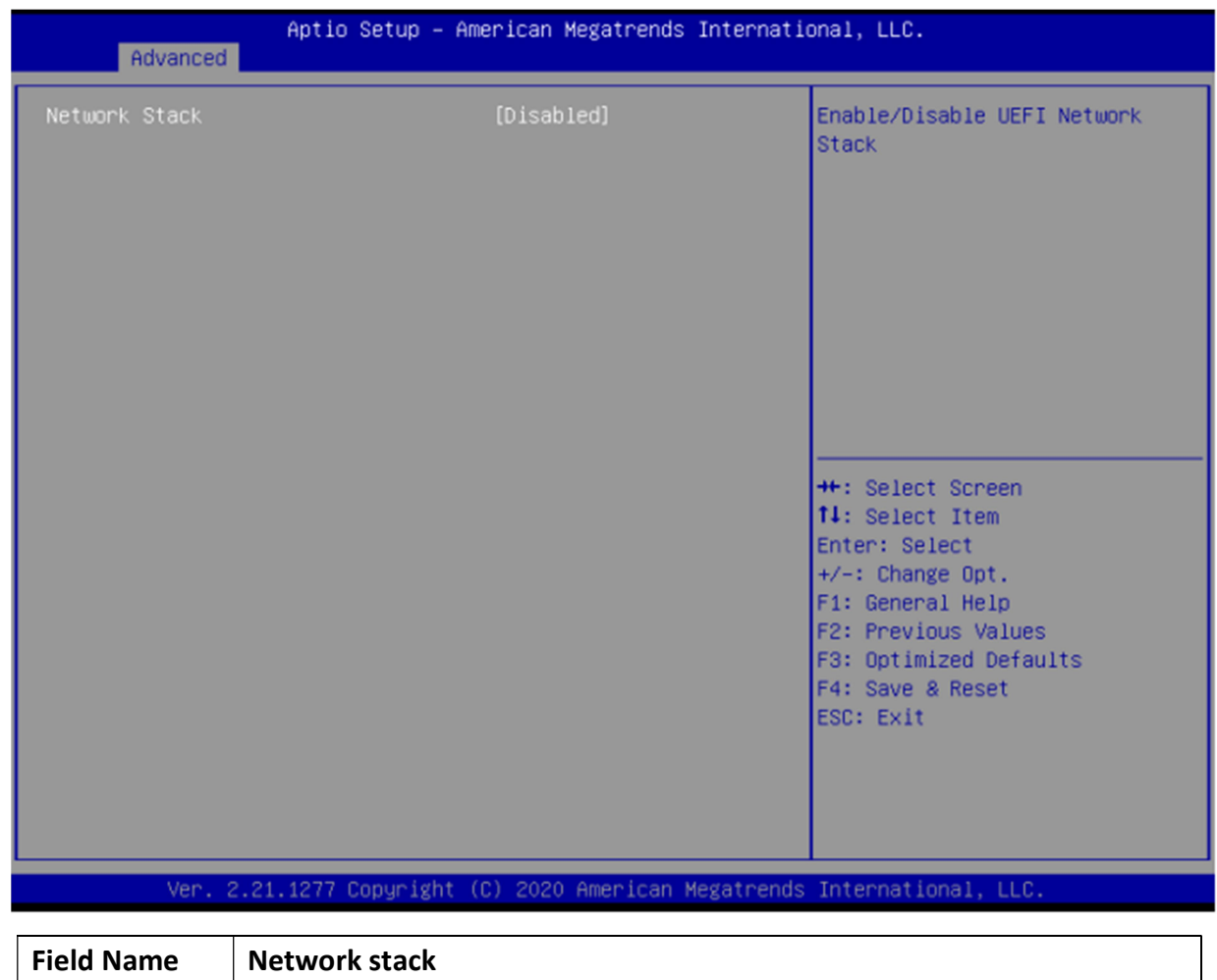

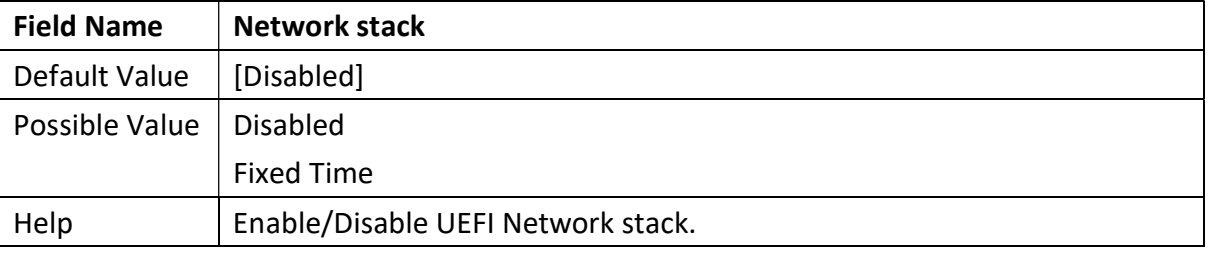

Revision Date: December 24, 2021

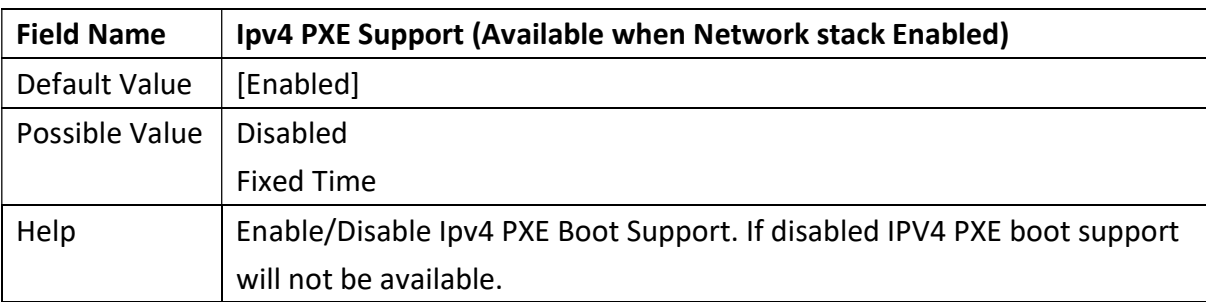

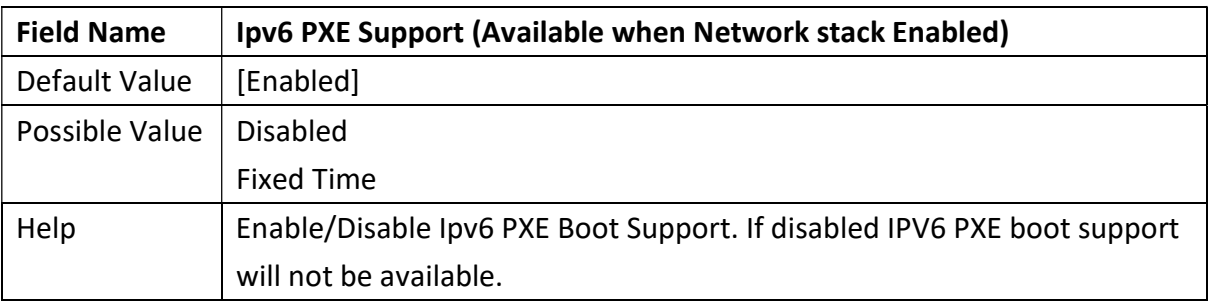

#### 3.2.12 NVMe Configuration

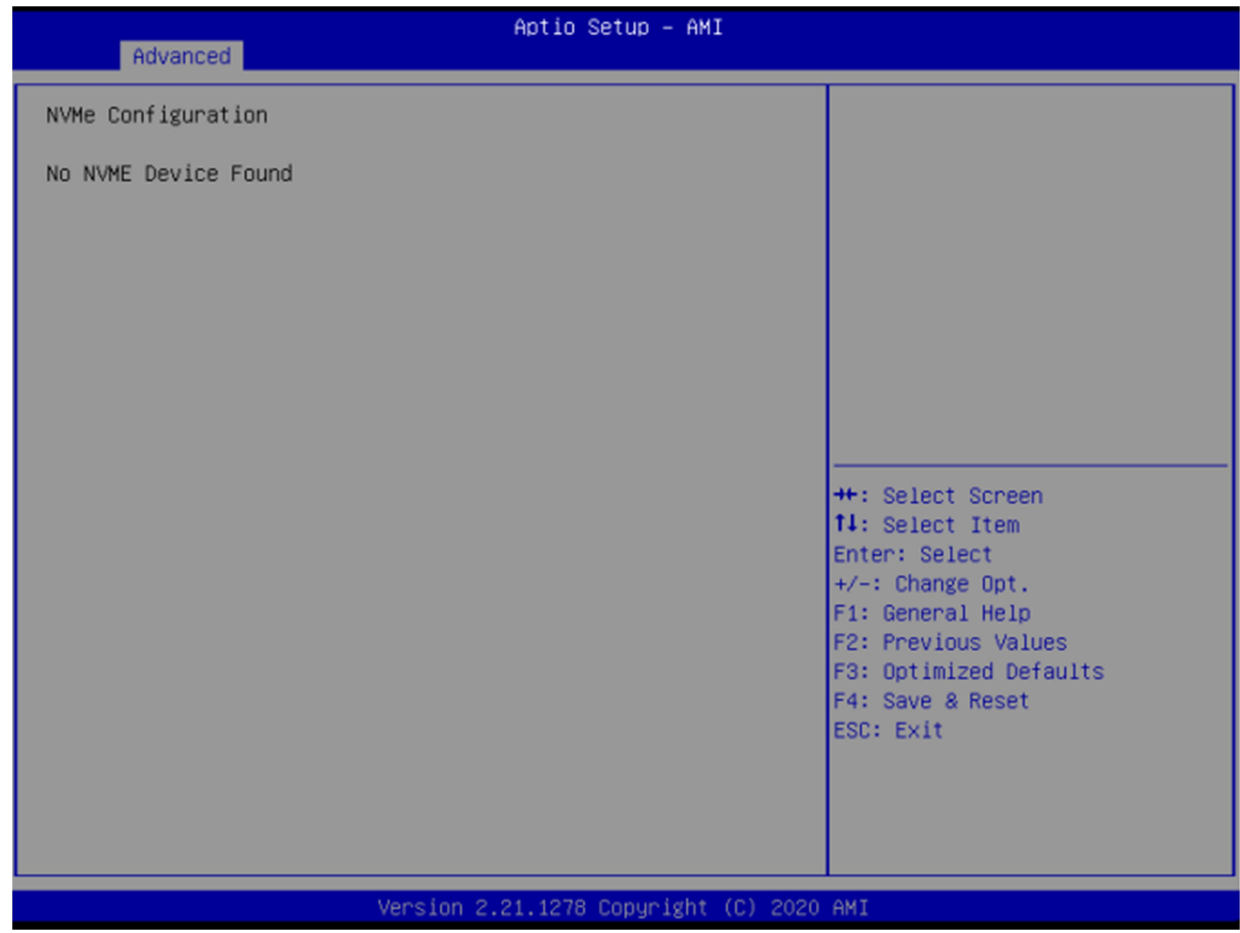

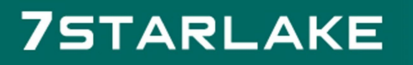

Revision Date: December 24, 2021

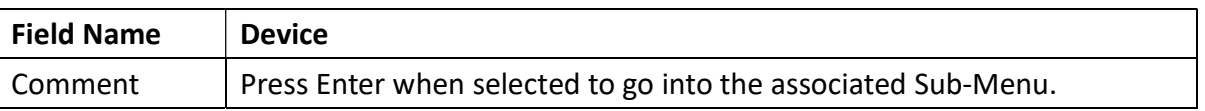

#### 3.3 Event Logs

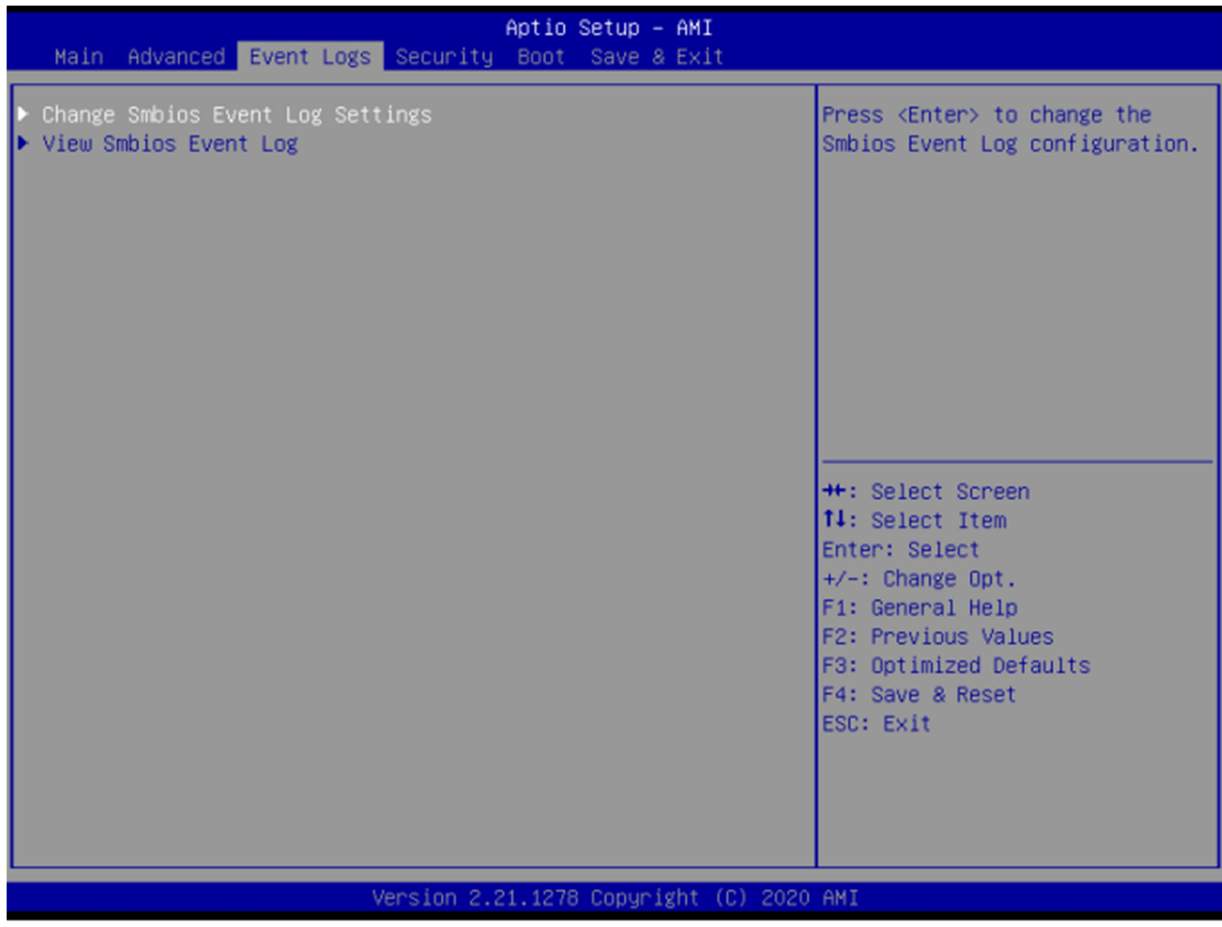

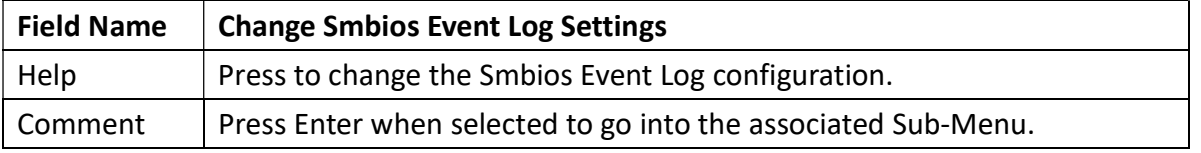

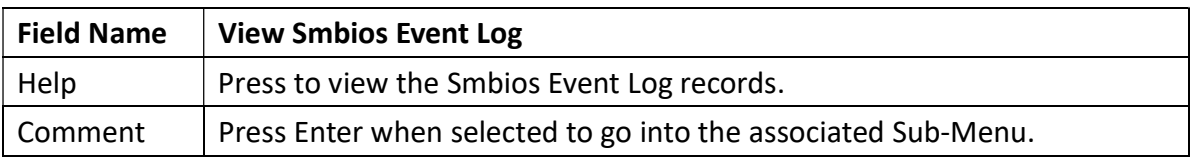

## 3.3.1 Enabling/Disabling Options

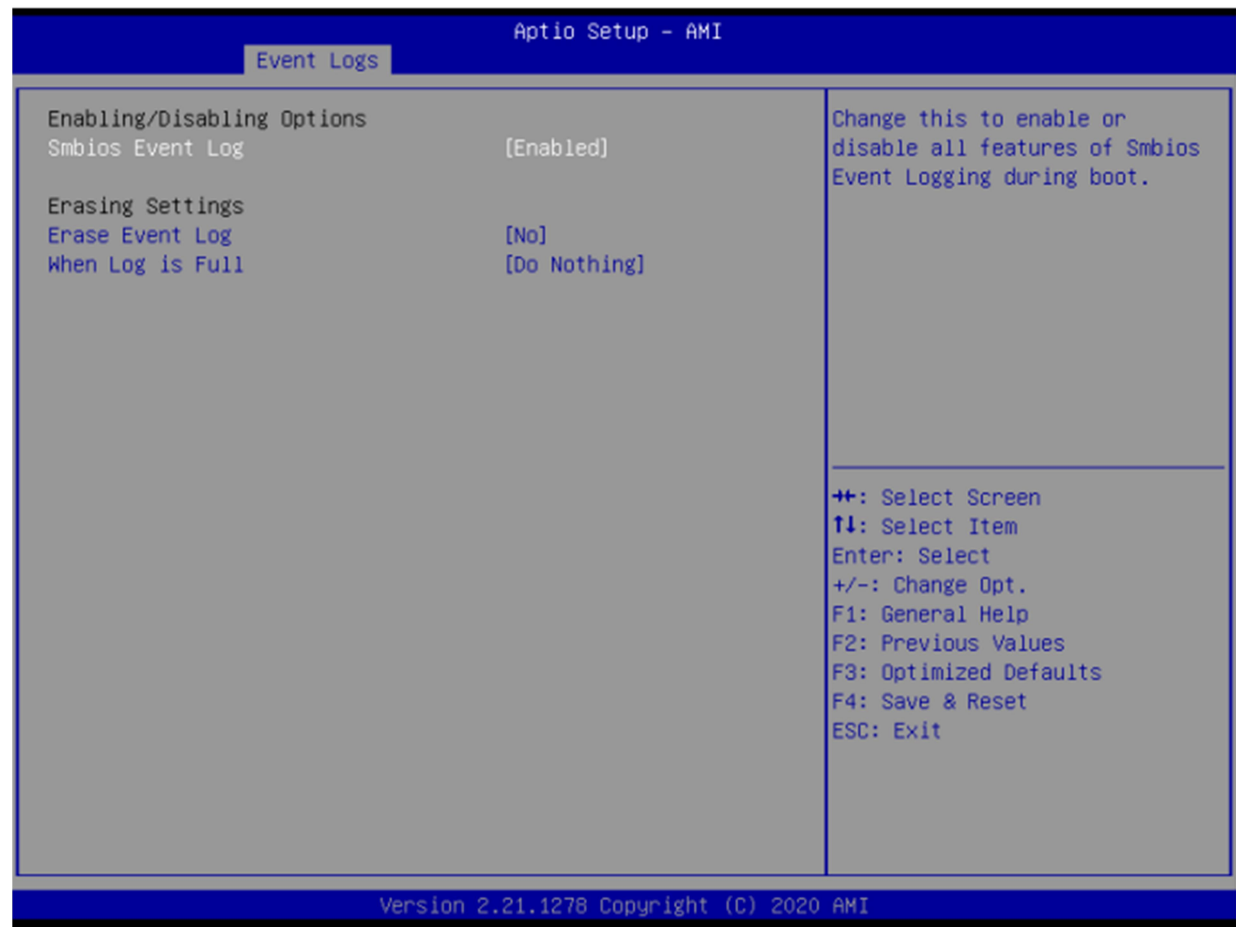

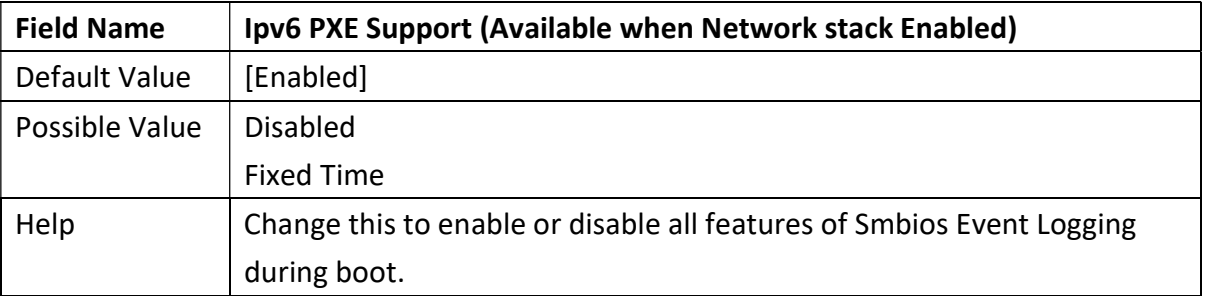

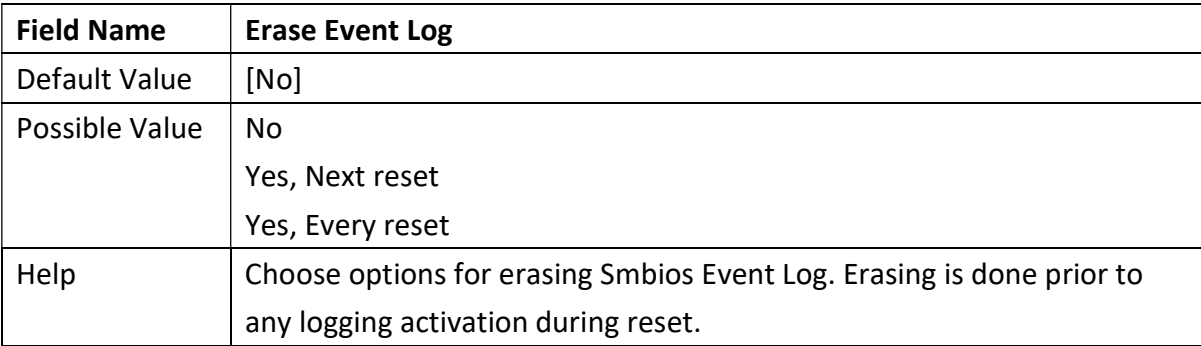

Revision Date: December 24, 2021

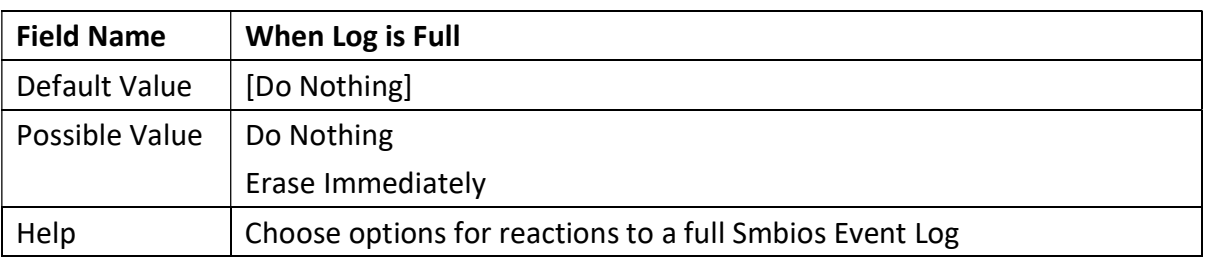

#### 3.3.2 View Smbios Event logs

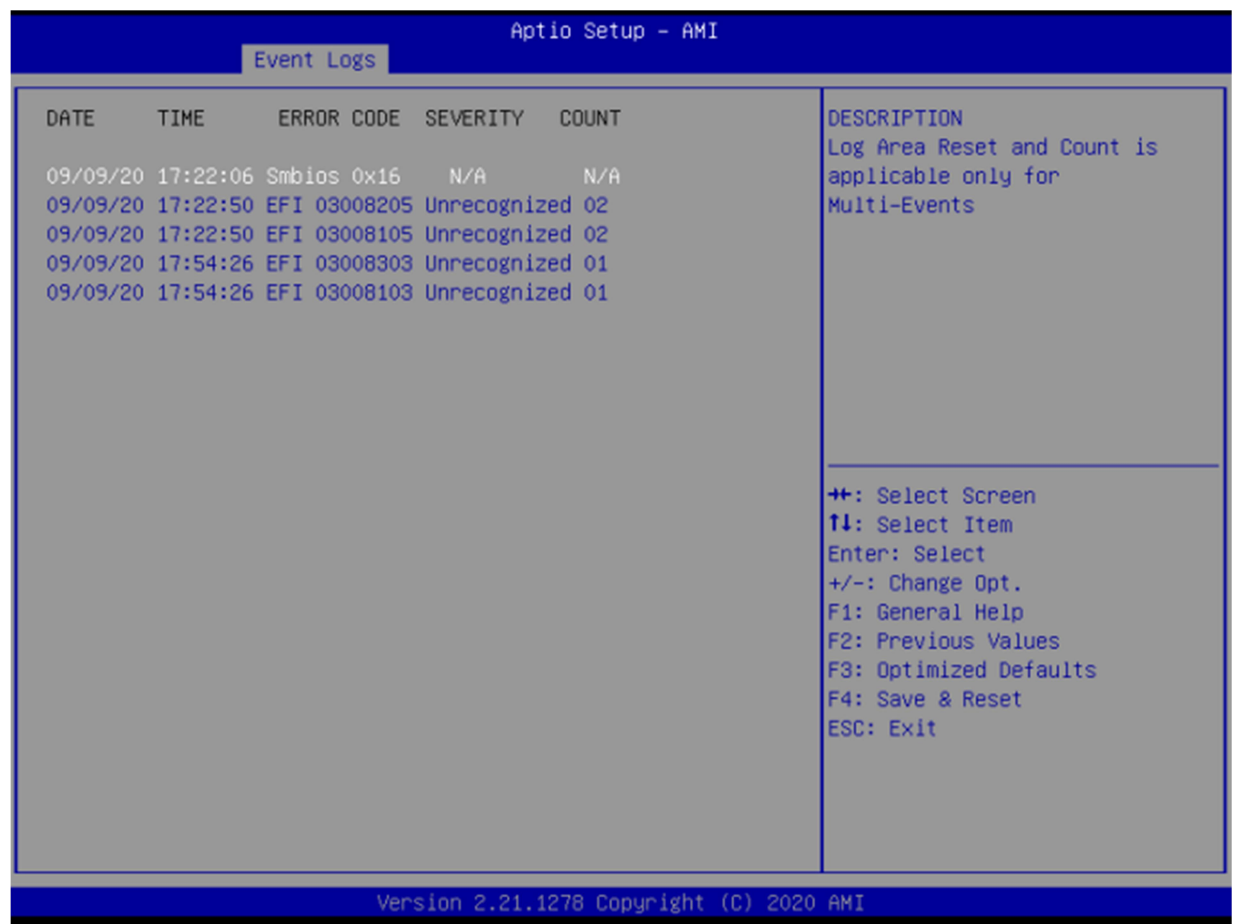

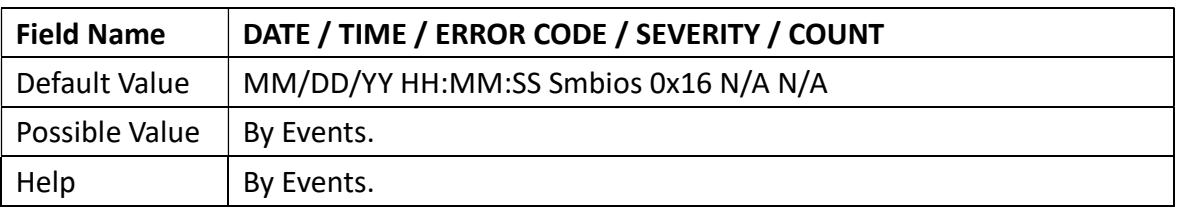

Revision Date: December 24, 2021

## 3.4 Security Page

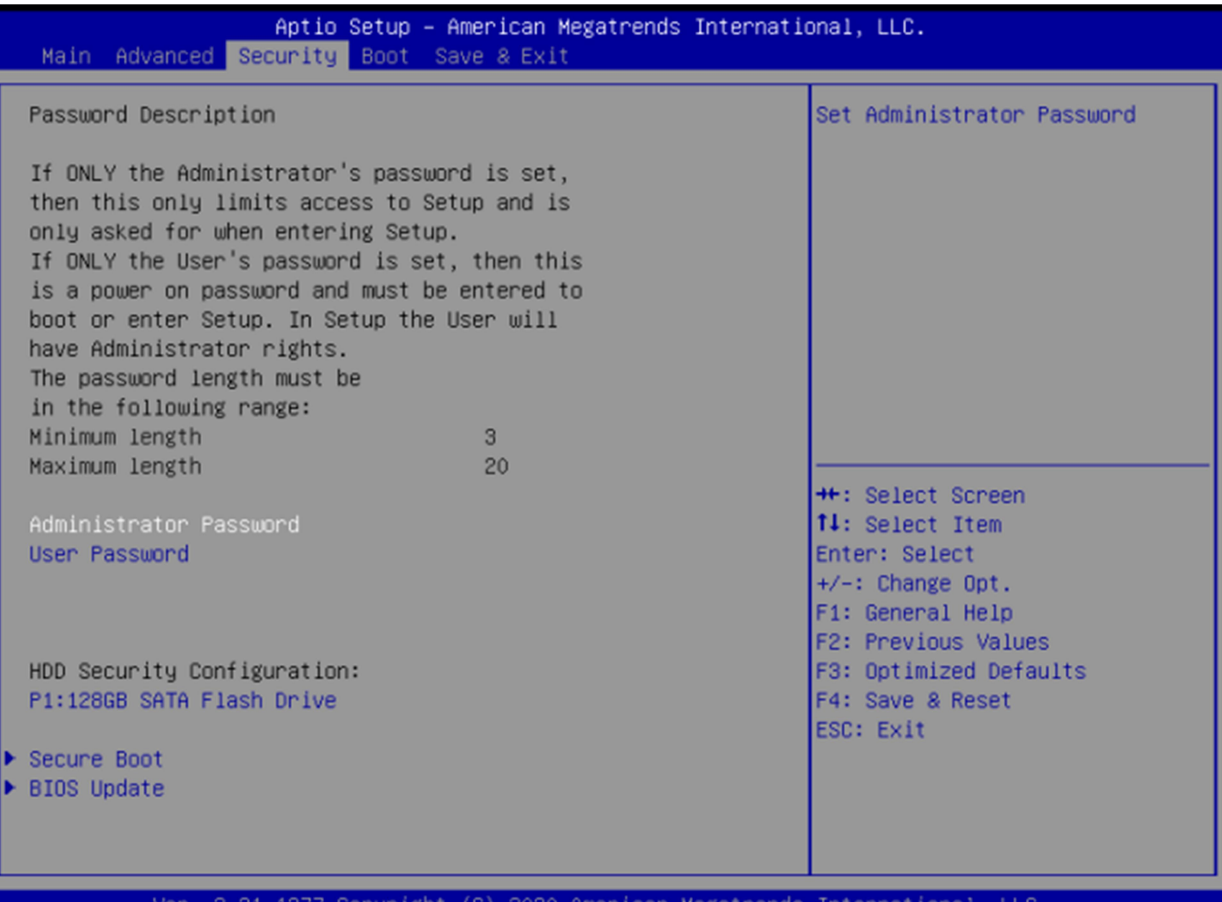

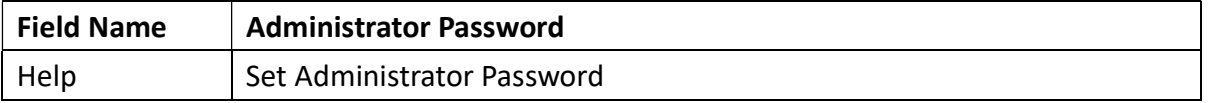

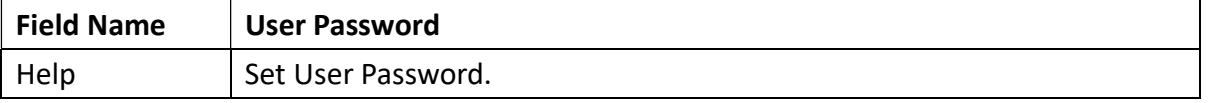

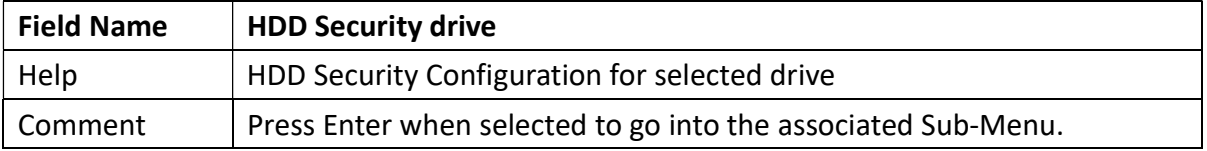

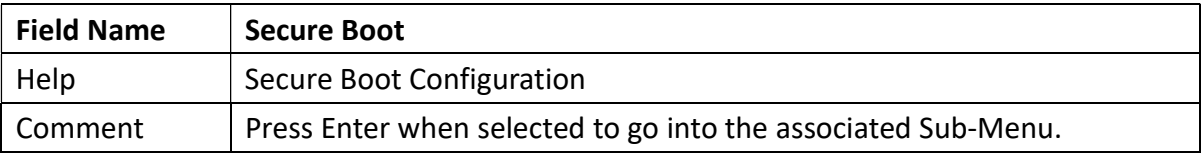

Revision Date: December 24, 2021

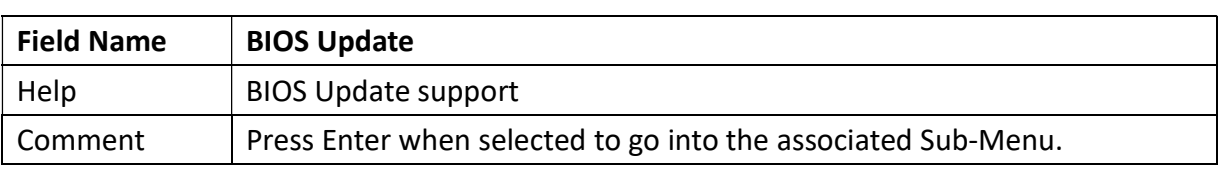

#### 3.4.1 HDD Security

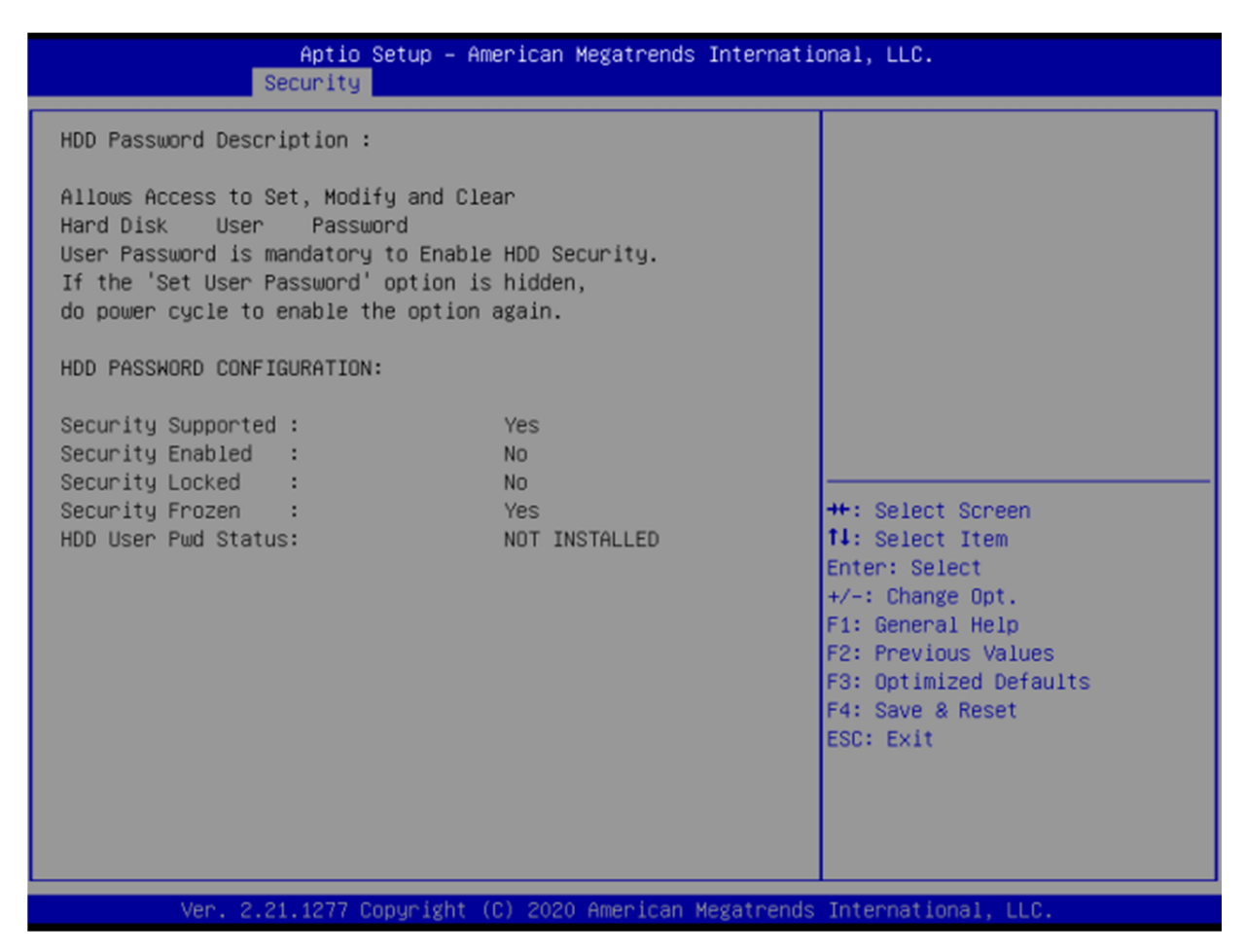

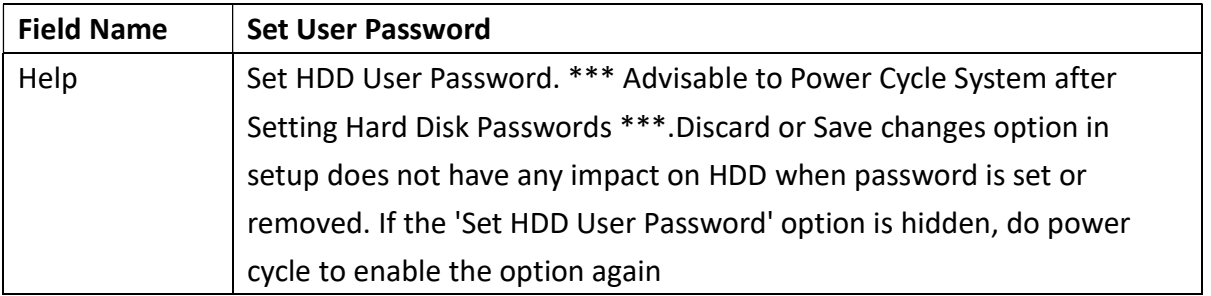

Revision Date: December 24, 2021

#### 3.4.2 Secure Boot

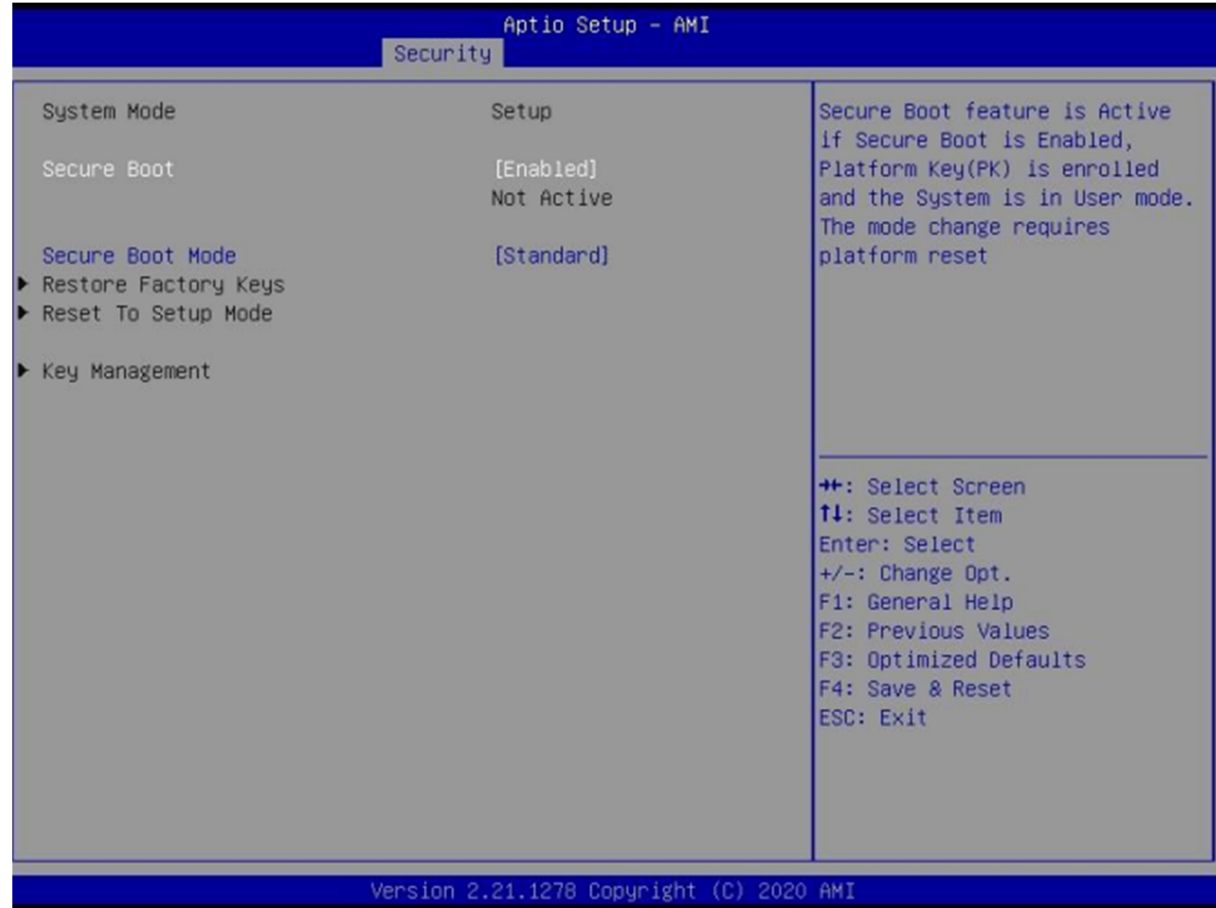

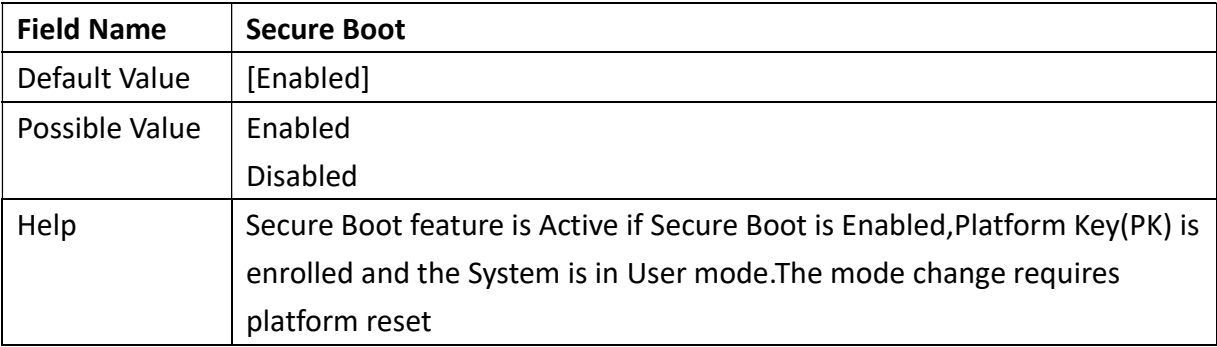

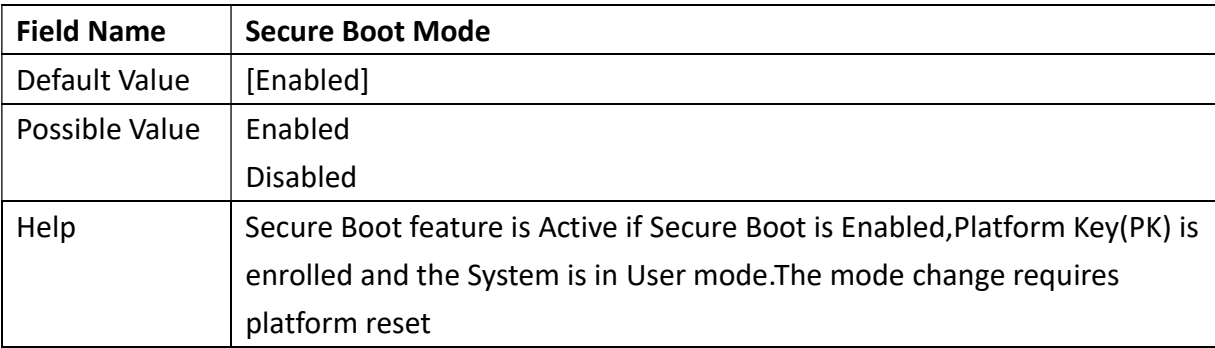

Revision Date: December 24, 2021

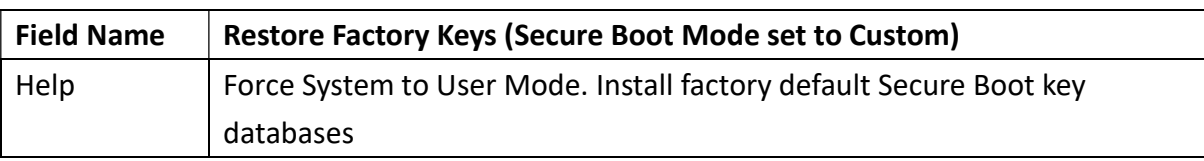

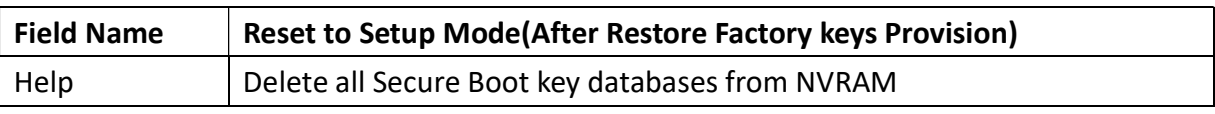

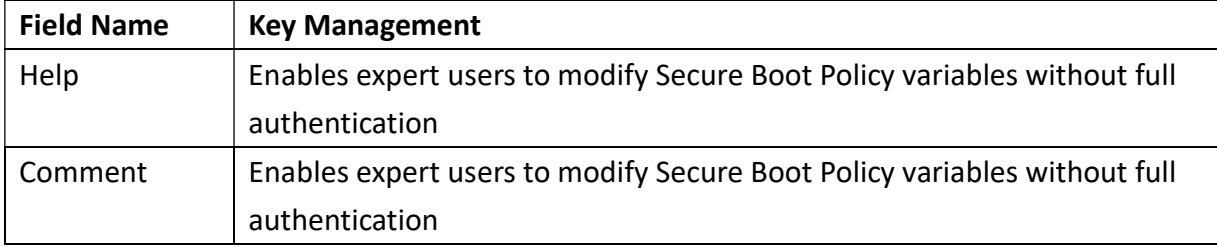

#### 3.4.3 Key Management (Secure Boot Mode set to Custom)

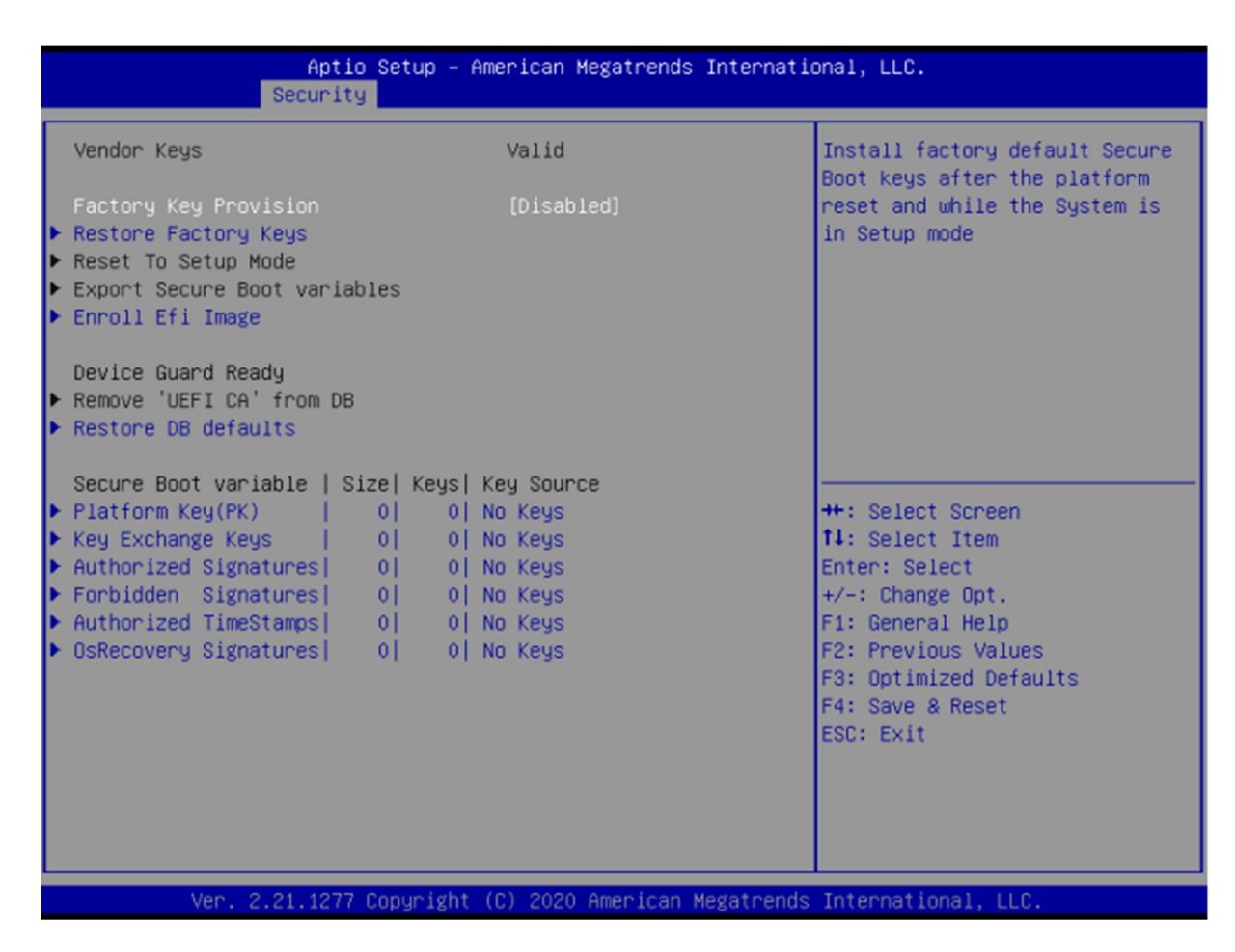

Revision Date: December 24, 2021

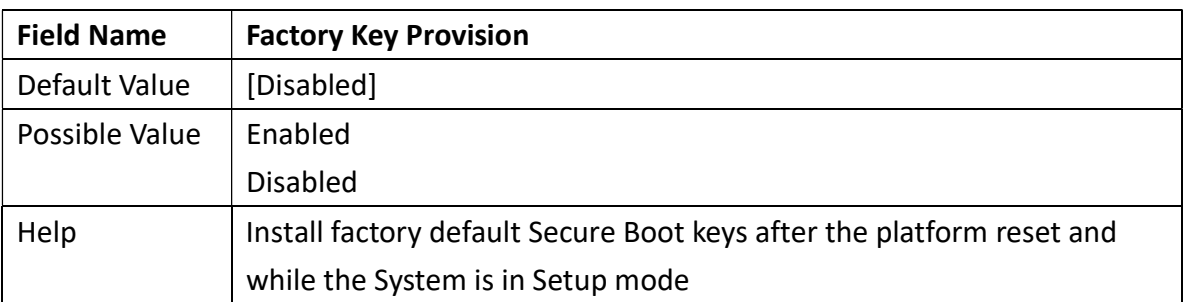

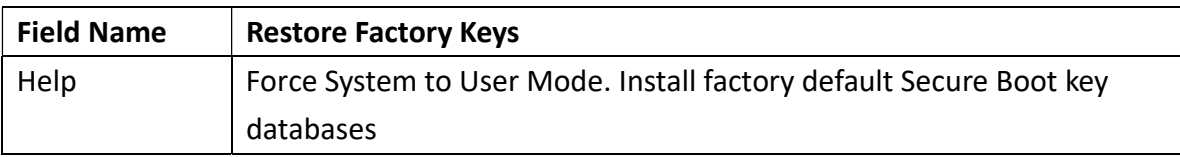

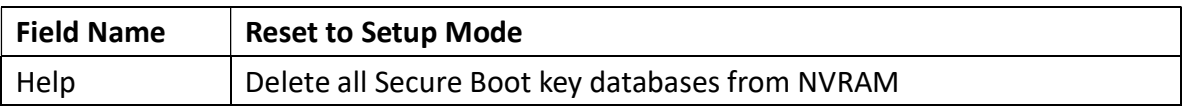

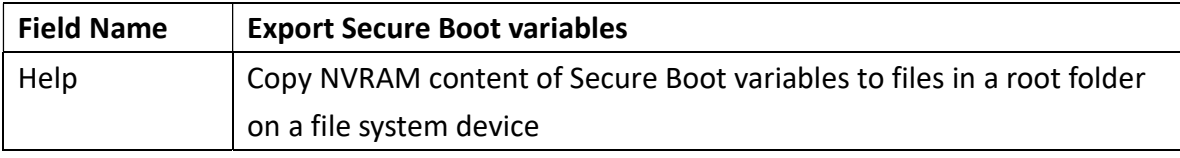

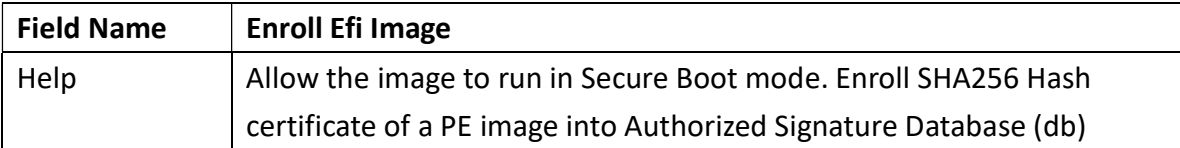

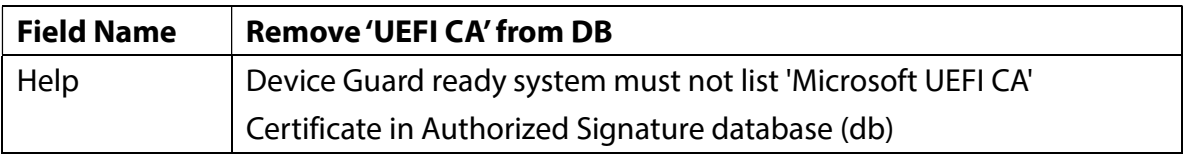

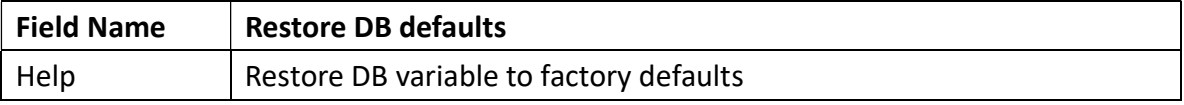

Revision Date: December 24, 2021

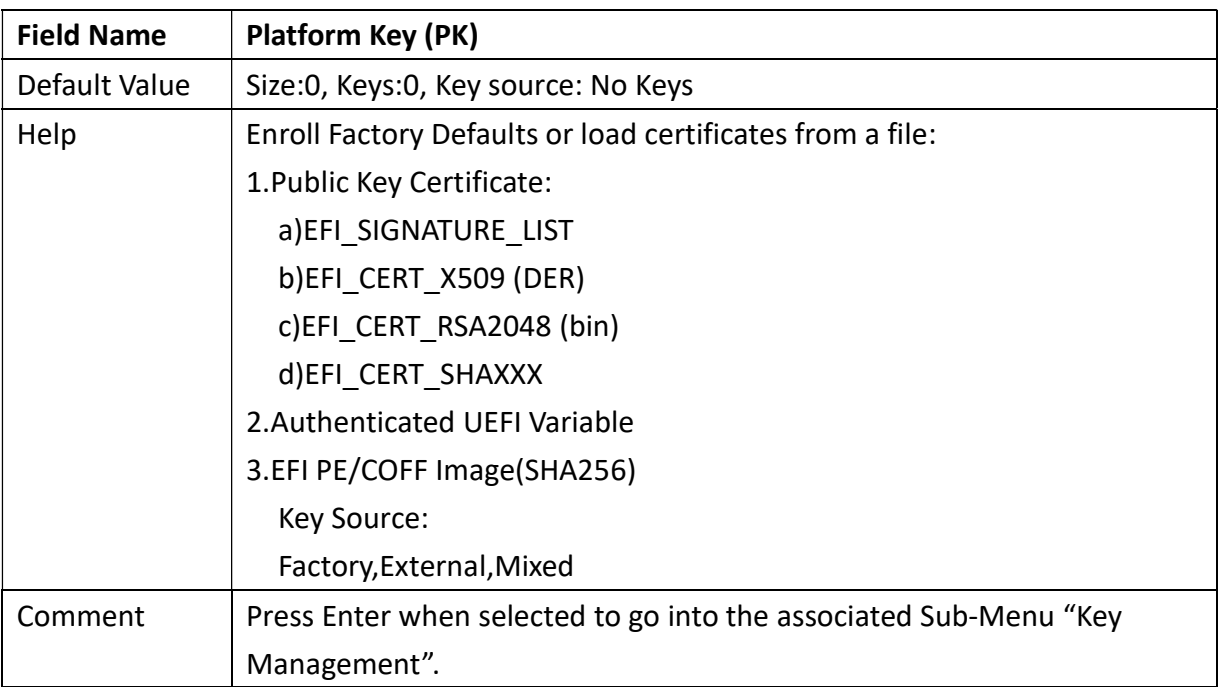

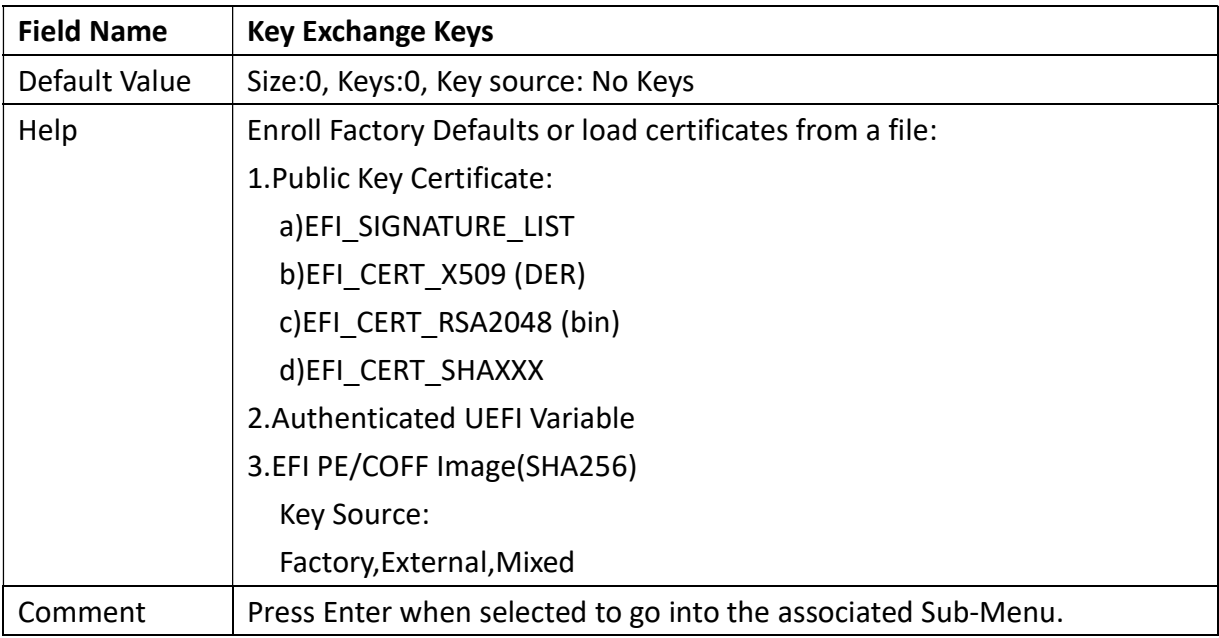

#### **75TARLAKE**

an Tin

Revision Date: December 24, 2021

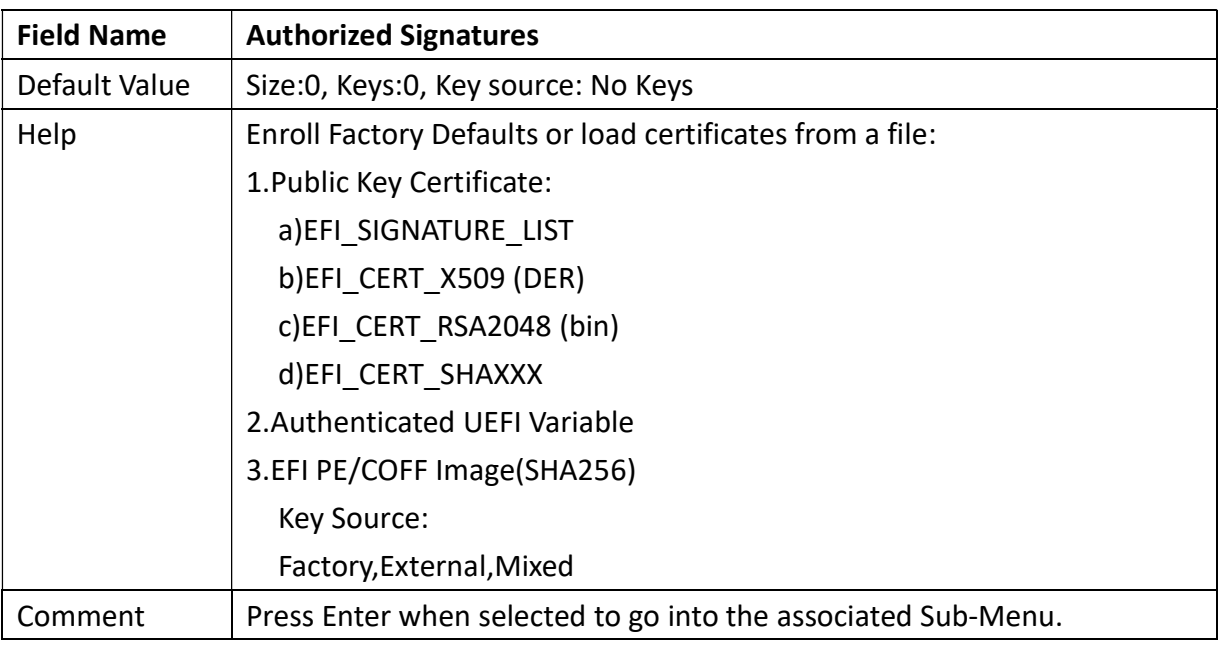

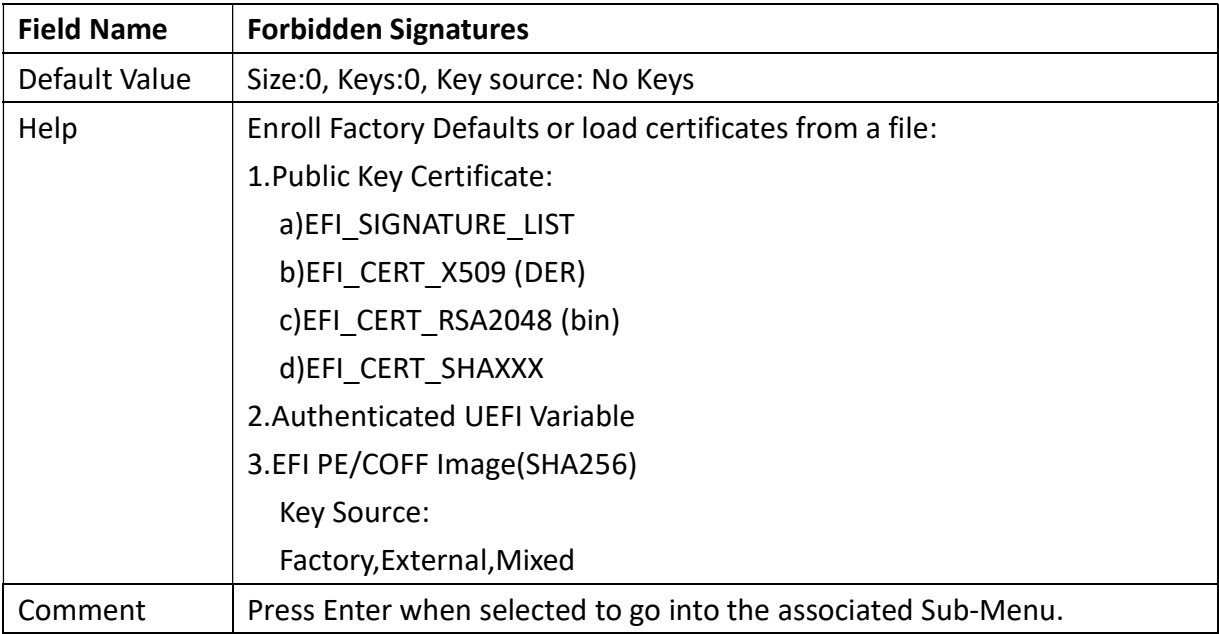

#### **75TARLAKE**

an Tin

Revision Date: December 24, 2021

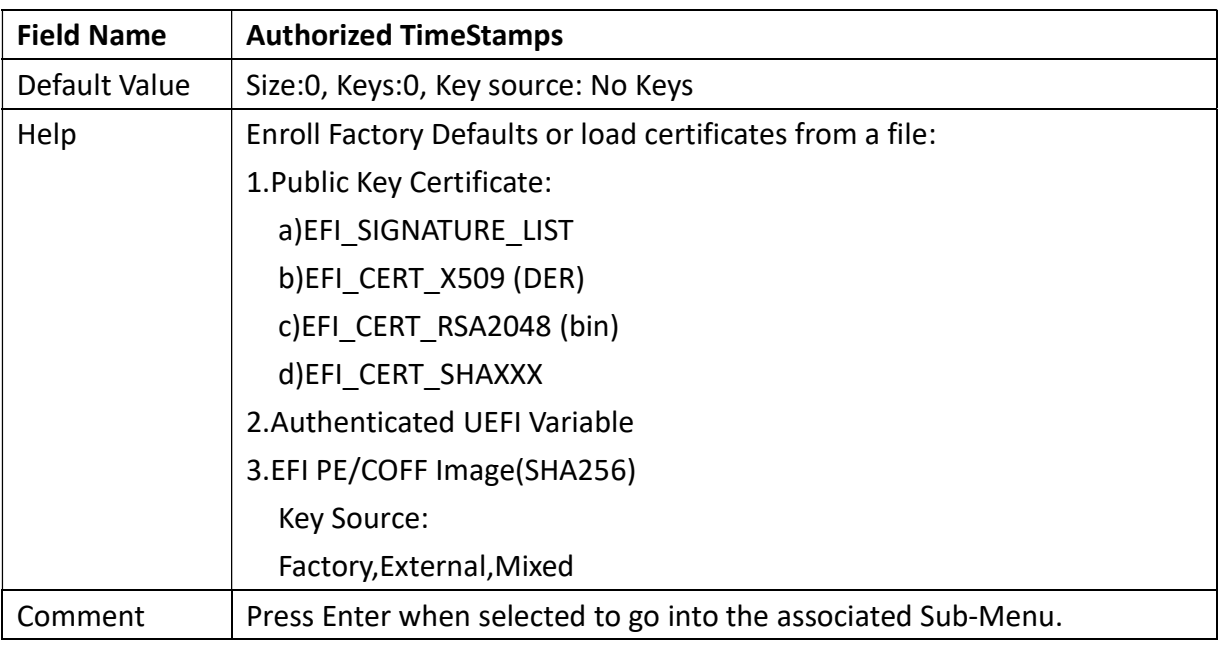

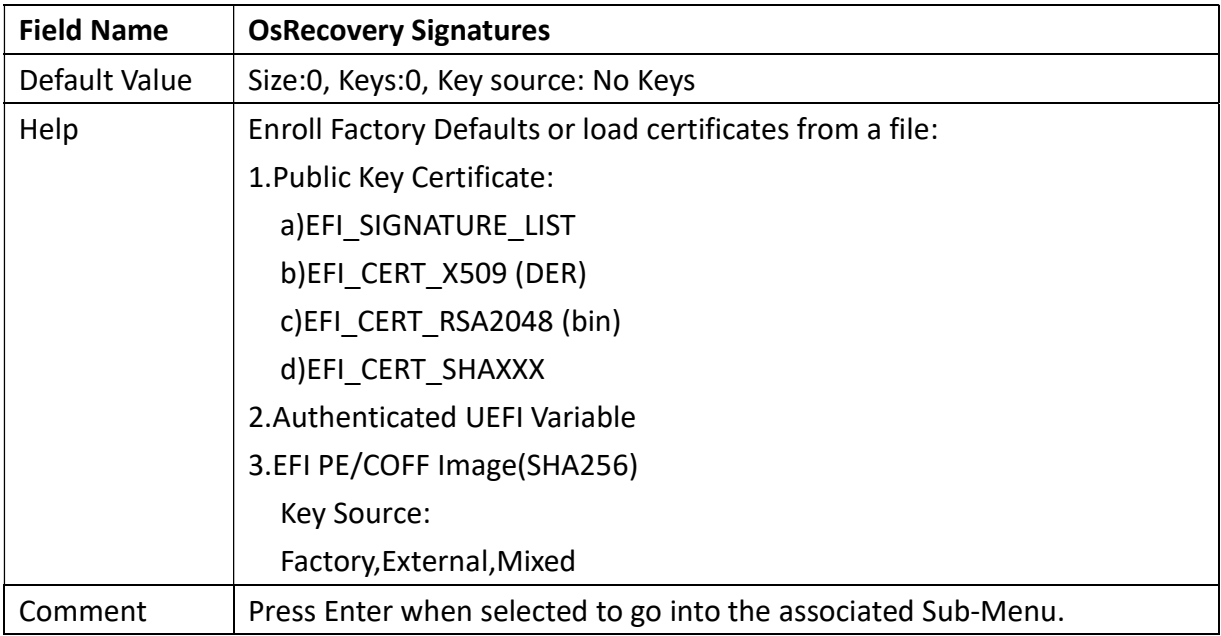

#### **75TARLAKE**

an Tin

Revision Date: December 24, 2021

#### 3.4.4 BIOS Update

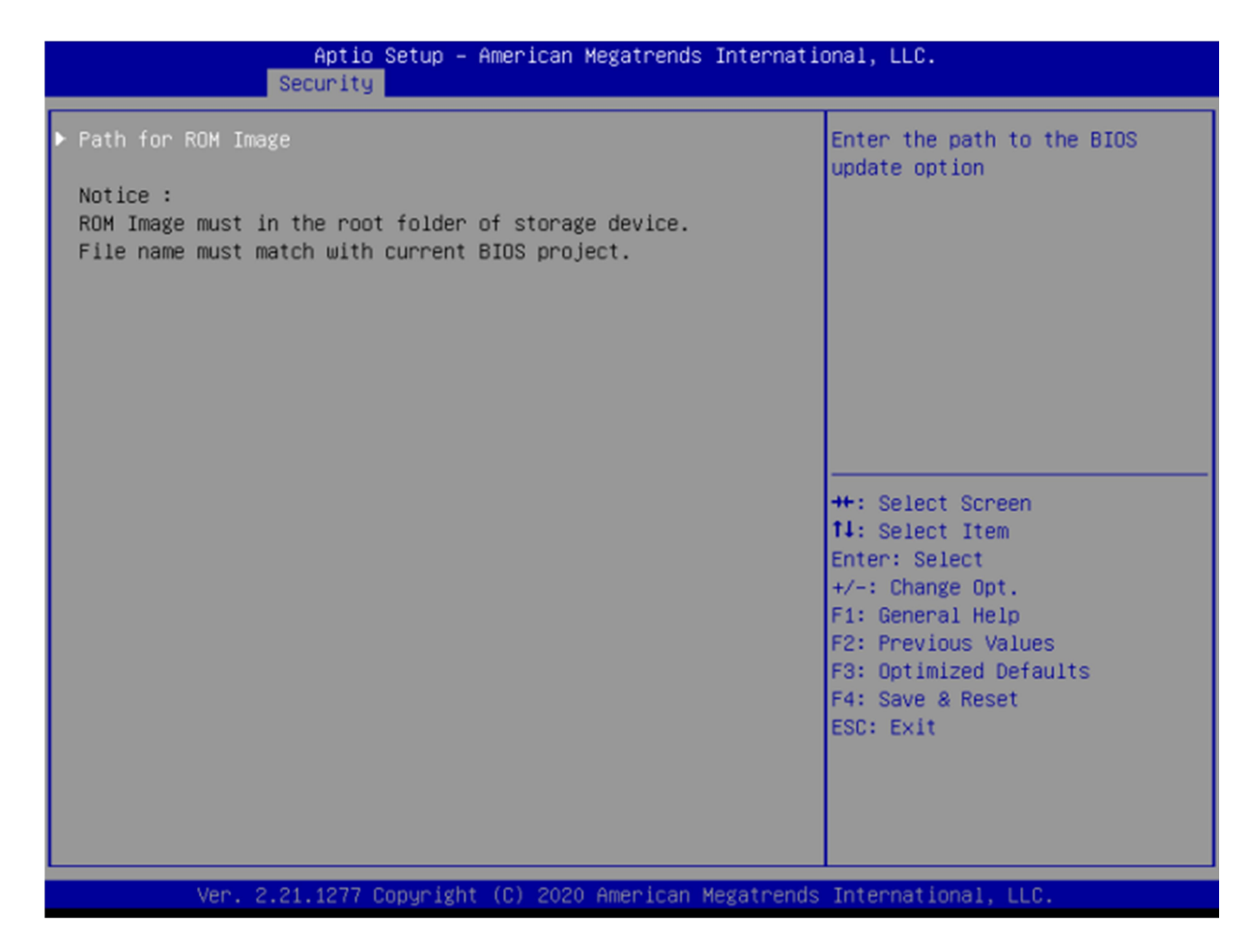

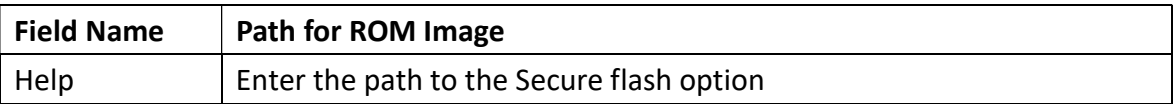

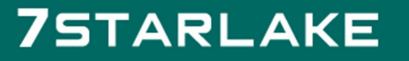

Revision Date: December 24, 2021

#### 3.5 Boot Page

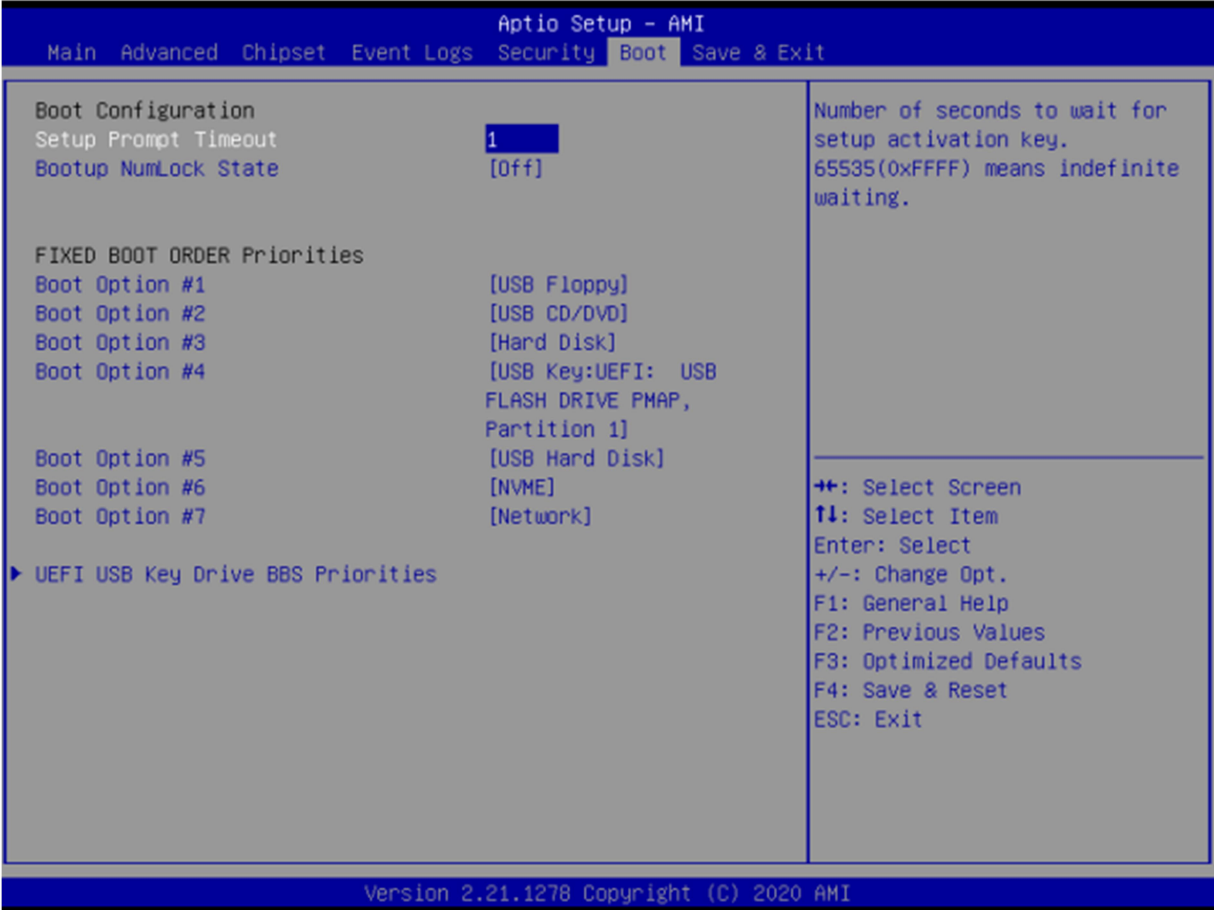

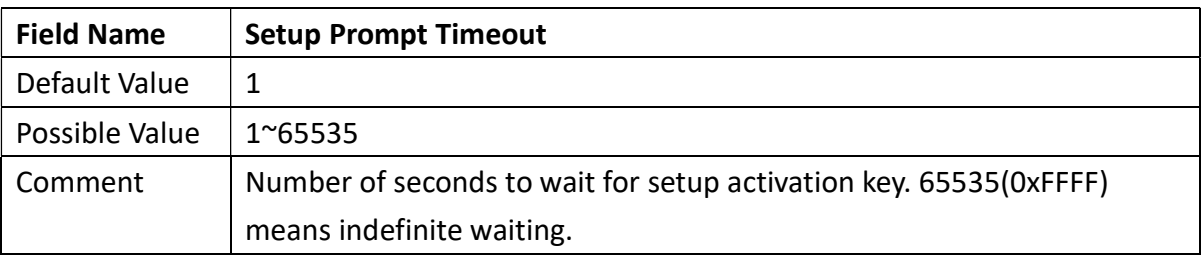

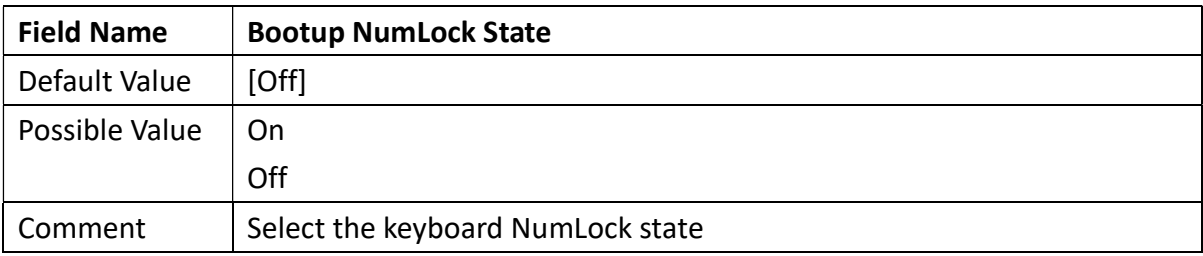

Revision Date: December 24, 2021

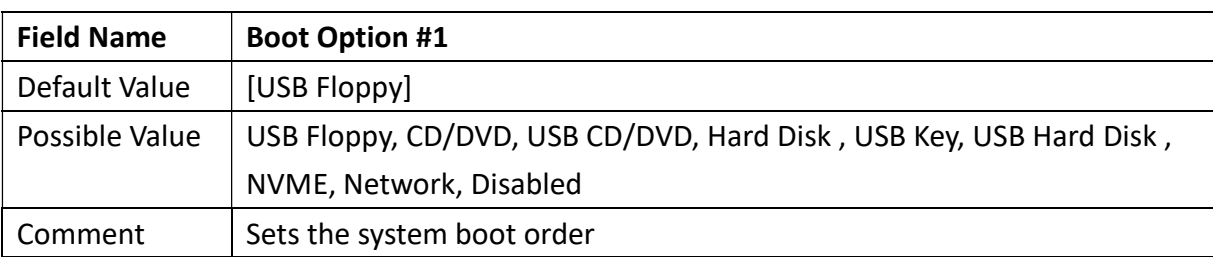

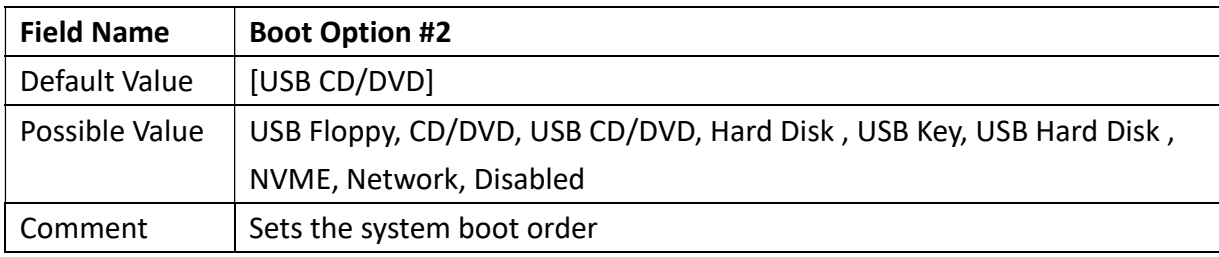

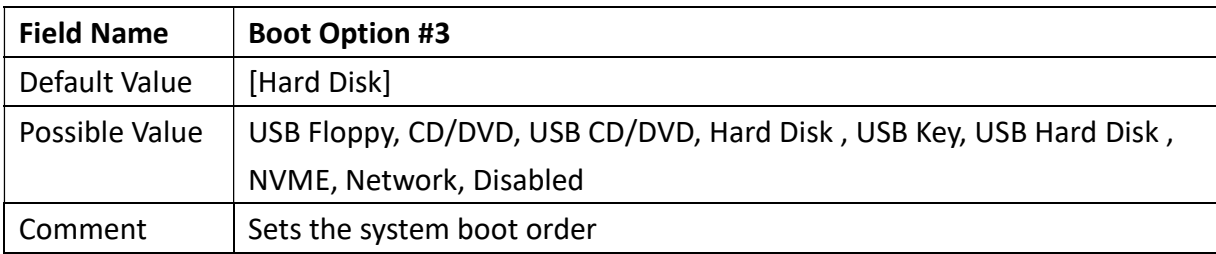

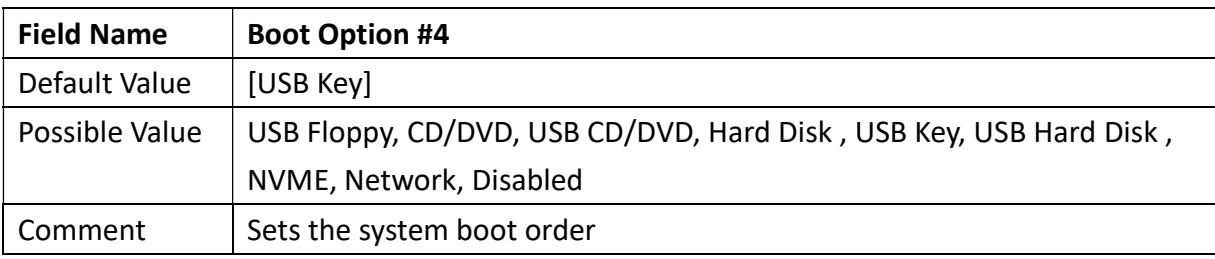

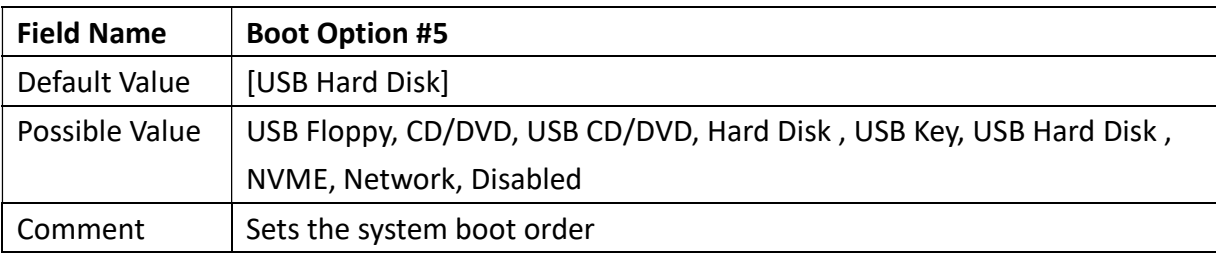

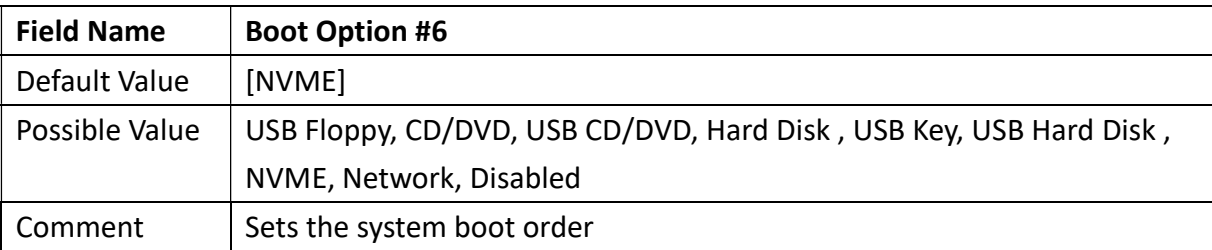

Revision Date: December 24, 2021

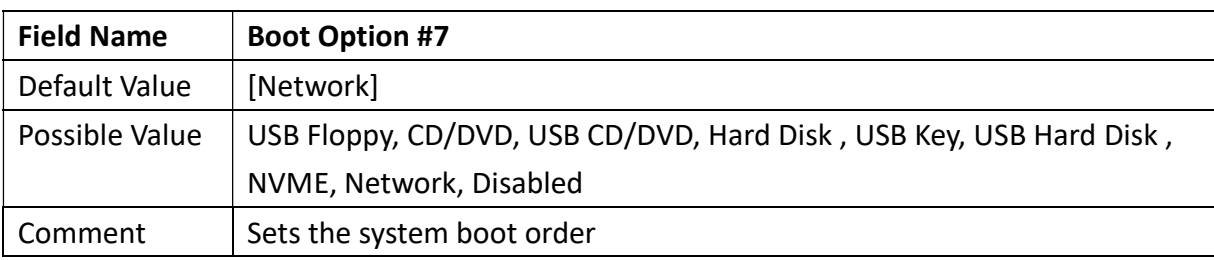

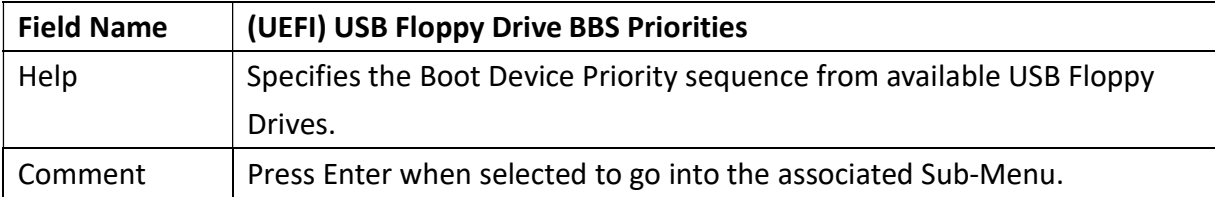

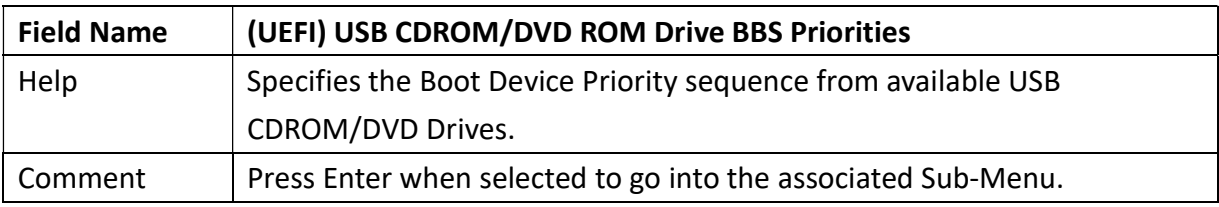

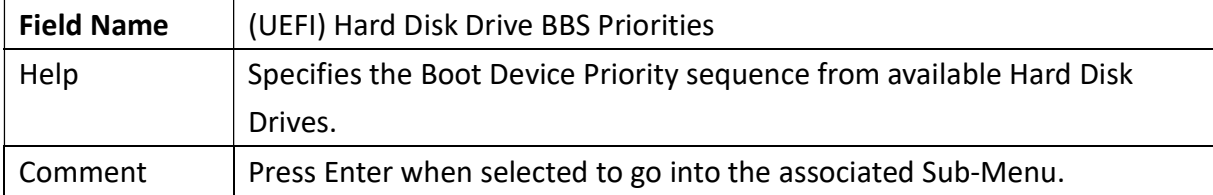

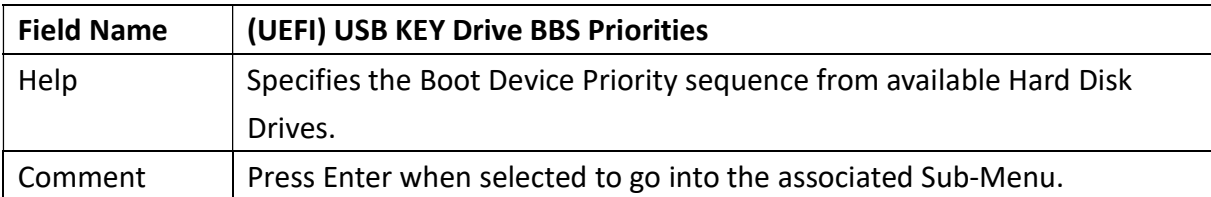

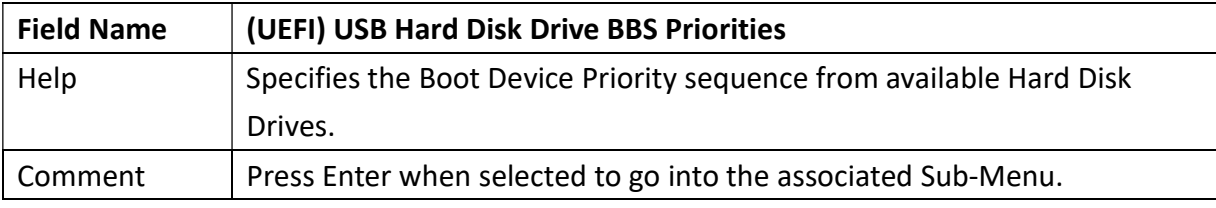

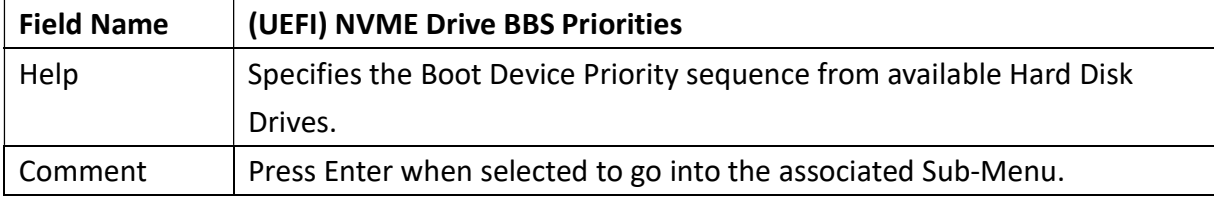

Revision Date: December 24, 2021

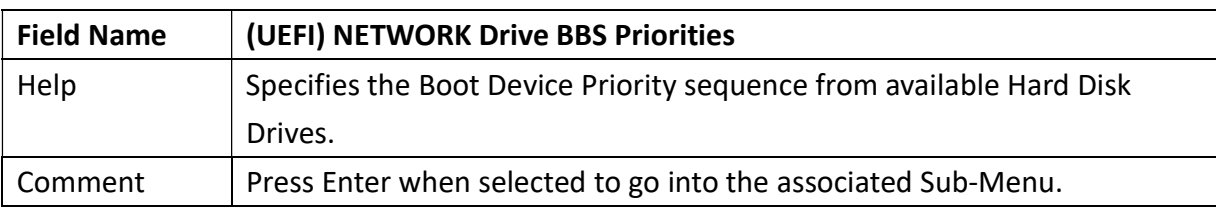

#### 3.5.1 (List Boot Device Type) Drive BBS Priorities

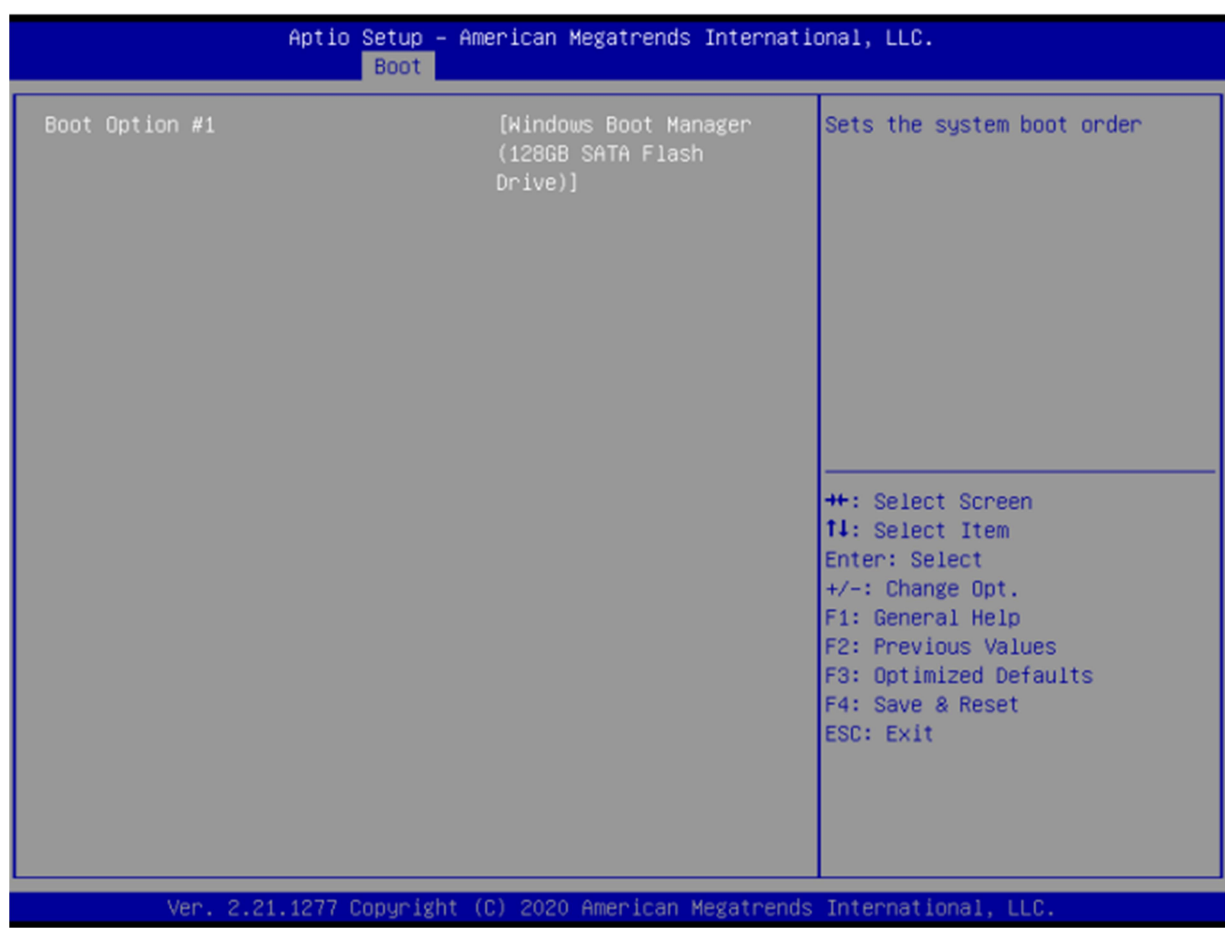

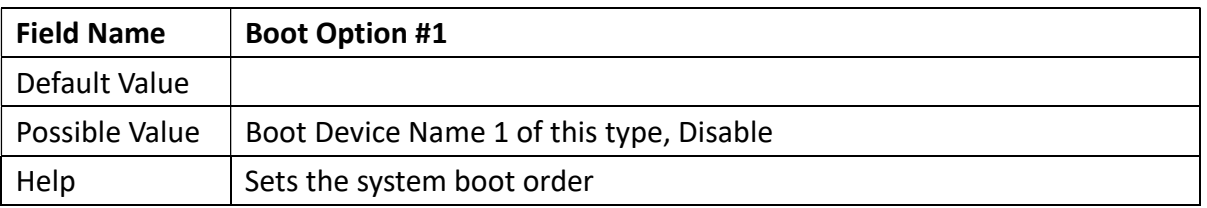

#### 3.6 Save & Exit Page

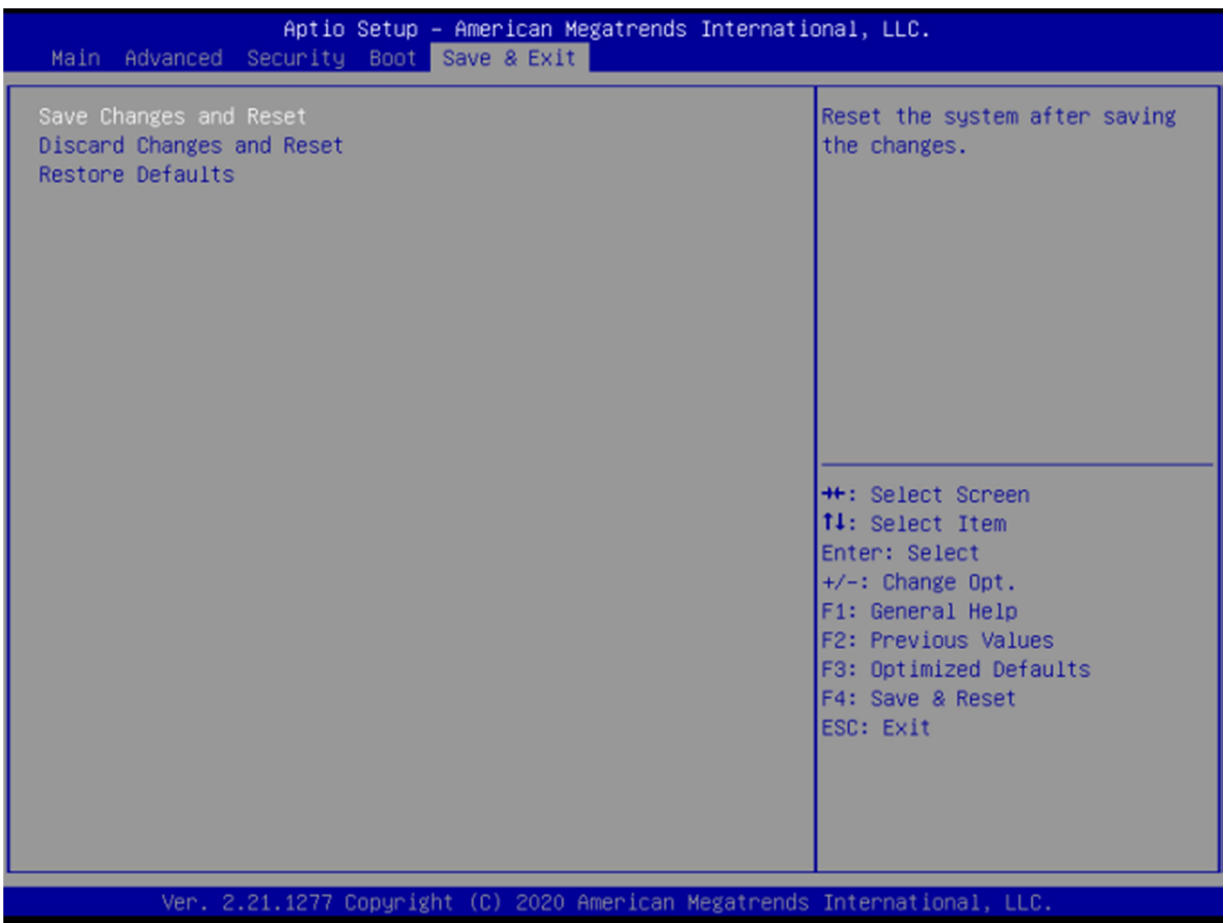

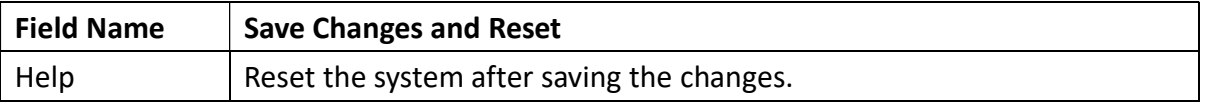

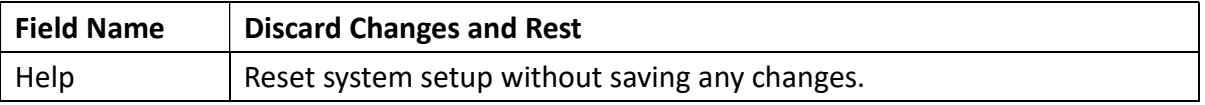

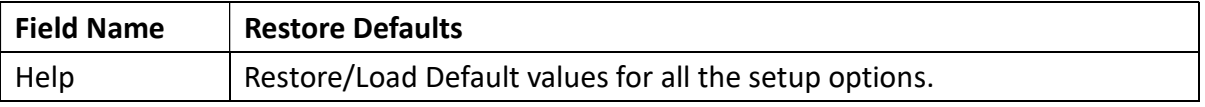